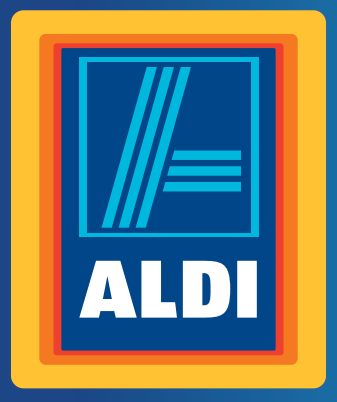

**Használati**  útmutató

# **MEDION® SMART-TV LED-HÁTTÉRVILÁGÍTÁSÚ TECHNOLÓGIÁVAL X16018**

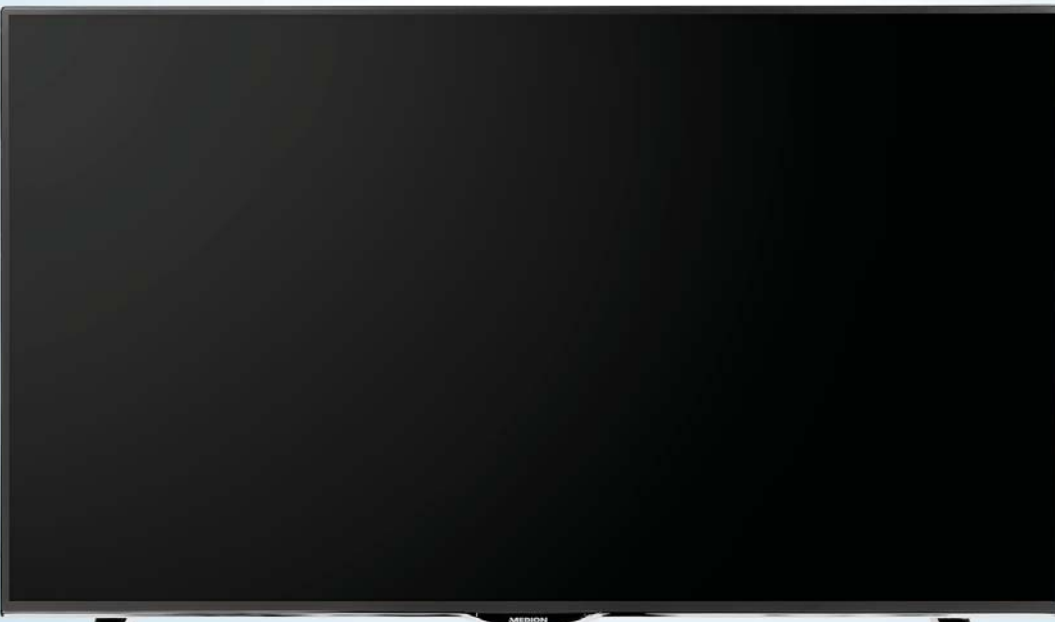

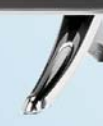

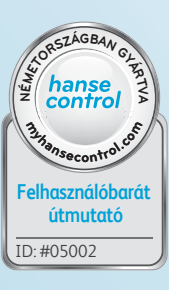

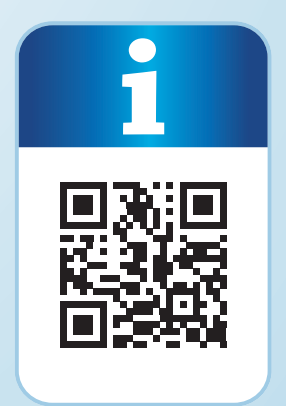

# **QR kódokkal gyorsan és egyszerűen célba érni**

Függetlenül attól, hogy **termékinformációkra**, **cserealkatrészekre** vagy **tartozékokra** van szüksége, vagy a **gyártói garanciát** vagy a **szervizhelyszínek** listáját szeretné megtekinteni vagy csak egy **videó útmutatót** nézne meg – QR kódunkkal mindezt könnyen megteheti.

# **Mi az a QR kód?**

A QR (Quick Response – Gyors) kódok olyan grafikus kódok, amelyek egy okostelefon kamerával beolvashatók és amelyek pl. egy internet oldalra irányítják vagy elérhetőség adatokat tartalmaznak.

**Előnyei**: Nem kell begépelni az internet oldal URL webcímét vagy az elérhetőség adatokat!

# **Hogyan működik?**

A QR kódok használatához olyan okostelefon szükséges, amely rendelkezik QR kód olvasóval és internetkapcsolattal is.\*

A QR kód olvasót rendszerint ingyen letöltheti okostelefonja alkalmazásboltjából.

### **Próbálja ki most**

Olvassa be okostelefonjával a következő QR kódot és tudjon meg többet a megvásárolt Aldi termékről.\*

# **A Aldi-szerviz oldala**

Minden itt megadott információ elérhető a Aldi-szerviz oldaláról is; amelyet a következő weboldalról érhet el: www.aldi-service.hu.

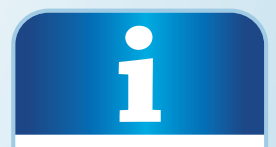

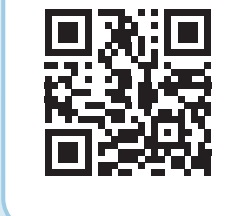

\* A QR kód olvasó használata során az internetkapcsolatért a szolgáltatójával fennálló szerződés szerint fizetnie kell.

# **Tartalom**

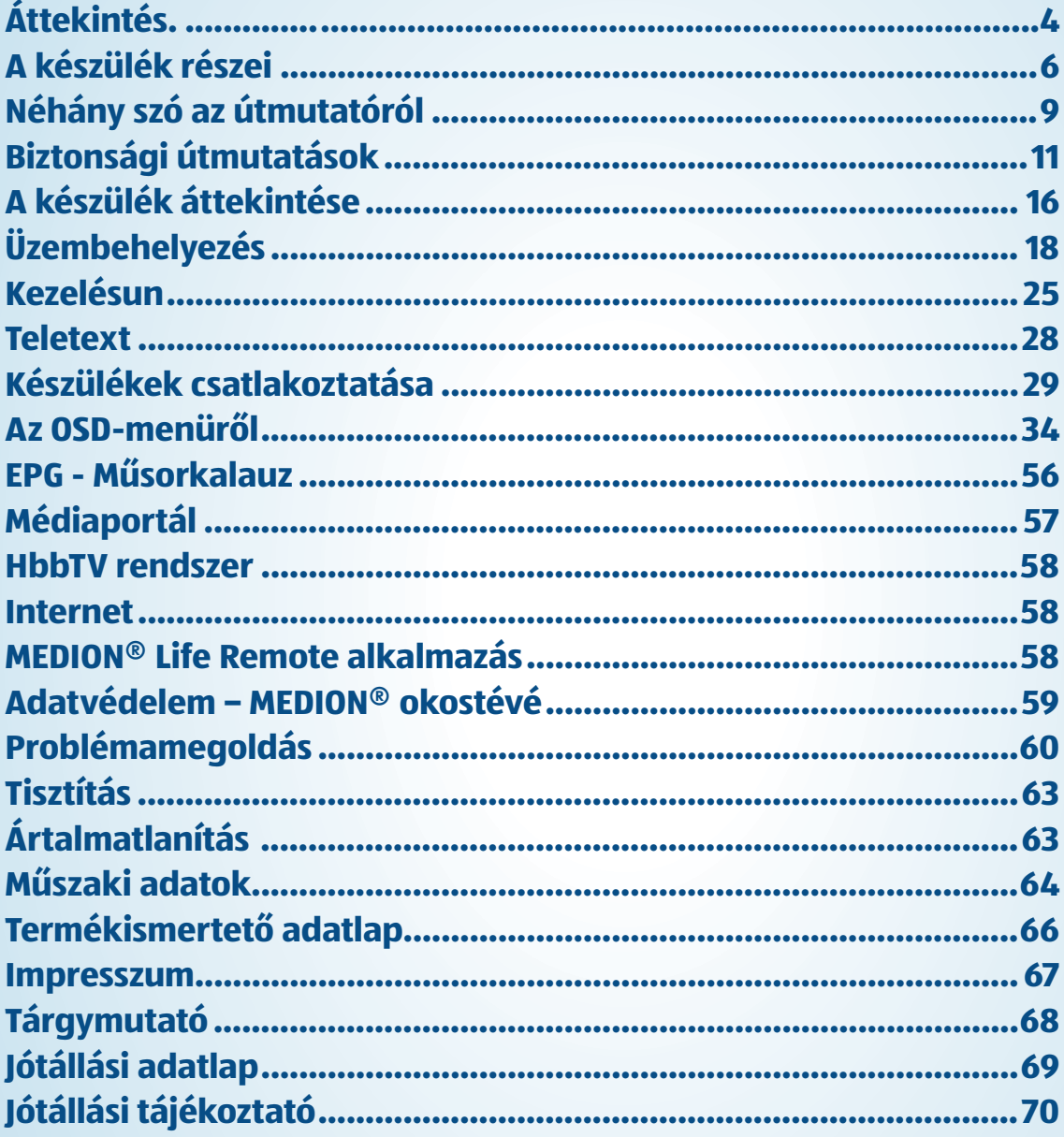

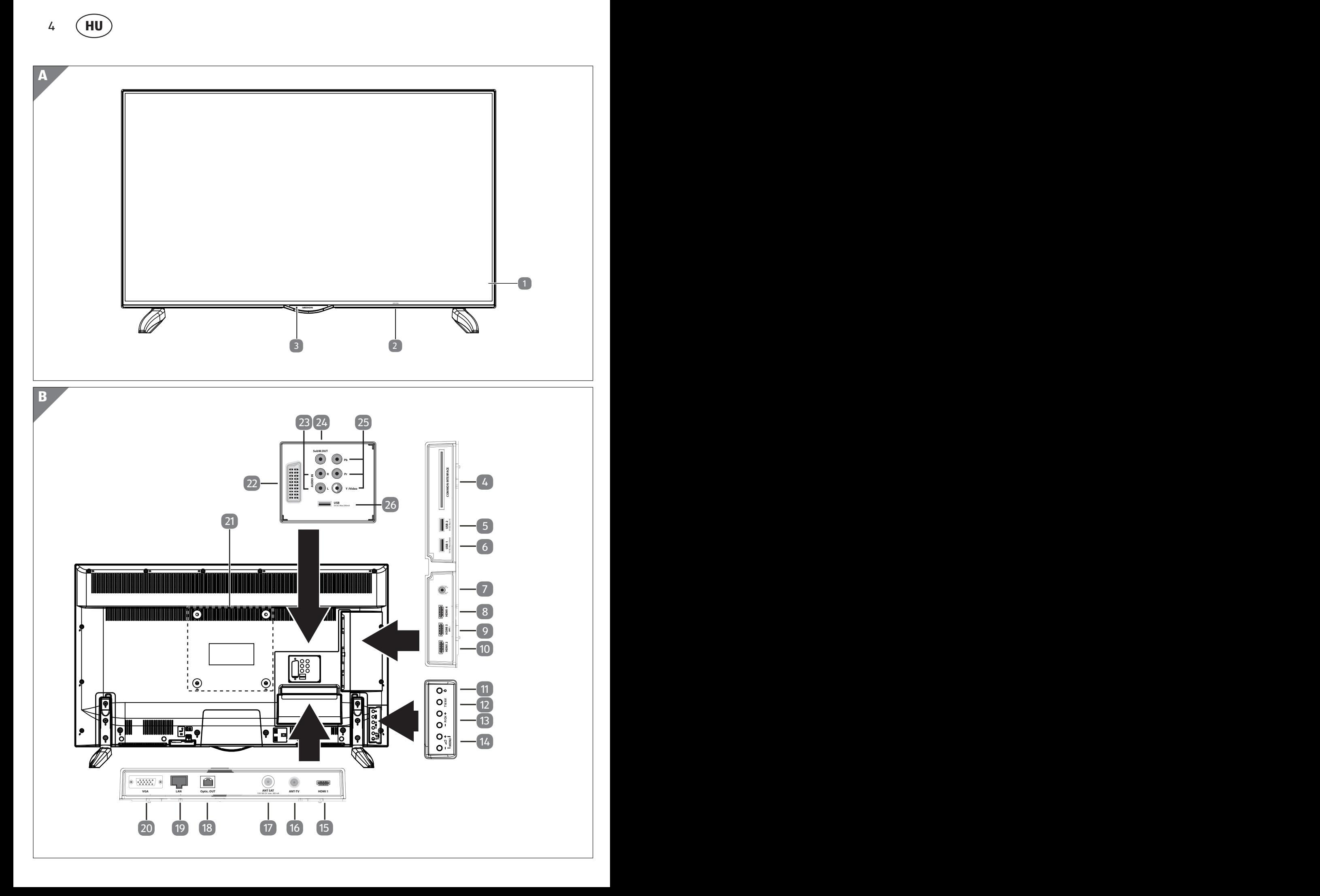

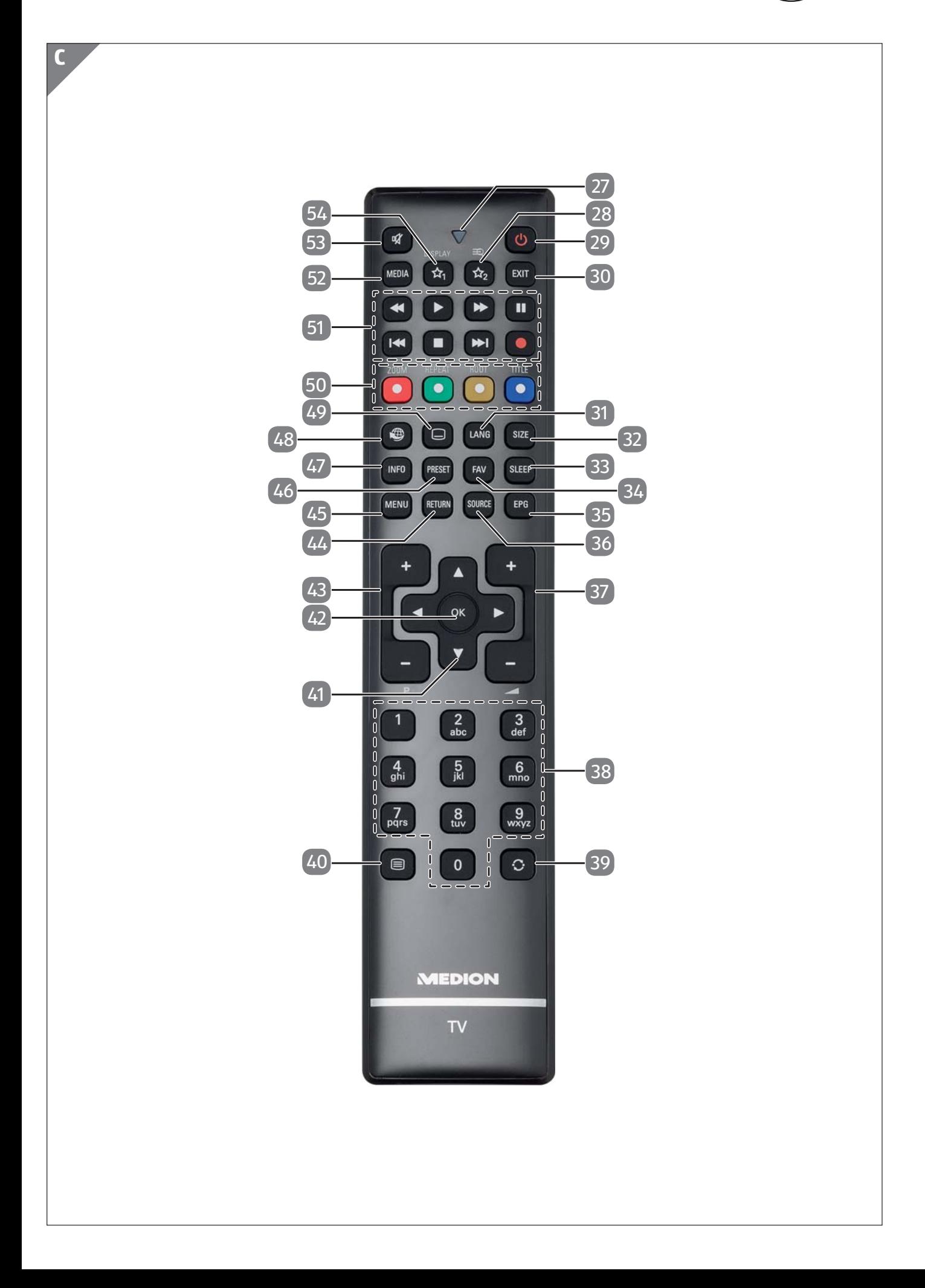

 $\overline{\phantom{0}}$  6 **HU HU HU**

# **A készülék részei**

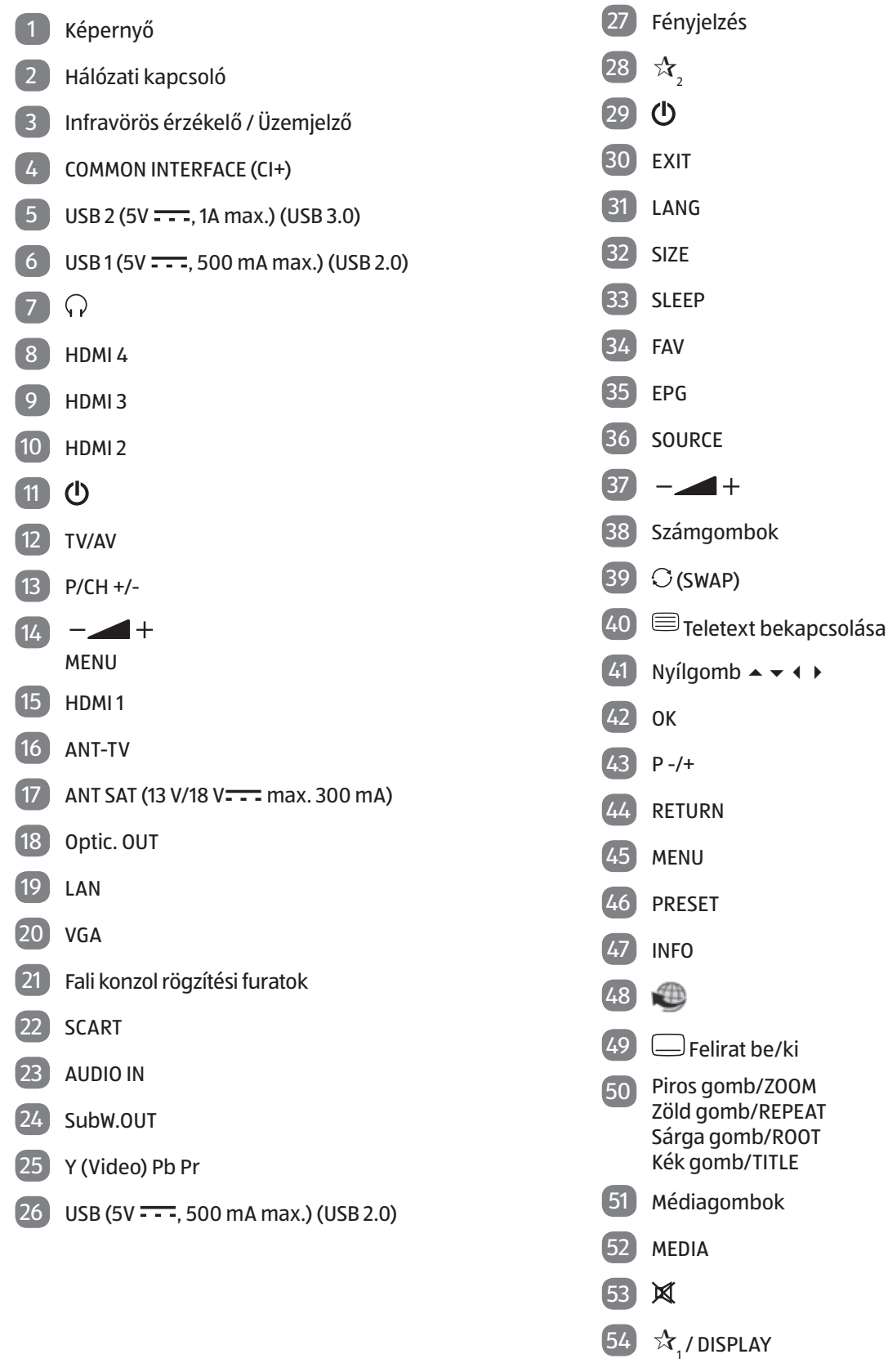

# **Tartalom**

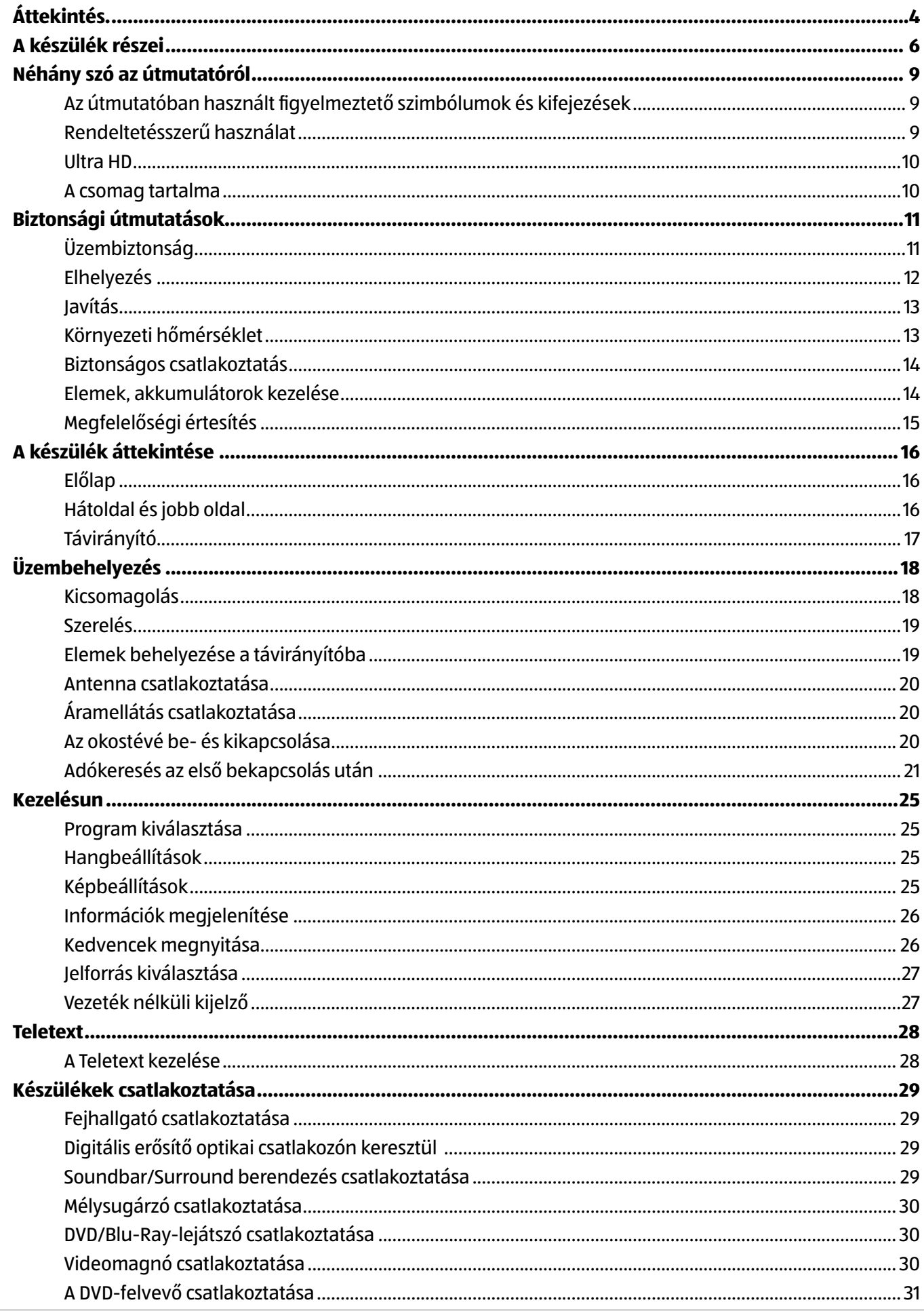

 $\overline{7}$ 

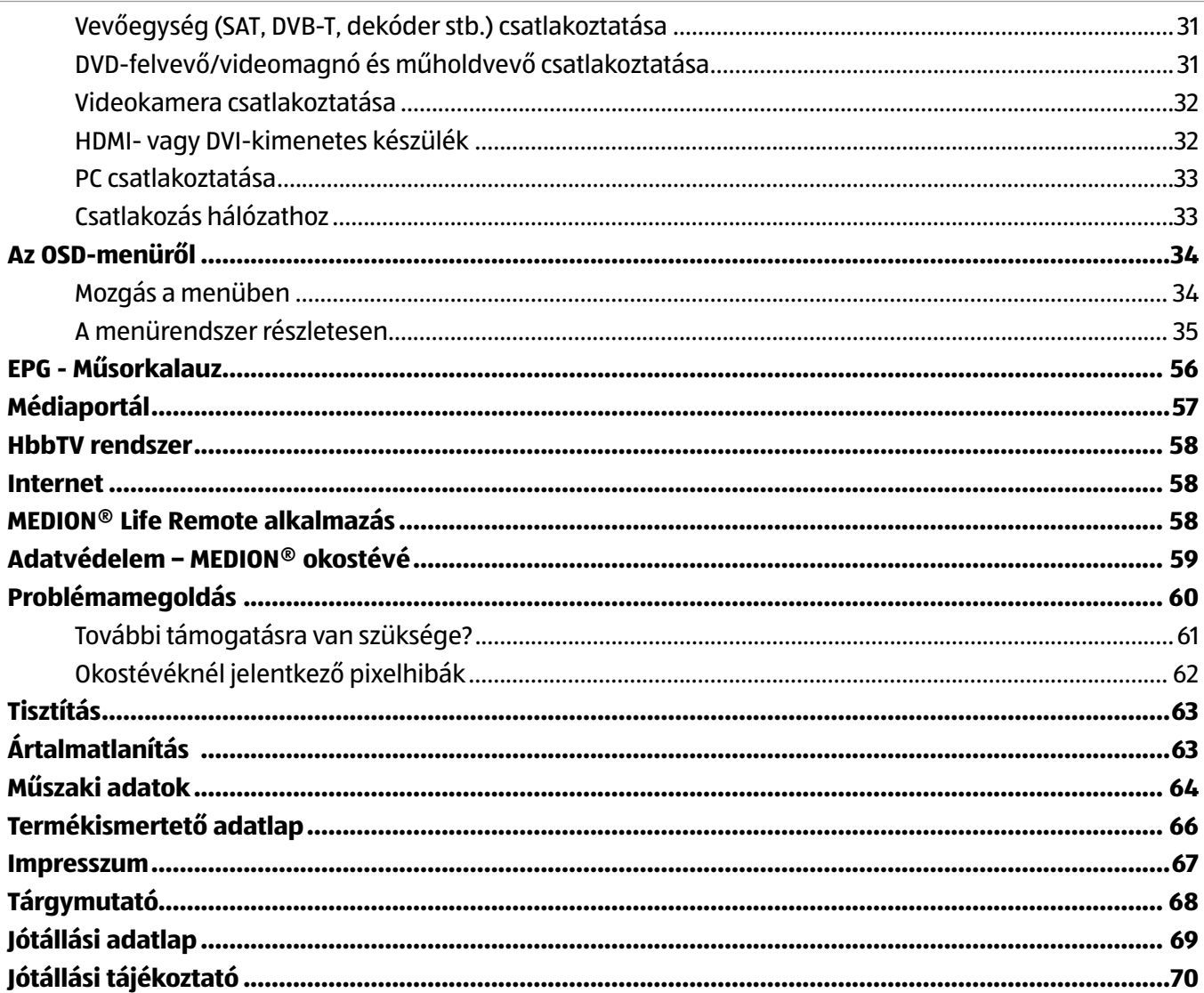

# **Néhány szó az útmutatóról**

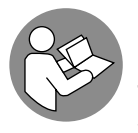

Mielőtt használatba venné a készüléket, figyelmesen olvassa végig a biztonsági útmutatásokat. A készüléken és a kezelési útmutatóban olvasható figyelmeztetéseket tartsa be.

Tartsa mindig keze ügyében a kezelési útmutatót. Ha valakinek eladja vagy odaadja a készüléket, okvetlenül adja át ezt az útmutatót is.

# **Az útmutatóban használt fi gyelmeztető szimbólumok és kifejezések**

# **VESZÉLY!**

Ez a kifejezés olyan magas kockázatú veszélyre vonatkozik, amely, ha nem kerüljük el, halált vagy súlyos sérüléseket okoz.

# **FIGYELMEZTETÉS!**

Ez a kifejezés olyan közepes kockázatú veszélyre vonatkozik, amely, ha nem kerüljük el, halált vagy súlyos sérüléseket okozhat.

# **VIGYÁZAT!**

Ez a kifejezés olyan alacsony kockázatú veszélyre vonatkozik, amely, ha nem kerüljük el, kisebb vagy mérsékelt sérüléseket okozhat.

# **ÉRTESÍTÉS!**

Ez a kifejezés lehetséges anyagi károkra figyelmeztet, vagy hasznos, összeszereléssel, illetve üzemeltetéssel kapcsolatos kiegészítő információkkal szolgál.

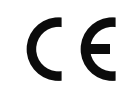

Megfelelőségi nyilatkozat (lásd "Megfelelőségi nyilatkozat" c. fejezet): A jelen szimbólummal megjelölt termékek teljesítik az EK-irányelvek követelményeit.

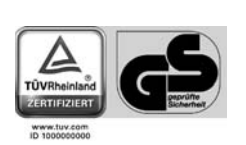

A GS-jel (Geprüfte Sicherheit = ellenőrzött biztonság) tanúsítja, hogy a termék megfelel a termékbiztonsági törvény (ProdSG) követelményeinek. Ezeket a követelményeket a szakmai szervezetek baleseti előírásai, a DIN-szabványok és az európai szabványok vagy egyéb általánosan elismert műszaki szabályok tartalmazzák.

# **Rendeltetésszerű használat**

- A készülék televíziós műsorok vételére és lejátszására alkalmas. A különböző csatlakozási lehetőségeknek köszönhetően bővíteni lehet a vételi és lejátszási jelforrások körét (vevő, DVD lejátszó, DVD író, videó, PC stb.). Készüléke változatos felhasználási lehetőségeket kínál Önnek.
- A készülék kizárólag magánhasználatra, nem ipari/üzleti célú felhasználásra készült.
- Kérjük, ügyeljen arra, hogy nem rendeltetésszerű használat esetén a garancia megszűnik.
- Hozzájárulásunk nélkül ne alakítsa át a készüléket, és ne használjon általunk nem engedélyezett vagy nem általunk szállított kiegészítő eszközöket.
- Csak az általunk szállított vagy engedélyezett pótalkatrészeket és tartozékokat használja.
- Vegye figyelembe a jelen kezelési útmutatóban megadott összes információt, különösen a biztonsági előírásokat. Bármely más használat nem rendeltetésszerűnek minősül, és személyi sérülést, illetve vagyoni kárt okozhat.
- Ne használja a készüléket szélsőséges környezeti feltételek mellett.
- A készülék csak száraz, beltéri helyiségekben használható.
- A készülék nem alkalmas irodai monitorok szerepének betöltésére.

# **Ultra HD**

Az okostévé a funkciót "Ultra HD". Ez azt jelenti, hogy tud játszani alapvetően a nagy felbontású négyszer finomabb, mint a Full HD.

A feltétel az, hogy egy ultra-HDTV jel van jelen.

# **A csomag tartalma**

Kérjük, ellenőrizze a csomag teljességét, és amennyiben hiányos lenne a tartalma, a vásárlás napjától számított 14 napon belül értesítsen arról bennünket.

A megvásárolt termékkel Ön az alábbiak birtokába jutott:

- Okostévé
- Távirányító (RC1208) 2 db LR03 (AAA) típusú, 1,5 V-os elemmel
- Talpak rögzítőcsavarokkal
- Kezelési útmutató
- Garanciajegy

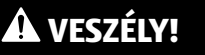

# **Fulladásveszély!**

A csomagolófóliákat valaki lenyelheti vagy szakszerűtlenül használhatja, ily módon fulladásveszélyesnek minősülnek!

− Ügyeljen arra, hogy a csomagolóanyag, pl. fólia vagy műanyag zacskó ne kerüljön gyermek kezébe.

# **Biztonsági útmutatások**

# **Üzembiztonság**

- − Ezt a készüléket 8 éves vagy annál idősebb gyermekek, valamint a korlátozott testi, szellemi vagy érzékelő képességekkel rendelkező, illetve a szükséges tapasztalat és tudás híján lévő személyek csak akkor használhatják, ha a készülék használata közben felügyelet alatt állnak, vagy ismertették velük a készülék biztonságos használatát és megértették a benne rejlő veszélyeket.
- − A gyermekek nem játszhatnak a készülékkel. A tisztítást és a felhasználó általi karbantartást nem végezhetik gyermekek felügyelet nélkül.

# **VESZÉLY!**

# **Fulladásveszély!**

A csomagolófóliákat valaki lenyelheti vagy szakszerűtlenül használhatja, ily módon fulladásveszélyesnek minősülnek!

− Ügyeljen arra, hogy a csomagolóanyag, pl. fólia vagy műanyag zacskó ne kerüljön gyermek kezébe.

# **VESZÉLY!**

# **Áramütés veszélye!**

Elektromos áramütés, rövidzárlat veszélye és tűzveszély!

− Soha ne nyissa fel saját maga az okostévé házát, és ne dugjon be tárgyakat az okostévé belsejébe a hézagokon és nyílásokon keresztül!

# **FIGYELMEZTETÉS!**

# **Túlforrósodás! Tűzveszély!**

A túlforrósodás az okostévé meghibásodásához és tűzveszélyhez vezethet!

- − Az TV-készülék házán lévő rések és nyílások szellőzésre szolgálnak. Ne takarja le ezeket a nyílásokat pl. újságpapírokkal, asztalterítőkkel, függönyökkel stb.
- − Ne fejtsen ki nyomást a kijelzőre. Fennáll a veszélye annak, hogy a kijelző eltörik.
- − A távirányító 1. osztályba sorolt infravörös diódát tartalmaz. Ne nézze a LED-et optikai eszközökkel.

# **VIGYÁZAT!**

# **Sérülésveszély!**

Kijelző törése esetén fennáll a sérülés veszélye!

- − Az eltört darabokat védőkesztyűvel szedje össze.
- − Utána mosson kezet szappannal, mivel nem zárható ki, hogy vegyszerek kerültek ki a készülékből.
- − Küldje el a törött darabokat a szerviznek, ahol majd szakszerűen ártalmatlanítják.

**HU**

Biztonsági útmutatások

− Ne érintse meg a képernyőt az ujjaival vagy éles tárgyakkal, nehogy megrongálódjon.

Forduljon az ügyfélszolgálathoz, ha:

- − a hálózati kábel megpörkölődött vagy megrongálódott
- − folyadék jutott be a készülékbe
- − helytelenül működik a készülék
- − leesett a készülék vagy megrongálódott a háza
- − füst száll fel a készülékből

# **Elhelyezés**

- − Az első alkalommal üzembe helyezett készülék jellegzetes, átható, ám teljesen veszélytelen szagot bocsáthat ki az első néhány órában, ami lassan megszűnik. A szagképződés ellensúlyozására ajánlatos rendszeresen kiszellőztetni a helyiséget. A termék kifejlesztésekor nagy gondot fordítottunk arra, hogy a készülék jellemzői meg se közelítsék az érvényes emissziós határértékeket.
- − Tartsa távol az okostévé készülékét és valamennyi rácsatlakoztatott készülékét a nedves helyektől, és kerülje a poros, meleg és közvetlen napsütésnek kitett helyiségeket. Ennek fi gyelmen kívül hagyása esetén üzemzavar jelentkezhet, vagy okostévéje megrongálódhat.
- − Szabadban ne üzemeltesse a készülékét, mivel az olyan külső hatások, mint az eső, hó stb. megrongálhatják a készüléket.
- − A készüléket ne tegye olyan helyre, ahol víz csepeghet vagy fröccsenhet rá. Ne tegyen folyadékkal töltött edényeket (vázát vagy hasonlót) a készülékre vagy annak közelébe. Az edény felborulhat, és a kiömlő folyadék negatívan befolyásolhatja az elektromos biztonságot.

# **FIGYELMEZTETÉS!**

# **Kárveszély!**

Gyertyák és egyéb nyílt láng használata esetén sérülésveszély áll fenn.

- − A gyertyákat és az egyéb nyílt lángokat minden esetben tartsa távol a terméktől, a tűz átterjedésének megelőzése érdekében.
- − Ügyeljen arra, hogy elegendő szabad helyet biztosítson a szekrényfalban elhelyezett készülék körül. A megfelelő szellőzés érdekében semmilyen tárgy ne legyen a készülékhez 10 cm-nél közelebb.
- − Az okostévé biztonsága érdekében az alkotórészeket stabil, sima és rezgésmentes felületen üzemeltesse.
- − Látásának védelme érdekében kerülje az olyan helyeket, ahol szemét vakító, visszatükröződő fény érheti.
- − Legideálisabb a képátló 3-szorosát kitevő távolságból nézni az LCD TV-t.

# **VESZÉLY!**

# **Sérülésveszély! Életveszély!**

A nem megfelelően felállított TV-készülékek felborulhatnak, és komoly sérüléseket, vagy akár halált is okozhatnak. Sok sérülés – különösen gyermekek esetében – elkerülhető, ha betartják a következő óvintézkedéseket.

− Az okostévé biztonsága érdekében az alkotórészeket stabil, sima és rezgésmentes felületen üzemeltesse.

- − Csak olyan bútorokat használjon, amelyek biztosítják a TV-készülék biztonságos használatát.
- − Ügyeljen arra, hogy a TV-készülék ne nyúljon túl a bútor szélein.
- − Ne helyezze a TV-készüléket magas vagy magasra szerelt bútorokra, pl. függőszekrényekre vagy polcokra, anélkül, hogy biztonságosan és erősen rögzítette volna mindkettőt – a bútort és a TV-készüléket.
- − Ne helyezzen terítőket vagy hasonló alátéteket a TV-készülék alá a készülék biztonságos állásának biztosítása érdekében.
- − Hívja fel a gyermekek fi gyelmét a bútorra való felmászásból adódó veszélyekre, amikor megpróbálja elérni a TV-készüléket vagy annak kezelőegységeit.

Akkor is ügyeljen a fent felsorolt biztonsági utasításokra, ha TV-készülékét elcsomagolja vagy áthelyezi.

# **Javítás**

- − Kizárólag képzett szakemberrel javíttassa az okostévé készülékét.
- − Ha javítás válik szükségessé, kizárólag szerződéses szerviz partnereinkhez forduljon.
- − Győződjön meg arról, hogy alkatrészcsere esetén csak a gyártótól származó pótalkatrészeket használják. A nem megfelelő pótalkatrészek használata a készülék meghibásodásához vezethet.

# **Környezeti hőmérséklet**

- − A készülék olyan helyen üzemeltethető, amelynek környezetében +5 °C és +35 °C közötti hőmérséklet és 20-85%-os relatív (nem kicsapódó) páratartalom van.
- − Kikapcsolt állapotban -20 °C és +60 °C közötti helyiségben tárolható az okostévé.
- − Nagyfrekvenciás és mágneses zavarforrásoktól (TV-készülékektől, hangszóró dobozoktól, rádiótelefonoktól stb.) legalább egy méteres távolságban üzemeltesse a működési zavarok elkerülése érdekében.
- − Vihar esetén, illetve akkor, ha hosszabb ideig nem használja a készüléket, húzza ki a hálózati csatlakozót a hálózati dugaszolóaljzatból, valamint az antennakábelt az antenna csatlakozóaljzatából.

# **VESZÉLY!**

# **Kárveszély!**

Ha erősen ingadozik a hőmérséklet vagy a páratartalom, az okostévé belsejében nedvesség képződhet a kicsapódó pára miatt, ami elektromos rövidzárlatot okozhat.

− Szállítása után addig ne helyezze üzembe az okostévét, amíg a készülék át nem vette a környezet hőmérsékletét.

# **Biztonságos csatlakoztatás**

# **Áramellátás**

− A készülék egyes részei kikapcsolt állapotban is feszültség alatt vannak. Ha meg akarja szakítani az okostévé áramellátását, vagy teljesen feszültségmentesíteni szeretné, akkor teljesen válassza le a hálózatról.

# **VESZÉLY!**

# **Áramütés veszélye!**

Nyitott burkolat esetén áramütés általi életveszély áll fenn!

- − Ne nyissa fel a készülék házát. Egyébként sem tartalmaz karbantartásra szoruló alkatrészeket.
- − Csak 220-240 V ~ 50 Hz-es, földelt dugaszolóaljzatról üzemeltesse az okostévét. Ha nem biztos a készülék telepítési helyén rendelkezésre álló tápfeszültség értékében, kérjen információt az áramszolgáltatótól.
- − A dugaszolóaljzatnak az okostévé közelében, könnyen elérhető helyen kell lennie.
- − A képernyő áramellátásának megszakításához húzza ki a hálózati csatlakozót a dugaszolóaljzatból.
- − A nagyobb biztonság érdekében ajánlatos túlfeszültségvédőt használni, amely megvédi az okostévét a feszültségcsúcsok vagy a hálózaton át terjedő villámcsapás okozta rongálódástól.
- − Vezesse úgy a kábeleket, hogy senki ne tudjon rájuk lépni vagy megbotlani azokban.
- − Ne tegyen semmilyen tárgyat a kábelekre, mivel azok megrongálódhatnak.

# **Elemek, akkumulátorok kezelése**

# **FIGYELMEZTETÉS!**

# **Robbanásveszély!**

Az elemek éghető anyagokat tartalmazhatnak, amelyek kifolyhatnak, átforrósodhatnak, meggyulladhatnak, sőt fel is robbanhatnak.

− Kerülje a szakszerűtlen használatot a készüléke és egészsége károsodásának megelőzése érdekében.

Feltétlenül tartsa be az alábbi utasításokat:

- − Tartsa távol az elemeket gyermekektől. Ha netán valamelyikük lenyelt volna egy elemet vagy akkumulátort, azonnal keressen fel egy orvost.
- − Sohase töltse az elemeket (kivéve, ha kifejezetten megengedett).
- − Ne süsse ki az elemeket nagy terheléssel.
- − Soha ne zárja rövidre az elemeket.
- − Soha ne tegye ki az elemeket túl nagy melegnek, például napsugárzásnak, tűznek vagy hasonlóknak!
- − Ne szedje szét és ne deformálja az elemeket. Megsértheti a kezét vagy az ujjait, az elemben lévő folyadék pedig a szemébe vagy bőrére juthat. Ha ez netán bekövetkezne, öblítse le az érintett helyeket bő, tiszta vízzel, és azonnal keressen fel egy orvost.
- − Kerülje az erős ütéseket és rázkódásokat.
- − Ne cserélje fel a pólusokat.
- − Ügyeljen arra, hogy megfelelően helyezze be a plusz (+) és mínusz (-) pólusokat, nehogy rövidzárlatot okozzon.
- − Ne használjon vegyesen új és régi vagy különböző típusú elemeket. Ez a készülék hibás működéséhez vezethet. Ezenkívül a gyengébb elem túlzottan lemerülne.
- − Azonnal vegye ki a lemerült elemeket az eszközből.
- − Ha hosszabb ideig nem használja a készüléket, vegye ki belőle az elemeket.
- − A készülék összes lemerült elemét egyszerre cserélje ugyanolyan típusúra.
- − Szigetelje le az elemek érintkezőit szigetelőszalaggal, ha az elemeket tárolni vagy ártalmatlanítani akarja.
- − Ha szükséges, behelyezés előtt tisztítsa meg az elemek és a készülék érintkezőit.

# **Megfelelőségi értesítés**

Az okostévé megfelel az elektromágneses kompatibilitás és az elektromos biztonság követelményeinek.

Az Ön készüléke megfelel a 2014/30/EU számú EMC-irányelv, a 2014/35/EU számú kisfeszültségű berendezésekre vonatkozó irányelv és a 2011/65/EU (RoHS 2) irányelv alapvető követelményeinek és vonatkozó előírásainak.

A készülék megfelel a környezetbarát tervezésről szóló 2009/125/EK sz. irányelv (642/2009 sz. rendelet) alapvető követelményeinek és vonatkozó előírásainak.

Készüléke megfelel az R&TTE 1999/5/EK jelű irányelv alapvető követelményeinek és egyéb lényeges előírásainak.

# **ÉRTESÍTÉS!**

Minden multimédiás eszköznek, amely a TV-készülék megfelelő csatlakozójához van csatlakoztatva, meg kell felelnie a kisfeszültségi irányelv követelményeinek.

5 GHz-es frekvenciatartományú, beépített vezeték nélküli LAN esetén a készülék minden EU-országban csak épületeken belül használható.

# $C \in \mathbb{C}$

# **A készülék áttekintése**

# **Előlap**

- 1 Képernyő
- 2 Hálózati kapcsoló

3 Infravörös érzékelő: A távirányító infravörös jeleinek vételi mezője. Üzemjelző: kéken világít, ha a készülék készenléti üzemmódban van.

# **Hátoldal és jobb oldal**

- **4 COMMON INTERFACE (CI+)**: Kártyanyílás fizető TV (Pay-TV) kártyák használatához
- **5 USB 2** (max. 5 V - , 1A max.): USB-csatlakozó médialejátszásához (3.0)
- $\begin{bmatrix} 6 \end{bmatrix}$  USB 1 (max. 5 V  $\begin{bmatrix} -1 \\ -1 \end{bmatrix}$ , 500 mA max.): USB-csatlakozó médialejátszásához (2.0)
- $\boxed{7}$ ,  $\boxed{6}$ : 3,5 mm-es jack-dugós fejhallgató csatlakoztatásához
- 8 **HDMI 4**: HDMI® 2.0 csatlakozó HDCP 2.2. dekódolással HDMI-kimenettel ellátott készülékekhez
- 9 **HDMI 3**: HDMI® 2.0 csatlakozó HDCP 2.2. dekódolással HDMI-kimenettel ellátott készülékekhez (a HDMI 3 használható CEC/ARC-csatlakozókhoz)
- 10 **HDMI 2**: HDMI® 2.0 csatlakozó HDCP 2.2. dekódolással HDMI-kimenettel ellátott készülékekhez
- <sup>11</sup>  $\Phi$ : Standby kapcsoló, amellyel a készülék bekapcsolható, illetve készenléti üzemmódba kapcsolható
- 12 **TV/AV**: Beviteli forrás váltása
- 13 **P/CH +/-**: programválasztás vagy navigálás a menüben
- $\begin{bmatrix} 14 & \end{bmatrix}$  +: beállítható vele a hangerő, vagy navigálhat a menüben **MENU**: (mindkét nyomógomb egyidejű megnyomása): a képernyőmenü megnyitása, ahonnan elvégezhető a készülék beállítása
- 15 **HDMI 1**: HDMI® 2.0 csatlakozó HDCP 2.2. dekódolással HDMI-kimenettel ellátott készülékekhez
- 16 **ANT-TV**: Antenna csatlakoztatásához (analóg, DVB-T/DVB-T2 vagy DVB-C)
- 17 **ANT SAT** (13 V/18 V<del> = =</del> max. 300 mA): Az antenna (műhold) csatlakoztatásához
- 18 **Optic. OUT**: Digitális audiokimenet (optikai)
- 19 **LAN**: Hálózati csatlakozó internetes kapcsolathoz
- 20 **VGA**: VGA-csatlakozó PC csatlakoztatásához
- 21 Fali konzol rögzítési furatok (Furattávolság: 200 x 200 mm)

# **ÉRTESÍTÉS!**

A készülék felszerelésekor ügyeljen arra, hogy M6-os méretű csavarokat használjon. A csavarok hossza a fali rögzítő vastagsága plusz 10 mm.

- 22 **SCART**: SCART-aljzat (be-/kimenet)
- 23 **AUDIO IN**: Sztereó audiobemenet (RCA) (AV, YUV, PC).
- 24 **SubW.OUT**: Mélysugárzó (subwoofer) kimenet (RCA). Kimenet egy aktív mélysugárzó használatához.
- 25 **Y (Video) Pb Pr**: Komponens bemenetek komponens kimenetű készülékek csatlakoztatásához (RCA) (YUV). Az Y(video)-csatlakozó az AUDIO IN csatlakozókkal együtt használható az AV-jelátvitelhez.

**26 USB** (max. 5 V ——, 500 mA max.): USB-csatlakozó médialejátszásához (2.0)

# **Távirányító**

- 27 Világító kijelző a gombnyomások jóváhagyásához
- 28  $\vec{X}_2$ : DVB-T, DVB-C és DVB-S adások közötti váltás/többfunkciós nyomógomb programhely vagy bemeneti forrás számára
- $29$   $\bullet$ : okostévé be-/kikapcsolása (készenléti üzemmód be-/kikapcsolása).
- 30 **EXIT**: Kilépés a menüből
- **31 LANG:** Analóg TV: Stereo/Mono; Digitális TV: Nyelv kiválasztása (ha elérhető)
- 32 **SIZE**: Képformátum kiválasztása
- 33 **SLEEP**: Elalvás időzítő aktiválása/deaktiválása
- 34 **FAV**: Kedvencek listák aktiválása és váltás a listák között (a **FAV** nyomógomb többszöri megnyomásával)
- 35 **EPG**: Digitális TV: elektronikus TV műsorújság lehívása
- 36 **SOURCE**: Csatlakoztatott készülékek bemenő jelének kiválasztása
- $\boxed{37}$   $+$ : Hangerő növelése (+) vagy csökkentése (-).
- 38 Számgombok: TV: Programválasztás, Teletext: Oldalválasztás
- 39 **(SWAP)** : Előző televíziós program beállítása
- $\boxed{40}$   $\equiv$  : Teletext bekapcsolása 2 gombnyomás = átlátszó mód 3 gombnyomás = bezárás
- $41$   $\rightarrow$  nyílgomb: Felfelé lépés a menüben Digitális TV: Az aktuális adás információs sávjának kiválasztása, Teletext: következő oldal választása; nyílgomb: Lefelé lépés a menüben, Digitális TV: Az aktuális adás információs sávjának kiválasztása, Teletext: előző oldal választása; nyílgomb: Balra lépés a menüben, Teletext: Aloldal lehívása; nyílgomb: Jobbra lépés a menüben
	- Teletext: Aloldal előhívása
- 42 **OK**: Kiválasztás megerősítése az adott menüben
- 43 **P -/+**: Adóválasztó gombok TV: következő (+) / előző (-) adó kiválasztása; Teletext: következő (+) / előző (-) oldal választása
- 44 **RETURN**: A menükben egy lépéssel vissza
- 45 **MENU**: Menü megnyitása és bezárása
- 46 **PRESET**: Kép üzemmód választása
- 47 **INFO**: Digitális TV: Információk megjelenítése (pl. aktuális adó száma)
- 48 : Internet nyomógomb
- $\left(49\right)$   $\Box$ : Felirat be/ki (amennyiben elérhető)

Üzembehelyezés

- **50 Piros gomb/ZOOM:** Teletext vagy menük esetén **Zöld gomb/REPEAT**:Teletext vagy menük esetén **Sárga gomb/ROOT**:Teletext vagy menük esetén **Kék gomb/TITLE**: Teletext vagy menük esetén 51 Médiagombok : Gyorstekerés hátra; : Gyorstekerés előre; : Nincs funkció hozzárendelve; ■: Lejátszás leállítása: : Lejátszás indítása; : Lejátszás megszakítása ; : Nincs funkció hozzárendelve; : Nincs funkció hozzárendelve 52 **MEDIA**: Médiatallózó megnyitása 53  $\mathbb{X}$ : Hang némítása
- 54   ☆ <sub>,</sub> / **DISPLAY**: Multifunkciós nyomógomb programhely vagy bemeneti jelforrás kiválasztására / YouTube funkció

# **A** 28 **és** 54 **multifunkciós nyomógombok beállítása**

A  $\overline{X}$  (28) és  $\overline{X}$  (54) nyomógombokat egy tetszőleges programhelyre vagy egy meghatározott bemeneti jelforrásra lehet beprogramozni.

− Először válassza ki a kívánt funkciót, utána tartsa nyomva 5 másodpercig a megfelelő ☆ gombot, amíg a "**A SÁJAT GOMB BEÁLLíTÁSRA KERÜLT**" felirat meg nem jelenik a képernyőn. Ez megerősíti az új programozást.

# **ÉRTESÍTÉS!**

Minden **ELSŐ ÜZEMBE HELYEZÉS** után törlődik a személyes gombprogramozás, és visszaáll a gyári beállításokra.

# **Üzembehelyezés**

# **ÉRTESÍTÉS!**

Üzembehelyezés előtt okvetlenül olvassa el a Biztonsági utasítások című fejezetet.

# **Kicsomagolás**

Még mielőtt kicsomagolná a készüléket, válassza ki, hogy hová szeretné elhelyezni.

- Nagyon óvatosan nyissa fel a dobozt, nehogy esetleg megrongálja a készüléket. Ez olyankor fordulhat elő, amikor hosszú pengéjű késsel nyitja fel a dobozt.
- A csomagolásban különböző apró alkatrészek (elemek és hasonlók) találhatók. Ezeket tartsa távol a gyermekektől, mert fennáll a veszélye, hogy lenyelik azokat.
- Őrizze meg jól a csomagolóanyagot, és kizárólag abban szállítsa a televíziót.

# **VESZÉLY!**

# **Fulladásveszély!**

A csomagolófóliákat valaki lenyelheti vagy szakszerűtlenül használhatja, ily módon fulladásveszélyesnek minősülnek!

− Ügyeljen arra, hogy a csomagolóanyag, pl. fólia vagy műanyag zacskó ne kerüljön gyermek kezébe.

# **Szerelés**

A tartólábat az alábbi utasításoknak megfelelően kell rögzíteni. Ezt a lépést az okostévé csatlakoztatása előtt végezze el.

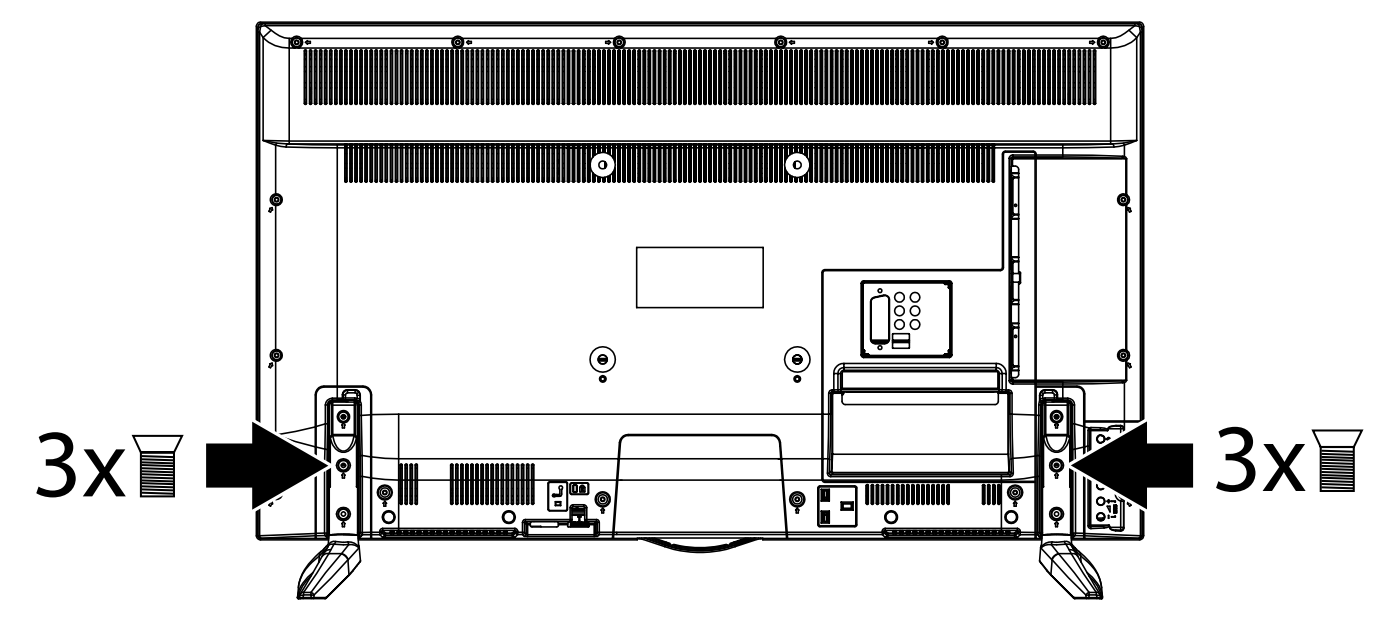

# **Elemek behelyezése a távirányítóba**

- − Tolja fel a távirányító hátoldalán az elemfi ók fedelét a nyíl irányába.
- − Helyezzen be két darab LR03/AAA/1,5 V típusú elemet a távirányító elemtartó rekeszébe. Ennek során ügyeljen az elemek sarkainak megfelelő helyzetére (a rekesz alján látható jelölés alapján).
- − Zárja le az elemtartó rekeszt.

# **FIGYELMEZTETÉS!**

# **Kárveszély!**

A kifolyó elemek megrongálhatják a távirányítót, ha hosszabb ideig nem használja azt!

− Vegye ki az elemeket a távirányítóból, ha hosszabb ideig nem fogja használni a készüléket.

Üzembehelyezés **HU**

# **Antenna csatlakoztatása**

Az Ön okostévé készüléke különböző antennajeleket támogat.

Az **ANT-TV** 16 jelű csatlakozón keresztül a következő képjeleket tudja betáplálni:

- analóg kábelen/analóg szobaantennán keresztül,
- DVB-T1 antennán keresztül vagy
- DVB-C<sup>1</sup> csatlakozón (digitális kábelcsatlakozó) keresztül
- − Dugja be a szobaantennából/kábelcsatlakozóból vagy a DVB-T-antennából, illetve a DVB-C-csatlakozóból jövő kábelt az okostévé antenna bemenetébe.

Az **ANT SAT** 17 jelölésű csatlakozóra lehetősége van digitális műholdvevő berendezést csatlakoztatni.

− Csavarozza a koaxiális antennakábel F-dugaszát az okostévé csatlakozójába.

# **ÉRTESÍTÉS!**

Ahhoz, hogy a kódolt/díjköteles adásokat fogni tudja, be kell helyeznie a CI-modult (Conditional Access Module) és a megfelelő kártyát. Helyezzen be egy CI-modult (szaküzletben kapható) a készülék bal oldalán erre a célra kialakított nyílásba (**Common Interface** 4 ). Ezután helyezze be a CI-modulba a szolgáltatójától kapott kártyát. Áramellátás csatlakoztatása

− Dugja be a készülék hálózati csatlakozóját könnyen elérhető 220-240 V ~ 50 Hz-es hálózati dugaszolóaljzatba.

# **Áramellátás csatlakoztatása**

− Dugja be a készülék hálózati csatlakozóját könnyen elérhető 220-240 V ~ 50 Hz-es hálózati dugaszolóaljzatba.

# **Az okostévé be- és kikapcsolása**

- − Állítsa a készülék jobb alsó részén található hálózati kapcsolót 2 **ON** állásba. A készülék készenléti módba áll, és világítani kezd a kijelző a készülék előlapján.
- − A készülék bekapcsolásához nyomja meg - a távirányítón: a Standby/Ein nyomógombot 29 , egy számgombot 38 vagy a **P-/+** nyomógombok 43 egyikét;

- a készüléken: a **STANDBY** 11 nyomógombot.

- − A távirányító Standby (készenlét)/bekapcsolás 29 gombjával kapcsolja a készüléket ismét készenlét üzemmódba. A készenléti gombokkal tudja kikapcsolnia készüléket, de az továbbra is fogyasztja az áramot.
- − A hálózati kapcsolóval 2 kapcsolja ki a készüléket (**OFF** állás). A készülék viszont továbbra is áramot fogyaszt, amíg a készülék összeköttetésben áll az elektromos hálózattal (lásd a "Műszaki adatok" című fejezetet a 64 oldalon)

# **ÉRTESÍTÉS!**

Ha nincs bemenő jel, a készülék öt perc múlva automatikusan készenléti módba kapcsol. Addig egy visszaszámláló jelenik meg a képernyőn. Ez a funkció nem áll rendelkezésre minden jelforrásnál.

1

Csak ha a környéken elérhető a szolgáltatás.

# **Adókeresés az első bekapcsolás után**

Amikor első alkalommal bekapcsolja a készülékét, a megjelenő utasítások végig fogják vezetni Önt az első telepítésen. Az első telepítést bármikor előhívhatja és újra elvégezheti az **ELSÖ ÜZEMBE HELYEZÉS** menün keresztül.

− A nyílgombokkal 41 lépegethet a menüben felfelé és lefelé, hogy ki tudja választani a kívánt nyelvet.

Miután a nyelvválasztást megerősíti az **OK** 42 gombbal, elindul az inicializálás.

- − Majd válassza ki a kívánt országot a (→ nyílgombokkal 41 . Az ország beállítása hatással lesz arra a sorrendre, amelyben a programok tárolása történik. Ezenkívül a többi opció előre be van állítva az egyes országokra vonatkoztatva.
- − Ha kódolt csatornákat akar keresni, akkor állítsa **BE** opcióra a kódolt csatornakeresést.
- − Most válassza ki a (+ ) (41 nyílgombokkal a kívánt vételtípust **DIGITÁLIS ANTENNA, DIGITÁLIS KÁBEL, MŰHOLD.** vagy **ANALÓG**. Az alul lévő opcióknál a választott vételtípus az **BE** lehetőségre vált. A kívánt vételtípus aktiválódik a csatornakeresés befejezése után.
- − Ha további vételtípusokat akar aktiválni, válassza ki  $a \rightarrow 41$  nyílgombok segítségével a vételtípust **DIGITÁLIS ANTENNA, DIGITÁLIS KÁBEL, MŰHOLD.** vagy **ANALÓG**, majd a (→ 41 nyomógombokkal váltson az **BE** lehetőségre a kívánt vételtípusoknál.
- − Végül nyomja meg az **OK** 42 gombot a továbbhaladáshoz.
- − Ekkor megjelenik egy ablak, ahol el kell fogadnia a MEDION® okostévé adatvédelmi rendelkezéseit. Erre szükség van, ha szándékában áll igénybe venni a hálózati/internet/HbbTV-szolgáltatásokat. Ebben az esetben hagyja jóvá a **IGEN** gomb megnyomásával. Ha a **IGEN** lehetőséget választja, nem tudja használni ezeket a szolgáltatásokat, kivéve, ha utólag elfogadja a rendelkezéseket.
- − Végül a rendszer megkérdezi, hogy el akarja-e végezni a hálózat/internet/HbbTV beállításait. Válassza a **NEM** lehetőséget, ha át akarja ugrani ezt a lépést. Ha itt a **NEM** lehetőséget választotta, ezután nem tudja igénybe venni a hálózat/internet/HbbTV-szolgáltatásokat.

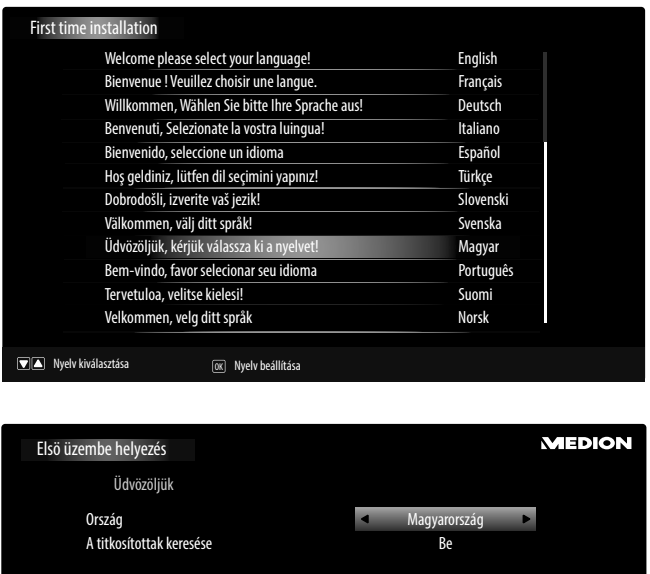

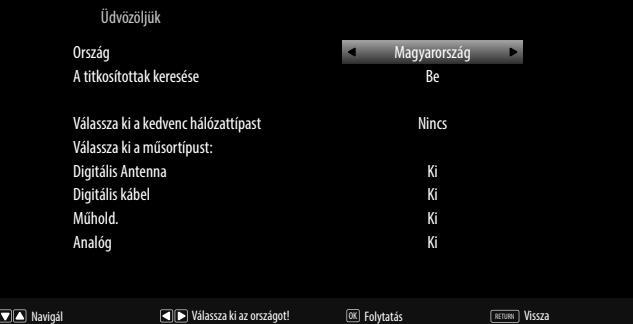

# **Hálózat/internet beállítása**

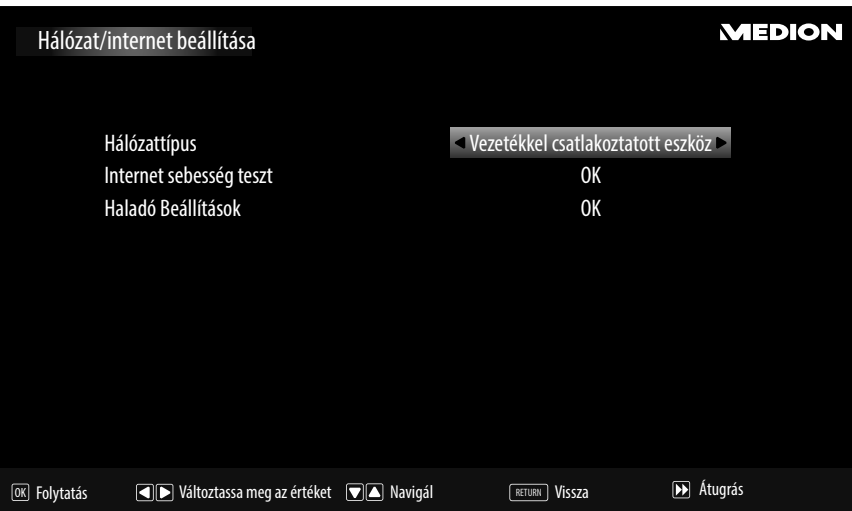

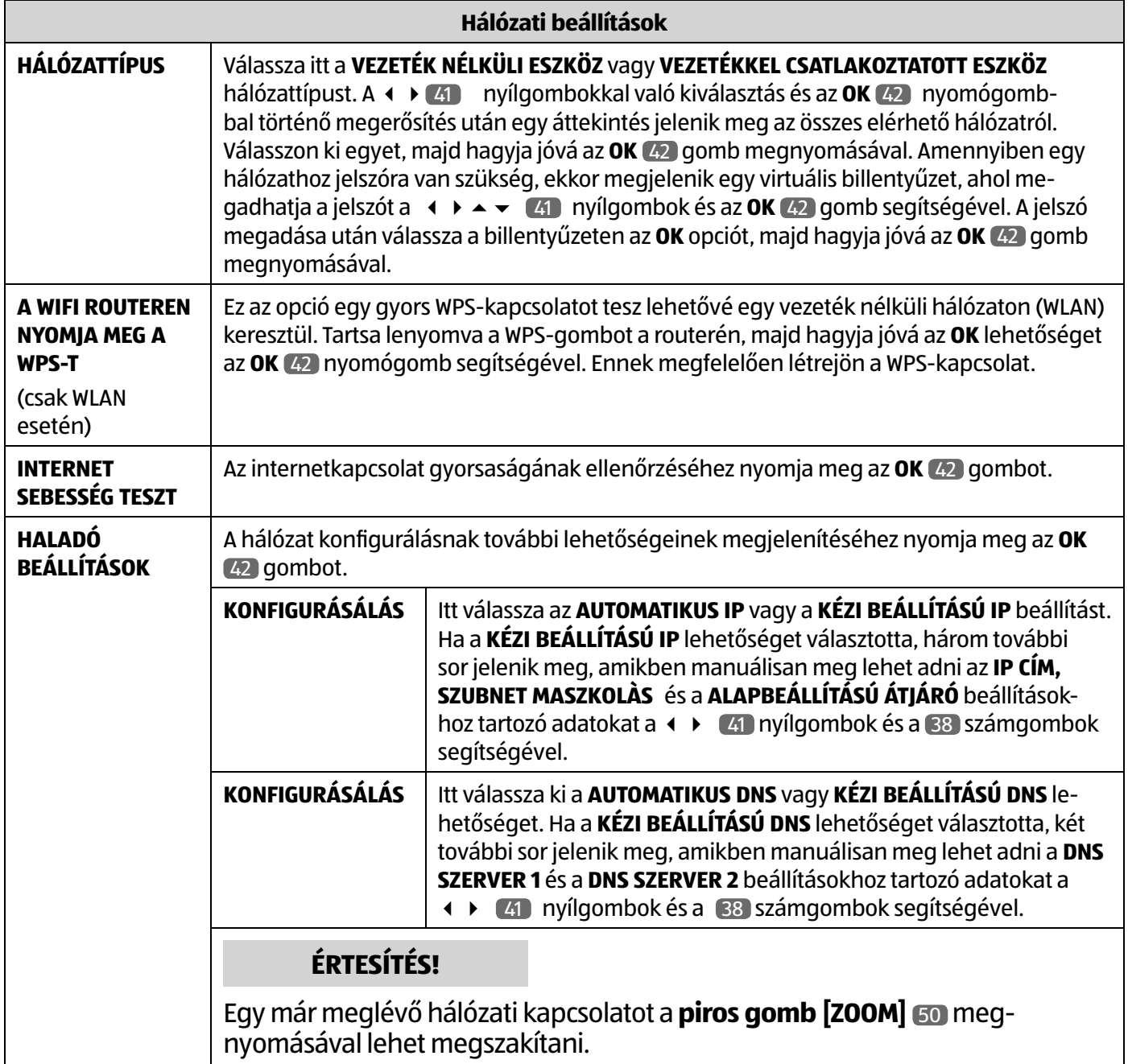

− Most válassza ismét az **HÁLÓZATTÍPUS** opciót a nyílgombokkal, majd nyomja meg az **OK** gombot a folytatáshoz.

### **Digitális kábel**

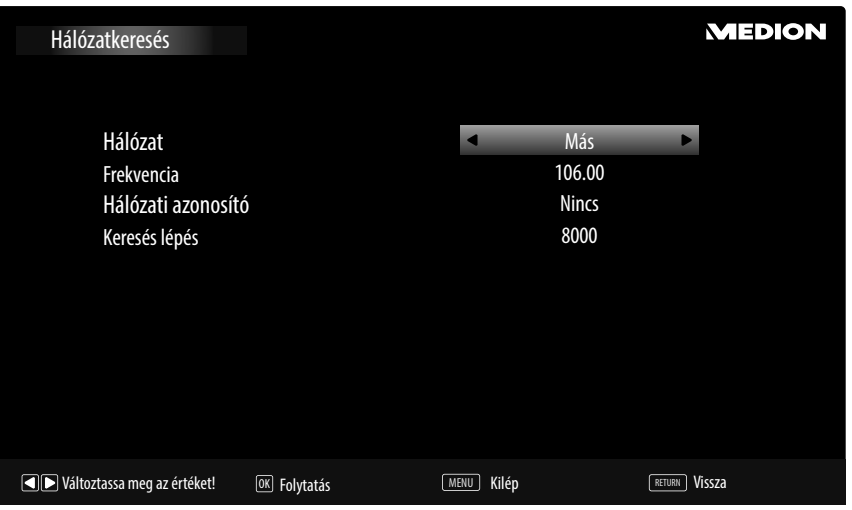

Ha előbb a **DIGITÁLIS KÁBEL** vételtípust aktiválta, most még elvégezheti a hálózatkeresés beállításait. Ha szükséges, itt megfelelően beállíthatja az **HÁLÓZAT**, a **FREKVENCIA**, **HÁLÓZATI AZONOSÍTÓ** és a **KERESÉS LÉPÉS** opciókat.

### **Szatellit**

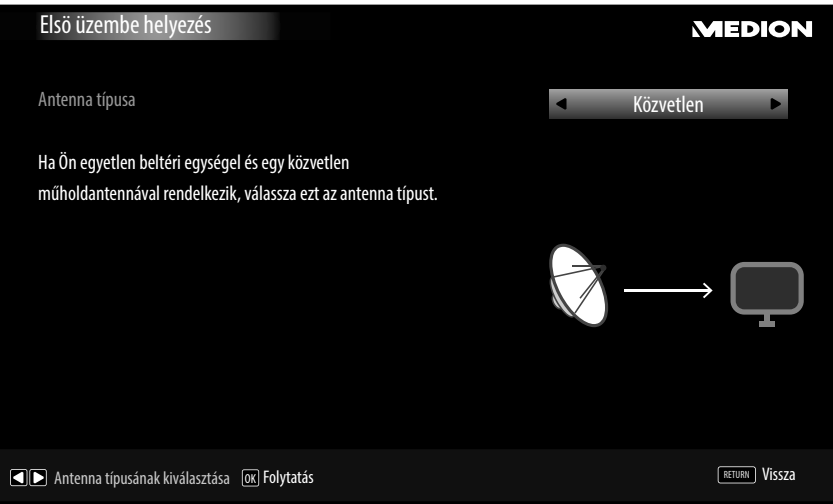

Ha előbb a **MŰHOLD.** vételtípust aktiválta, most még elvégezheti az antennatípus beállításait:

- − Az antenna típusának beállításához válasszon a következő típusú antennák közül:
	- **KÖZVETLEN**: Ha Önnek egyszeres vevőfeje és parabolaantennája van, válassza ezt a fajta antennatípust. Nyomja meg az **OK** 42 gombot, majd válassza ki a kívánt műholdas kapcsolatot (itt a **kék gombbal [TITLE]**  50 a transzponder listát is megjelenítheti).Végül nyomja meg még egyszer az **OK** 42 gombot a keresés elindításához. Ezután döntse el, hogy a csatornalista betöltésre kerüljön-e vagy sem.
	- **ANTENNA TIPUSA**: Ha Önnek több vevőfeje és egykábeles rendszere van, válassza ezt a fajta antennatípust. Nyomja meg az **OK** gombot, majd végezze el a **1/2. MŰHOLDPOZICIÓ, FELHASZNÁLÓI SÁV** és **FREKVENCIA SÁV** lehetőségekhez tartozó összes szükséges beállítást (itt a **kék gombbal [TITLE]** 50 megjelenítheti a transzponder listát is). Végül nyomja meg még egyszer az **OK** 42 gombot a keresés elindításához. Ezután döntse el, hogy a csatornalista betöltésre kerüljön-e vagy sem.
	- **DISEQC-KAPCSOLÓ**: Ha több parabolaantennája és egy DiSEqC kapcsolója van, válassza ezt a fajta antennatípust. Nyomja meg az **OK** 42 gombot, majd aktiválja a kívánt **DISEQC**-kapcsolót **1 - 4** (itt a **kék gombbal [TITLE]** 50 a transzponder listát is megjelenítheti). Végül nyomja meg még egyszer az **OK** 42 gombot a keresés elindításához. Ezután döntse el, hogy a csatornalista betöltésre kerüljön-e vagy sem.
- − Végül nyomja meg az **OK** 42 gombot a továbbhaladáshoz.

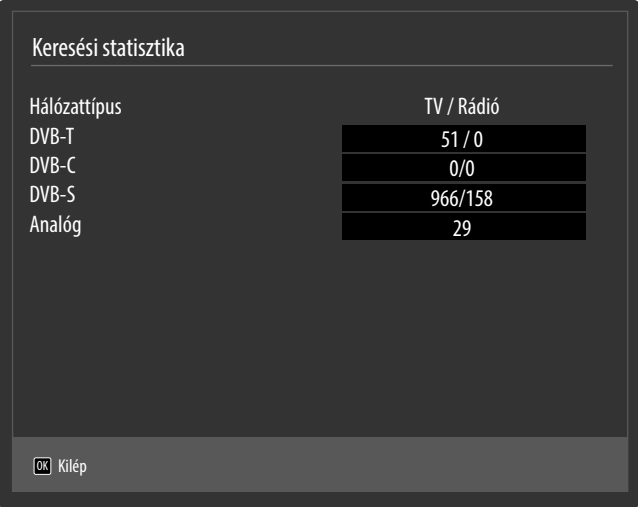

Az automatikus programtárolás befejeztével egy áttekintés jelenik meg a megfelelő vételtípusok megtalált csatornáinak számáról.

- − Nyomja meg az **OK** 42 gombot a lista bezárásához és a keresés befejezéséhez. A készülék ekkor az előbb kiválasztott vételtípus programjába kapcsol. Ezzel egyidejűleg megjelenik a csatornalista. Ha már nincs mit feldolgozni a listán, az néhány perc múlva bezárul.
- − Ha a csatornalista nem záródna be magától, a művelet befejezéséhez nyomja meg a **MENU** 45 gombot.

# **ÉRTESÍTÉS!**

Az itt ismertetett első telepítés megfelel az **BEÜZEMELÉS**menü alatt található **ELSÖ ÜZEMBE HELYE-ZÉS** opciónak.

# **Kezelésun**

# **Program kiválasztása**

Program kiválasztásához nyomja meg a távirányítón a **P -/+** 43 gombot vagy a készüléken a **P/CH +/-** 13 gombot, vagy válasszon adót a számgombok segítségével.

Két- vagy háromjegyű számhoz nyomja meg a számgombokat a megfelelő sorrendben.

- − A (**SWAP**) 39 gombbal választhatja ki az utoljára nézett adást.
- − A távirányítón található **OK** 42 gomb megnyomásával megjelenítheti a csatornalistát, a és 41 gombok segítségével kiválaszthatja a programot, majd megnyithatja azt az **OK** 42 gomb megnyomásával.

# **Hangbeállítások**

- − A távirányító vagy a készülék < + 37 hangerő gombjaival növelje vagy csökkentse a hangerőt.
- − A hang teljes kikapcsolásához, illetve visszakapcsolásához nyomia meg a  $\mathbb X$  53 némító gombot.
- − A **LANG** 31 gombbal meg tudja jeleníteni az aktuális nyelvet.

# **Képbeállítások**

- − A **PRESET** 46 gombbal tud választani a kép üzemmódok közül: **TERMÉSZETES, MOZI, SPORT, DINAMIKUS**.
- − Az adásokat 4:3-as vagy 16:9-es képaránnyal sugározzák. A **SIZE** 32 gombbal tudja a készüléken a megfelelő képarányt beállítani:

**AUTO**: A lejátszott formátum automatikusan szinkronba kerül a bejövő jel formátumával. **TELJES**: (csak HDMI módban és HDTV adásoknál kábeles vagy ◯ műholdas vétel esetén): A kép pixelre pontos megjelenítése (1:1). ◯ **16:9**: A 16:9-es formátumban sugárzott kép torzítatlan megjelenítéséhez **FELIRAT**: Ezzel a funkcióval nagyítható egy (16:9-es képarányú) felirattal rendelkező kép a teljes képernyőre.  $\widetilde{\text{SUBHHE}}$ **14:9**: Ezzel az opcióval állíthatja be a 14:9-es képarányt. **14:9 ZOOM**: Ezzel a funkcióval nagyítható ki egy (14:9-es képará- $\tilde{a}$ nyú) kép a képernyő alsó és felső széléig. **4:3**: Ez a funkció arra szolgál, hogy egy normál képet (4:3-as képarány) nézhessen, mivel ez az eredeti formátuma. **MOZI**: Ezzel a funkcióval nagyítható egy (16:9-es képarányú) kép a teljes képernyőre.

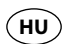

Kezelésun

A képformátumok ezen beállításait a menüben is megváltoztathatja a **KÉP > HALADÓ BEÁLLÍTÁSOK > KÉP ZOOM** alatt.

# **ÉRTESÍTÉS!**

A képernyő tartalmát el tudja tolni felfelé és lefelé a  $\rightarrow \bullet$  41 gombok megnyomásával, ha a képformátumként a **14:9 ZOOM**, **MOZI** vagy **FELIRAT** van kiválasztva.

Ügyeljen arra, hogy a beállított jelforrástól függően nem érhető el mindig az összes lehetséges formátum.

# **Információk megjelenítése**

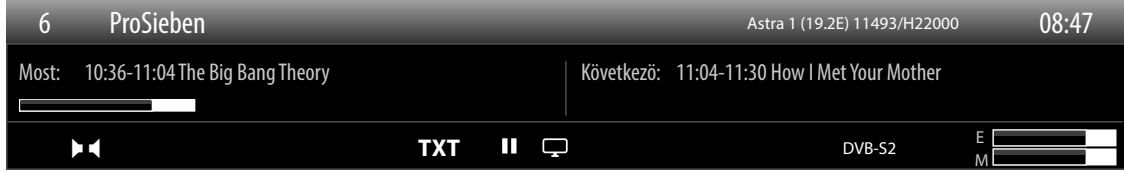

- − Nyomja meg az **INFO** 47 gombot, ha látni szeretné az aktuális adással kapcsolatos információkat.
- − Az **INFO** 47 gomb újbóli megnyomásával információk jelennek meg az aktuális műsor tartalmával kapcsolatban (amennyiben azt a program szolgáltatója támogatja).
- − Ugyanezek az információk láthatók másik programra történő átkapcsoláskor is.

# **Kedvencek megnyitása**

A **CSATORNA KIOSZTÁS** menüben felveheti az egyes adókat a kedvenceket tartalmazó négy listára.

- − Nyomja meg a **MENU** 45 gombot, majd válassza ki a és 41 gombokkal a **CSATORNA KIOSZTÁS** menüt. Ekkor megnyílik a **CSATORNALISTA SZERKESZTÉSE** menü. Vagy működés közben nyomja meg az **OK** 42 gombot (ekkor a **CSATORNA KIOSZTÁS** menü nyílik meg). Ezután nyomja meg a zöld **[REPEAT]** 50 **HALADÓ** gombot.
- − Válassza ki a és 41 gombokkal az adót, melyet a kedvenceket tartalmazó listához, illetve listákhoz hozzá kíván adni. Ha egyszerre több adót is fel szeretne venni a kedvencek közé, a sárga **[ROOT]** 50 gombbal jelölje ki azokat. Ezután nyomja meg az **OK** 42 gombot. Ekkor megnyílik a **CSATORNASZERKESZTÉSI OPCIÓK** menü.
- − Válassza ki a és 41 gombbal a **HOZZÁADÁS/ELTÁVOLÍTÁS KEDVENCEK** lehetőséget, majd nyomja meg az **OK** 42 gombot.
- − A kijelölt adókat a **KEDVENCEK LISTÁJA** menün keresztül adhatja hozzá a kedvenceket tartalmazó (**LISTA 1 4**) listákhoz. Válassza ki a megfelelő lista melletti EIN lehetőséget. Ezután nyomja meg az **OK** 42 vagy az **EXIT**  30 gombot.
- − Ha működés közben megnyomja a **FAV** 34 gombot, egy OSD nyílik meg. Itt válthat át a kedvenceket tartalmazó **KEDVENCEK LISTÁJA** (**LISTA 1 - 4**) listák között. Ha a**LISTA 1** és **3** listák már megteltek, a készülék csak a **LISTA 1** és **3** listákat jeleníti meg a kiválasztáshoz.
- − A kedvenceket tartalmazó listából történő kilépéshez nyomja meg működés közben a **FAV** 34 gombot. Ezután válassza ki a kedvencek alatti **NINCS** lehetőséget.

# **ÉRTESÍTÉS!**

A csatornalista **OK** 42 gombbal történő előhívásakor automatikusan megjelenik a kedvenceket tartalmazó négy lista közül az Ön által kiválasztott. Ebben az esetben kedvenc adóját a  $\rightarrow$  és  $\rightarrow$  (41) gombokkal is kiválaszthatja, melyet azután az **OK** 42 gombbal hívhat elő.

# **Jelforrás kiválasztása**

# **ÉRTESÍTÉS!**

Ügyeljen arra, hogy a forrást (a csatlakoztatott készülék) a **SOURCE** 36 gombbal való átkapcsoláskor csak akkor ismeri fel a készülék, ha a forrás az **BEÁLLÍTÁSOK** menüben a **FORRÁSOK** alatt aktiválva van.

− A T **SOURCE** 36 gombbal válassza ki a csatlakoztatott készülékek bemeneteit. Ha nyitva van a **SOURCE** menü, akkor megfelelő szám megnyomásával közvetlenül ki tudja választani a kívánt forrást.

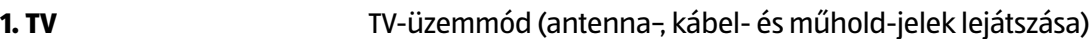

- **2. EXT1** Készülék a SCART-csatlakozón
- **3. BACK AV Audio-/videobemenet (AV)**
- **4. HDMI1** 1. HDMI-bemenet
- **5. HDMI2** 2. HDMI-bemenet
- **6. HDMI3** 3. HDMI-bemenet (a HDMI 3 használható CEC/ARC-csatlakozókhoz)
- **7. HDMI4** 4. HDMI-bemenet
- **8. YPbPr** Készülék a komponens video- és audiobemeneteken
- **9. VGA/PC** Készülék a PC-bemeneten
- **0. WIRELESS DISPLAY** Egy másik médialejátszó készülék tartalmainak lejátszása
- − A nyílgombokkal 41 lépkedjen a kívánt forrásra.
- − Hagyja jóvá a választását az **OK** 42 gombbal.

# **ÉRTESÍTÉS!**

Aktivált CEC-funkció esetén adott esetben a csatlakoztatott készülék **HDMI3** jelforrása átnevezhető.

# **Vezeték nélküli kijelző**

A Wireless Display funkción keresztül lehetőség van arra, hogy egy csatlakoztatott készülék (pl. táblagép, okostelefon stb.) tartalmait megjelenítesse a televízión keresztül. A csatlakoztatott készüléken ehhez legalább 4.2-es verziójú Android rendszernek kell feltelepítve lennie.

Jelforrásnak válassza a **WIRELESS DISPLAY** lehetőséget. Megjelenik a "Ready for Connection" kijelzés.

A csatlakoztatott készüléken aktiválni kell a képernyőtükrözés beállítást. A csatlakoztatott készülék ekkor felismeri az elérhető TV-készülékeket, amelyekhez kapcsolódni tud.

A televízió kiválasztása után létrejön az összeköttetés. Megjelenik a "Connecting to Wireless Display" felirat. Ezután a csatlakoztatott készülék képernyőtükrözése megjelenik a tévén.

# **ÉRTESÍTÉS!**

A Wireless Display funkció csak akkor használható, ha a hordozható eszköz támogatja ezt a funkciót.

A beolvasási és kapcsolódási folyamatok különbözhetnek az Ön által használt programoktól függően. Ezzel kapcsolatban olvassa el adott esetben a csatlakoztatott készülék kezelési útmutatóját. Az Android-alapú hordozható eszközöknek 4.2-es vagy annál újabb verziójúnak kell lenniük.

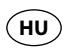

# **Teletext**

A Teletext díjmentes szolgáltatás, amelyet a legtöbb TV-állomás sugároz, és amely a hírek, időjárás, TV-műsorok, részvényárfolyamok, feliratok és egyéb témák vonatkozásában kínál friss információt. Az Ön TV-készüléke sok olyan hasznos műveletet kínál, amelyekkel kezelni tudja a Teletextet, valamint a többlapos szöveget, el tudja tárolni az egyes aloldalakat, illetve gyorsan tud köztük navigálni.

# **A Teletext kezelése**

A Teletext kezeléséhez a távirányító speciális Teletext gombokkal rendelkezik.

- − Válasszon olyan adót, amely sugároz Teletextet.
- − A Teletext kezdő oldalának/tárgymutatójának kijelzéséhez nyomia meg egyszer a  $\equiv$  40 gombot.
- − A 40 gomb második megnyomására a szöveg átlátszó formában rákerül a műsor képére.
- − A 40 gomb harmadik megnyomása újból TV-üzemmódba áll a készülék.

# **Teletext oldalak kiválasztása**

# **Számgombok**

- − Közvetlenül a számgombokkal írja be a Teletext kívánt oldalát háromjegyű számként.
- − A képernyő bal felső sarkában megjelenik a választott oldalszám. A Teletext számláló addig keres, amíg meg nem találja a választott oldalszámot.

# **Oldal átlapozása**

− A csatornaválasztó gombokkal vagy a ▲ és a ▼ 41 nyílgombokkal tudja lapozni a Teletext oldalakat előre és hátra.

# **Színes gombok**

− Ha a kép alsó szélén színes szövegek jelennek meg, akkor ezeket a tartalmakat közvetlenül meg tudja nyitni a megfelelő színű PIROS, ZÖLD, SÁRGA és KÉK 50 gomb megnyomásával.

# **Aloldalak**

Néhány Teletext oldal tartalmaz aloldalakat. A kép alsó szélén pl. **1/3** jelenik meg. Az aloldalak kb. fél perces időközökben jönnek elő egymás után. De a  $\leftrightarrow$  41 gomb megnyomásával Ön is be tudja hívni az aloldalakat.

# **INDEX**

− A **RETURN** 44 gombbal tudja kiválasztani a tárgymutató oldalt, amely a Teletext tartalomjegyzékét mutatja meg.

# **Készülékek csatlakoztatása**

# **Fejhallgató csatlakoztatása**

A fejhallgatót a fejhallgató aljzathoz ( ) 7 csatlakoztassa. A fejhallgató hangerejét a **HANG** menüben a **FEJHALL-GATÓ** almenüben állíthatja be. Ha a készülék hangszóróit fejhallgató használatakor szeretné elnémítani, nyomja meg a 53 gombot, vagy csökkentse a hangerőt a **HANG** menü **HANGERŐ** almenüben.

# **FIGYELMEZTETÉS!**

# **Halláskárosodás veszélye!**

A lehetséges halláskárosodás elkerülése érdekében kerülje a hosszabb időn át magas hangerőn történő hallgatást.

- − A lejátszás előtt állítsa a hangerőt a legkisebb értékére.
- − Indítsa el a lejátszást, és növelje meg a hangerőt a fülének kellemes szintre.

# **Digitális erősítő optikai csatlakozón keresztül**

Az **Optic. OUT** csatlakozón 18 keresztül lehetősége van digitális erősítőn át is lejátszani az okostévé hangjelét.

− Ehhez egy optikai kábellel csatlakoztassa az okostévén lévő **Optic. OUT** csatlakozót 18 az erősítő megfelelő bemenetéhez.

# **Soundbar/Surround berendezés csatlakoztatása**

Ha a hanghatás optimalizálásához egy Soundbar vagy Surround berendezést akar csatlakoztatni, a következő csatlakozótípusok közül választhat:

# **ÉRTESÍTÉS!**

Az ARC-funkció lehetővé teszi egy Soundbar/Surround berendezés **HDMI3** csatlakozón keresztüli csatlakoztatását az okostévéhez. Ehhez olvassa el a megfelelő szakaszt a 47 oldalon.

### **Optic. OUT csatlakozón keresztül** 18

- − Ha Soundbar/Surround berendezése **optikai** SPDIF-csatlakozóval rendelkezik, használjon optikai kábelt (nincs a tartozékok között) a csatlakozónak az okostévé **Optic. OUT** csatlakozójával 18 való összekötéséhez.
- − Ha Soundbar/Surround berendezése **koaxiális** SPDIF-csatlakozóval rendelkezik, használjon egy átalakítót (koaxiálisról optikaira, nincs a tartozékok között) a csatlakozónak az okostévé **Optic. OUT** csatlakozójával 18 való összekötéséhez.

### **Fejhallgató-kimeneten keresztül** 7

− Használjon 3,5 mm-es Jack - 2 x RCA átalakítót (nincs a tartozékok között) az okostévé fejhallgató kimenetének ( ) 7 a Soundbar/Surround berendezés audiobemeneteivel való összekötéséhez. Ezután a **HANG** menü **FEJHALLGATÓ/LINE KIMENET** almenüjében a **LINE KIMENET** beállítást kell választani. A fejhallgató kimenetének hangerejét ezután már nem lehet beállítani a **FEJHALLGATÓ** menüpontban.

### **SCART-csatlakozón keresztül** 22

− Használjon Scart - 2 x RCA átalakítót (nincs a tartozékok között) az okostévé **SCART**-csatlakozójának 22 a Soundbar/Surround berendezés audiobemeneteivel való összekötéséhez.

# **Mélysugárzó csatlakoztatása**

Az okostévé rendelkezik egy mélysugárzó kimenettel (**SubW.OUT** 24 ), melyre analóg mélysugárzót csatlakoztathat.

Így tud mélysugárzót csatlakoztatni az okostévéhez:

- − Kapcsolja ki mindkét készüléket.
- − Csatlakoztasson egy RCA-kábelt az okostévé **SubW.OUT** kimenetéhez 24 és a mélysugárzó bemenetéhez.

# **DVD/Blu-Ray-lejátszó csatlakoztatása**

DVD/Blu-Ray lejátszó csatlakoztatására különféle lehetőségek állnak rendelkezésre:

# **HDMI-kábellel**

− Amennyiben a DVD/Blu-Ray lejátszó rendelkezik HDMI-kimenettel, csatlakoztassa azt egy HDMI-kábellel (nincs a tartozékok között) az okostévé egyik **HDMI**-aljzatához ( 8 , 9 , 10 , 15 ). A hangátvitelhez nincs szükség külön kábelre.

# **Komponens videokábellel (3 db RCA)**

- − Amennyiben a DVD/Blu Ray lejátszó rendelkezik YUV-kimenetekkel (Y Pb Pr), ajánlatos komponens kábellel (zöld/kék/piros RCA-kábellel) csatlakoztatni az okostévé **Y (video) Pb Pr** 25 komponens bemeneteihez.
- − A hangátvitelhez csatlakoztasson sztereó RCA-kábelt (piros és fehér csatlakozódugót) az **AUDIO IN L-R**-bemenetekre 23 .

# **SCART-kábellel**

− Csatlakoztassa a DVD/Blu-Ray lejátszót SCART-kábellel a **SCART** 22 -csatlakozókra. A hangátvitelhez nincs szükség külön kábelre.

# **AV-kábellel**

- − Kösse össze az AV-kábel piros és fehér csatlakozódugóját az okostévé **AUDIO IN L-R** csatlakozóival 23 és a külső készülék audiokimeneteivel.
- − Kösse össze az AV-kábel sárga csatlakozódugóját az okostévé **Y (video)**-csatlakozójával 25 és a külső készülék videokimenetével.

# **Videomagnó csatlakoztatása**

- − Kösse össze antennakábellel az okostévé antennacsatlakozóját (**ANT-TV**) 16 és a felvevő antennakimenetét.
- − Kösse össze továbbá másik antennakábellel a videomagnó antennabemenetét és a fali antennakivezetést.

Kiegészítőleg összekötheti az okostévé készülékét és a videomagnóját egy SCART-kábellel is. Ez a jó kép- és hangminőség elérése érdekében ajánlatos. Ha Ön sztereó hangot szeretne átvinni, SCART-csatlakozóra van szüksége.

- − Csatlakoztassa a SCART-kábelt az okostévé TV egyik **SCART**-csatlakozójára 22 .
- − Csatlakoztassa a SCART-kábel másik végét a videomagnó SCART OUT kimenetére.

# **A DVD-felvevő csatlakoztatása**

- − Csatlakoztassa a SCART-kábel egyik végét a DVD-felvevő SCART OUT kimenetére.
- − Csatlakoztassa a SCART-kábel másik végét az okostévé **SCART**-aljzatához 22 .
- − Kösse össze antennakábellel az okostévé antennacsatlakozóját (**ANT-TV**) 16 és a DVD-felvevő antennakimenetét.
- − Kösse össze továbbá másik antennakábellel a DVD-felvevő antennabemenetét és a fali antennakivezetést.

# **Vevőegység (SAT, DVB-T, dekóder stb.) csatlakoztatása**

Az okostévé vevőjeként használandó készüléket (pl. műholdvevőt, DVB-T vevőt, dekódert, Set-Top-Box-ot) különbözőképpen tudja csatlakoztatni az okostévé készülékére.

### **HDMI-kábellel**

− Amennyiben a vevőegység rendelkezik HDMI-kimenettel, csatlakoztassa azt egy HDMI-kábellel (nincs a tartozékok között) az okostévé egyik **HDMI**-aljzatához ( 8 , 9 , 10 , 15 ). A hangátvitelhez nincs szükség külön kábelre.

### **Komponens videokábellel (3 db RCA)**

- − Amennyiben a vevő rendelkezik YUV kimenetekkel (Y Pb Pr), ajánlatos komponens kábellel (zöld/kék/piros RCA-kábellel) csatlakoztatni az okostévé TV készülék **Y (Video) Pb Pr** 25 komponens bemeneteire.
- − A hangátvitelhez csatlakoztasson sztereó RCA-kábelt (piros és fehér csatlakozódugót) az **AUDIO IN L-R**-bemenetekre 23 .

### **SCART-kábellel**

− Csatlakoztassa a vevőt SCART-kábellel a **SCART**-csatlakozókra 22 . A hangátvitelhez nincs szükség külön kábelre.

# **AV-kábellel**

- − Kösse össze az AV-kábel piros és fehér csatlakozódugóját az okostévé **AUDIO IN L-R** csatlakozóival 23 és a külső készülék audiokimeneteivel.
- − Kösse össze az AV-kábel sárga csatlakozódugóját az okostévé **Y (video)**-csatlakozójával 25 és a külső készülék videokimenetével.

# **DVD-felvevő/videomagnó és műholdvevő csatlakoztatása**

Ha egyszerre szeretne csatlakoztatni DVD-felvevőt vagy videomagnót és műholdvevőt, az alábbi csatlakozási módokat használhatja:

- − Csatlakoztassa a vevőt a fent ismertetett módon.
- − Majd kösse össze SCART-kábellel a DVD-felvevő SCART-kimenetét és a vevő megfelelő SCART-bemenetét.
- − Kösse össze antennakábellel az okostévé antennacsatlakozóját (**ANT-TV**) 16 és a felvevő antennakimenetét.
- − Kösse össze továbbá másik antennakábellel a DVD-felvevő antennabemenetét és a vevő antennakimenetét.
- − Csatlakoztassa a műholdvevőt a parabolaantenna LNB-csatlakozójára.

# **Videokamera csatlakoztatása**

- − Kösse össze az AV-kábel piros és fehér csatlakozódugóját az okostévé **AUDIO IN L-R** csatlakozóival 23 és a videokamera audiokimeneteivel.
- − Kösse össze az AV-kábel sárga csatlakozódugóját az okostévé **Y (video)**-csatlakozójával 25 és a videokamera videokimenetével.

# **HDMI- vagy DVI-kimenetes készülék**

A HDMI ("High Definition Multimedia Interface") az egyetlen olyan interfész a szórakoztató elektronika terén, amely egyszerre továbbítja digitálisan az audio- és videoadatokat. A ma ismert összes kép- és hangformátumot fel tudja dolgozni, beleértve a HDTV (High Definition Television) formátumot is, és így minőségveszteség nélkül biztosítani tudja az 1080p-es felbontást is.

Ma már sok szórakoztató elektronikai készülék, pl. a DVD-lejátszó is, fel van szerelve HDMI- vagy DVI-kimenetekkel.

### **HDMI-kimenetes külső készülék csatlakoztatása**

- − Csatlakoztasson (külön megvásárolandó) HDMI-kábelt az okostévé egyik **HDMI**-bemenetére ( 8 , 9 , 10 , 15 ) és a külső készülék HDMI-kimenetére.
- − Miután csatlakoztatta a HDMI-s készüléket, kapcsolja be az okostévé készülékét.
- − Kapcsolja be a HDMI-s külső lejátszó készüléket.

### **DVI-kimenetes külső készülék csatlakoztatása**

Ha a külső készüléknek van DVI-kimenete, azt is rákötheti a **HDMI**-bemenetre ( 8 , 9 , 10 , 15 ) (a HDMI együtt tud működni a korábbi DVI – "Digital Visual Interface" formátummal is). Ehhez HDMI-DVI adapter szükséges. Mivel a DVI-kimenet nem visz át hangot, a hang átviteléhez csatlakoztasson egy külön audiokábelt. A sztereó RCAkábelt (piros és fehér csatlakozódugóval) kösse össze az AV-adapterrel és a külső készülék audiokimeneteivel.

# **PC csatlakoztatása**

Az okostévé monitorként vagy másodlagos monitorként csatlakoztatható az asztali számítógépéhez vagy notebookjához. Ilyenkor a számítógép/notebook képe rákerül az okostévére.

Így tudja csatlakoztatni az okostévé készülékét a számítógépre:

- − Kapcsolja ki mindkét készüléket.
- − Csatlakoztasson VGA-kábelt (külön megvásárolandó monitor kábelt) az okostévé **VGA**-bemenetére 20 és a PC vagy notebook grafikus kártya kimenetére.
- − Kézzel húzza meg a monitorkábel csavarjait, hogy a csatlakozódugaszok megfelelő helyzetben helyezkedjenek el a csatlakozóaljzatokban.
- − Amennyiben hangot is szeretne továbbítani, csatlakoztasson egy kábelt az **AUDIO IN L-R**-aljzatra 23 .
- − Először kapcsolja be az okostévét.
- − Csak utána kapcsolja be a PC-t/notebookot.
- − Válassza ki a **SOURCE** 36 gombbal a PC-üzemmódot. A számítógép képe megjelenik az okostévé készüléken. A **SOURCE** 36 gombbal tud visszatérni a TV-üzemmódba.

Ha az okostévé készüléket a számítógép második monitoraként szeretné használni, adott esetben szükség lehet arra, hogy megváltoztassa a beállításokat az operációs rendszer kijelzési beállításain. Ehhez olvassa el a számítógép/notebook kezelési útmutatójában, hogy mire kell ügyelnie több monitor üzemeltetésekor.

# **Csatlakozás hálózathoz**

### **Csatlakozás útválasztón/switch-en/hubon keresztül**

− Megfelelő kábel segítségével csatlakoztassa számítógépét az útválasztó/switch/hub egyik LAN-csat lakozójára (pl. LAN2).

# **ÉRTESÍTÉS!**

Az **AUDIO-VIDEO-SHARING** funkció használatához a másik hardvernek is ugyanabban a hálózatban kell lennie.

− Az útválasztó/switch/hub egy másik LAN-csatlakozójára (pl. LAN2) pedig kösse rá a televízió készülékét. Ehhez a TV hátoldalán lévő LAN-portot kell az útválasztó/switch/hub LAN-csatlakozójával összekötni.

### **Csatlakoztatás hálózati csatlakozó dobozon keresztül**

Hálózati konfigurációtól függően tévékészülékét a LAN hálózatához is csatlakoztathatja. Ebben az esetben használjon Ethernet kábelt, és csatlakoztassa vele TV-készülékét közvetlenül a hálózati dobozhoz.

### **WLAN-csatlakozón keresztül**

Ha van lehetősége WLAN-routerhez csatlakozni, használja a beépített WLAN-csatlakozót. A vezeték nélküli hálózat kialakításához olvassa el a **HÁLÓZATI BEÁLLÍTÁSOK** című szakaszt az 22 oldalon.

# **Az OSD-menüről**

# **Mozgás a menüben**

- − Az OSD működésbe helyezéséhez nyomja meg a **MENU** 45 gombot.
- − A 41 nyílgombokkal választhatja ki a főmenü opcióit.
- − A főmenü kiválasztott opciójának megnyitásához nyomja meg az **OK** 42 gombot.
- − A 41 nyílgombokkal választhatja ki a menükben az opciókat.
- − A **RETURN** 44 gombbal tud visszatérni a főmenübe.
- − A ( ) ▲ √ 41 nyílgombokkal tudja beállítani a kívánt értéket, vagy kiválaszthat egy másik lehetőséget.
- − Az **EXIT** 30 vagy a **MENU** 45 gombokkal tudja bezárni a menüt.

Ügyeljen arra, hogy az alapértelmezett beállításoktól függően a menü automatikusan bezáródik, ha nem nyom meg semmilyen gombot.

# **ÉRTESÍTÉS!**

Az OSD-menüben kiegészítőleg a képernyő alsó részén megjelennek a rendelkezésre álló lehetőségek.

A következő főmenük közül választhat

- **KÉP** menü
- **HANG** menü
- **BEÁLLÍTÁSOK** menü
- **BEÜZEMELÉS** menü
- **CSATORNA KIOSZTÁS** menü
- **MÉDIA TALLÓZÓ** menü

# **ÉRTESÍTÉS!**

Az esetleges műszaki változtatások miatt az itt ismertetendő menük eltérhetnek a képernyőn megjelentektől.

Attól függően, hogy Ön melyik forrást választotta, csak egyes menük érhetők el. Ha a **VGA/PC** opciót választotta jelforrásnak, a képbeállításnál egyéb opciók jelennek meg.

# **A menürendszer részletesen**

# **Kép menü**

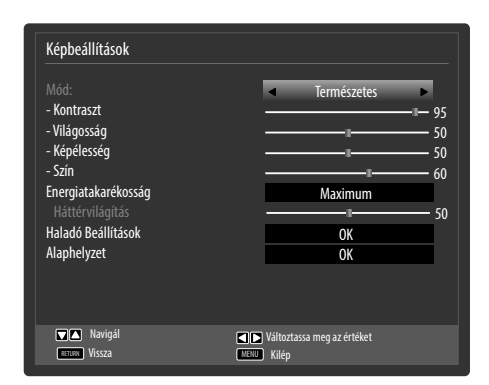

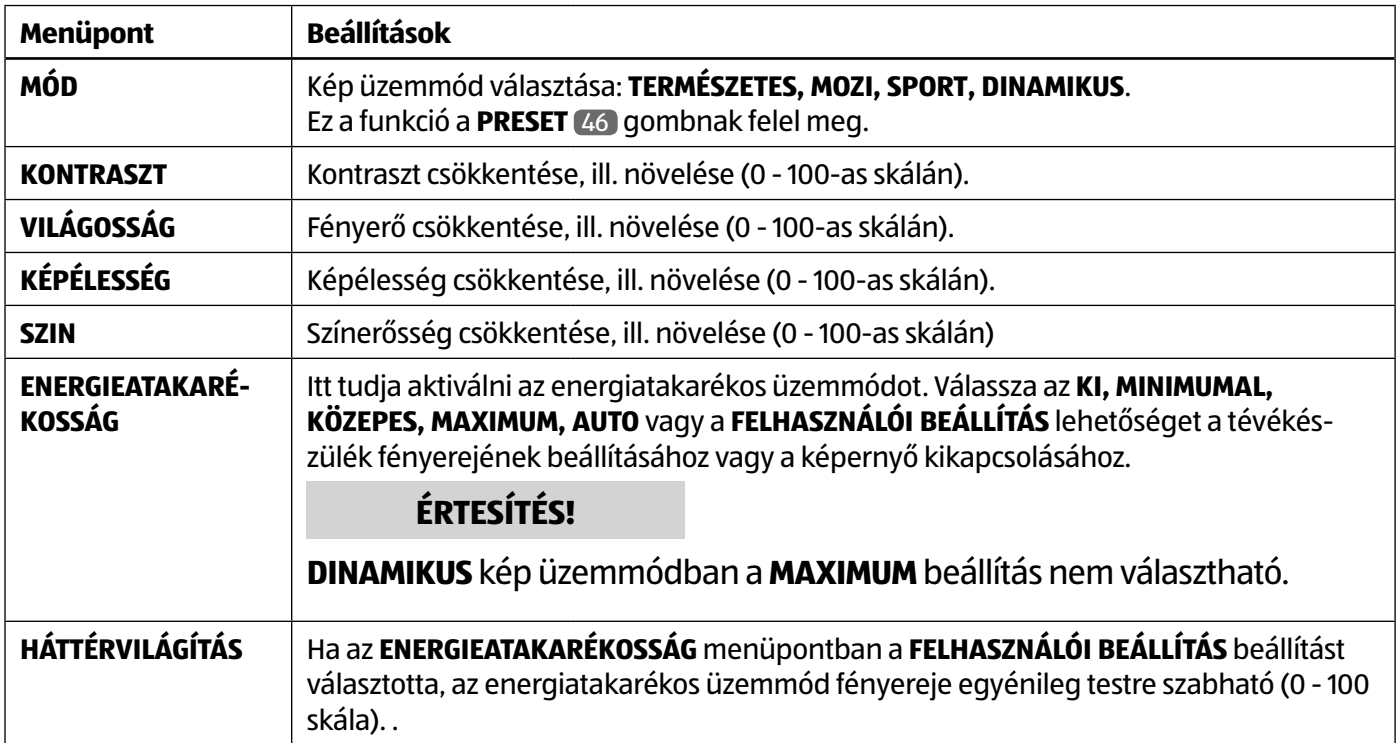

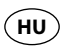

Az OSD-menüről

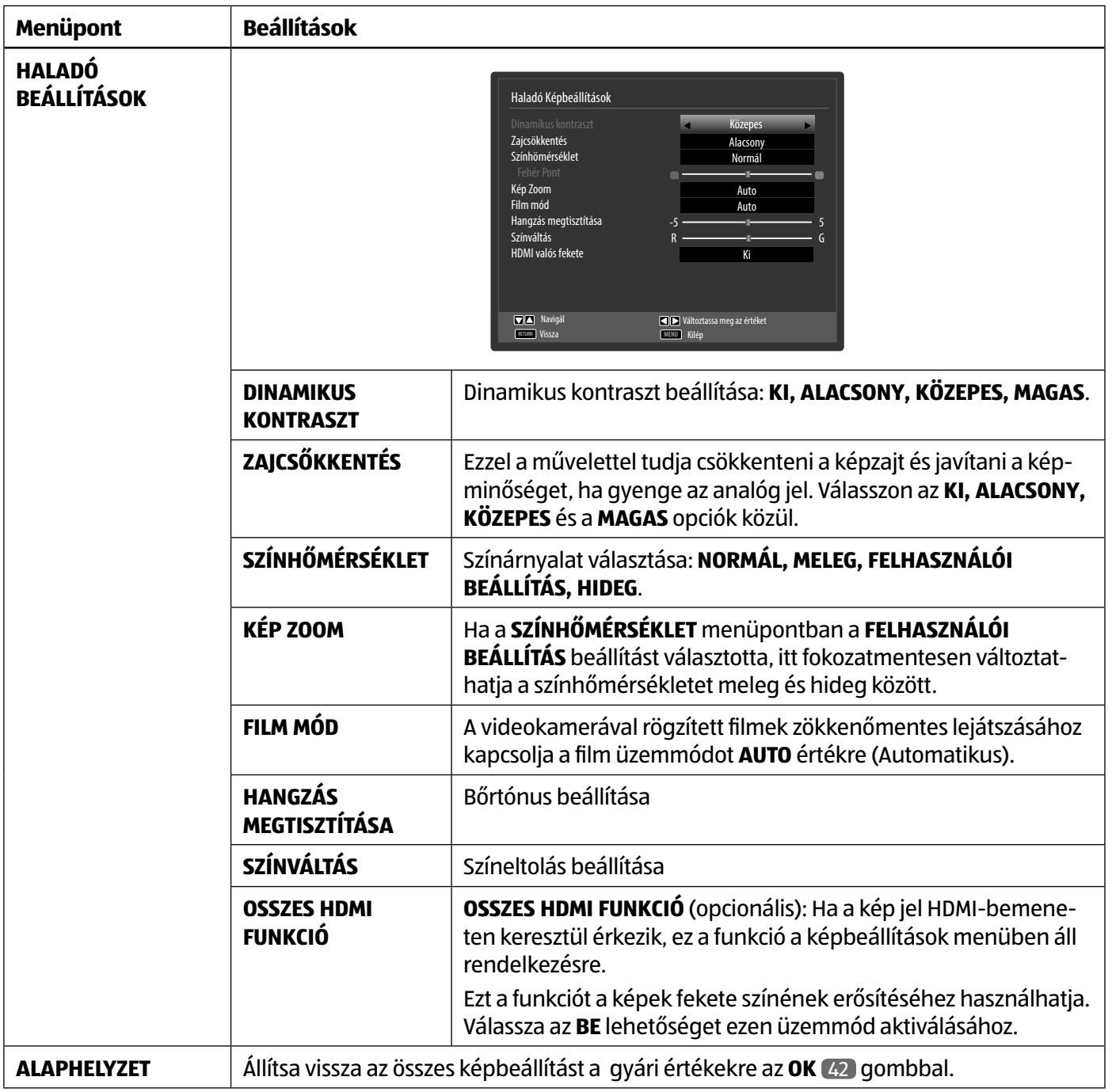
## **Kép menü VGA/PC módban**

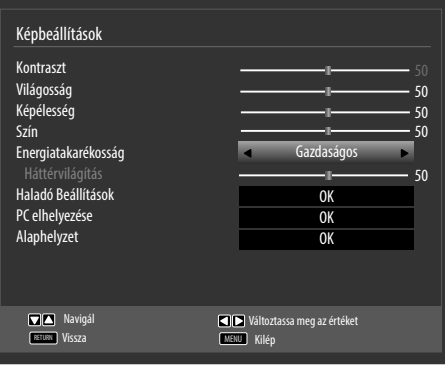

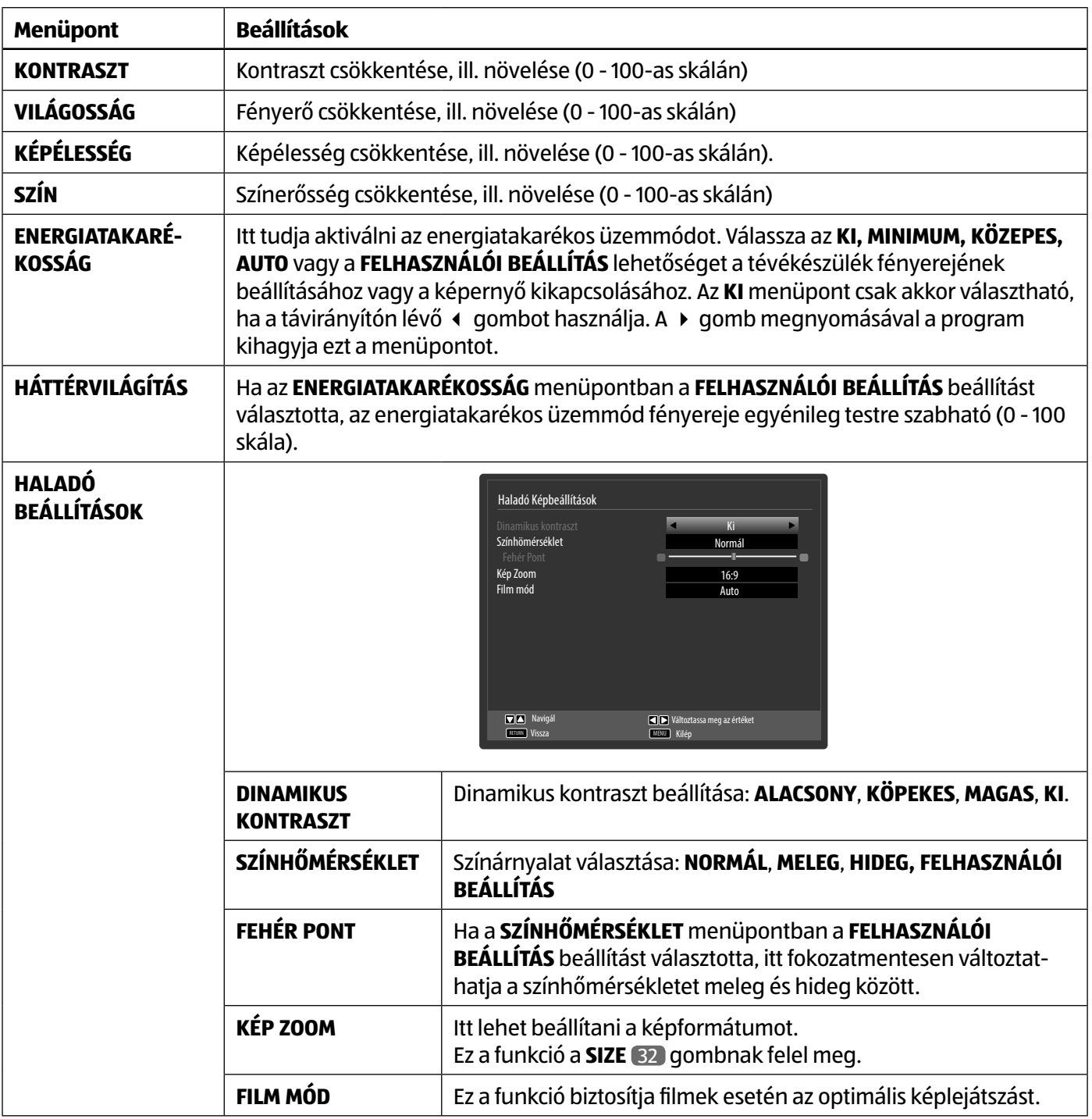

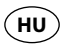

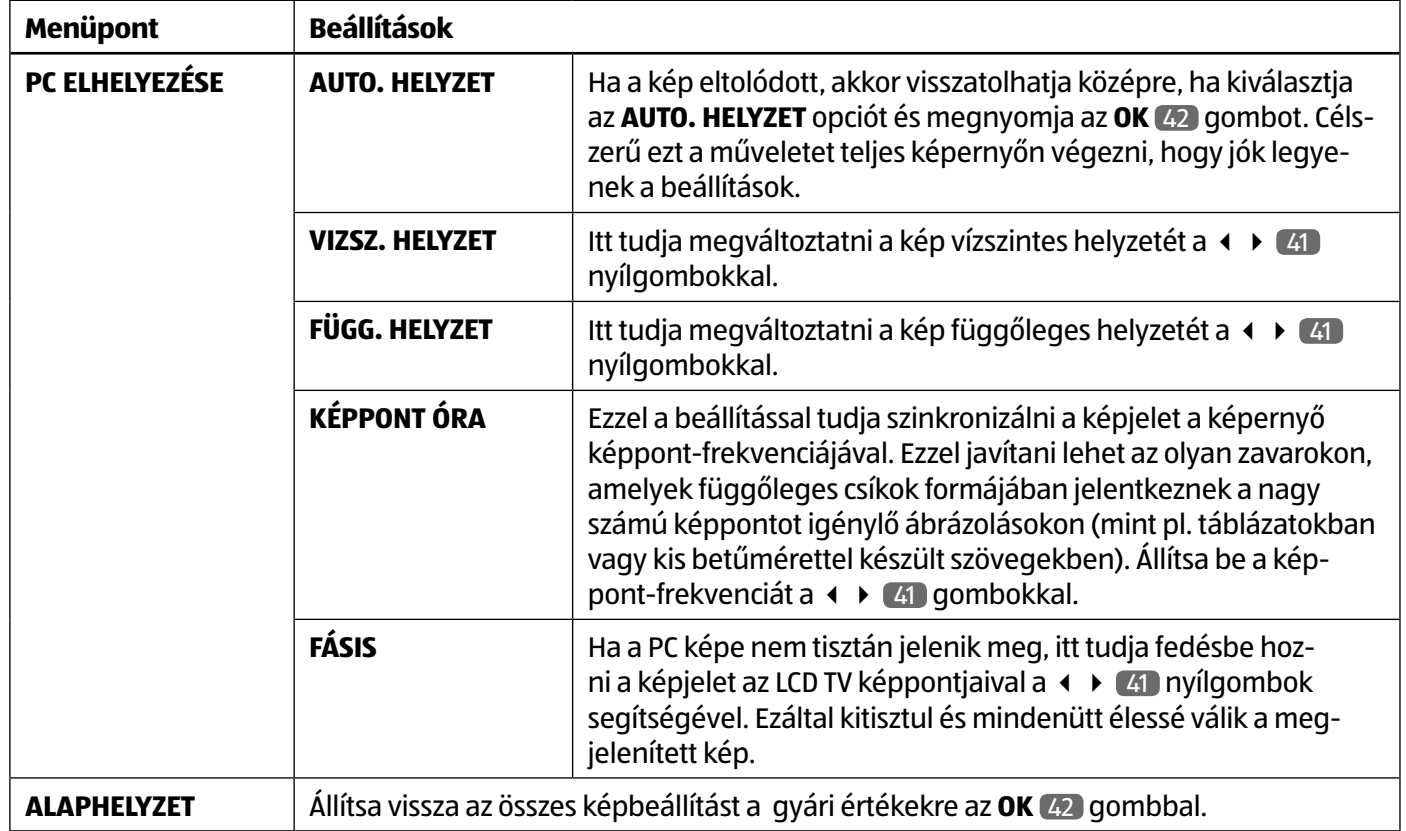

## **Hang menü**

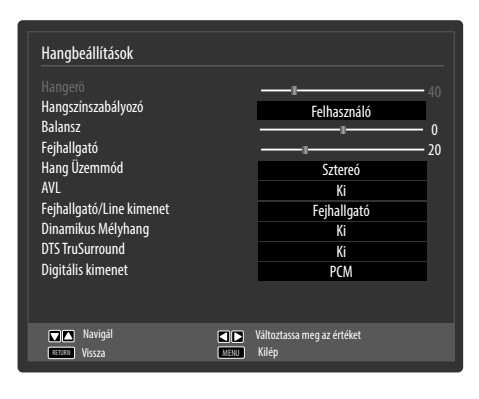

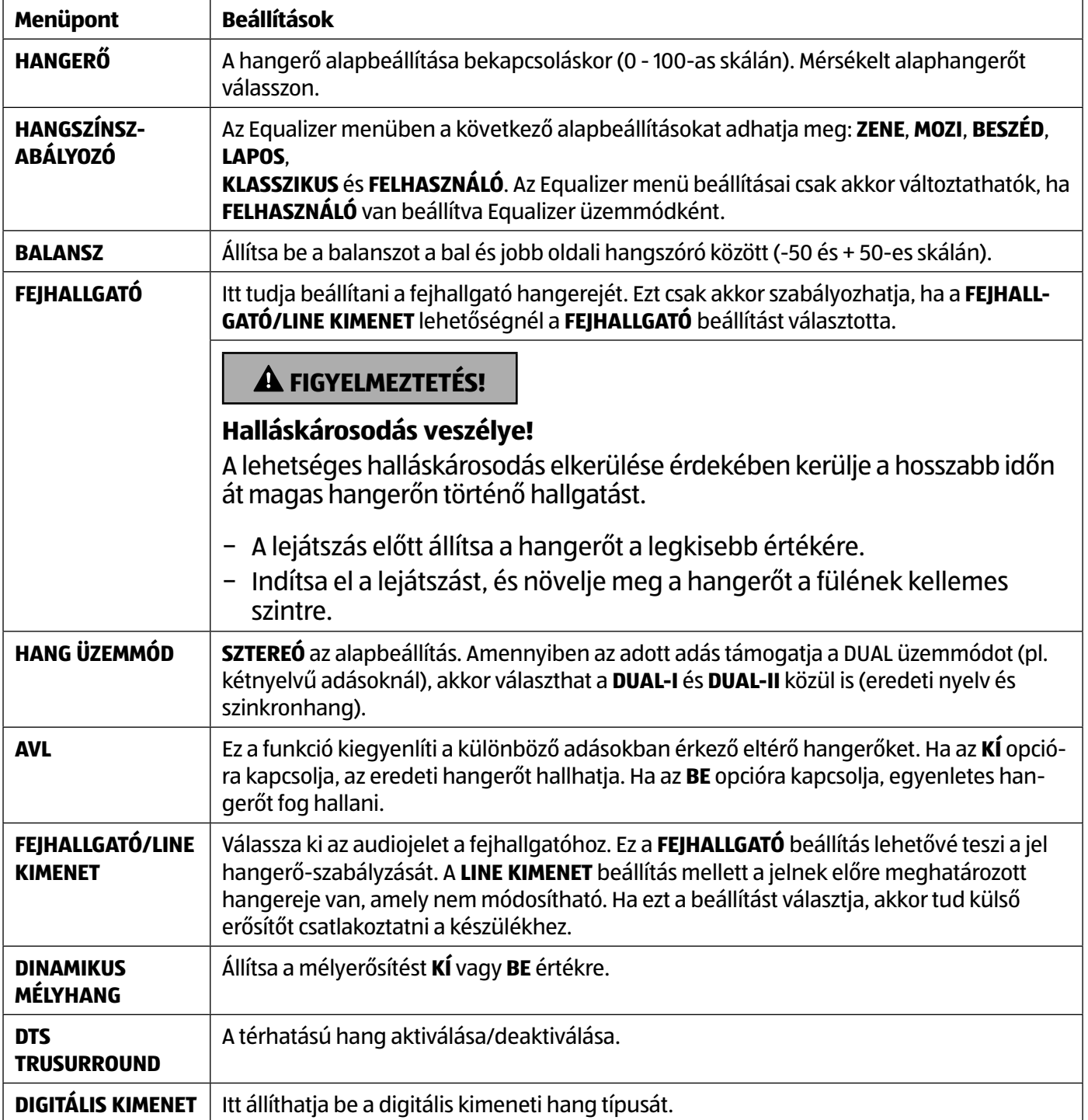

#### **Beállításokmenü**

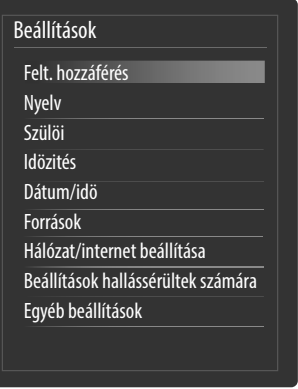

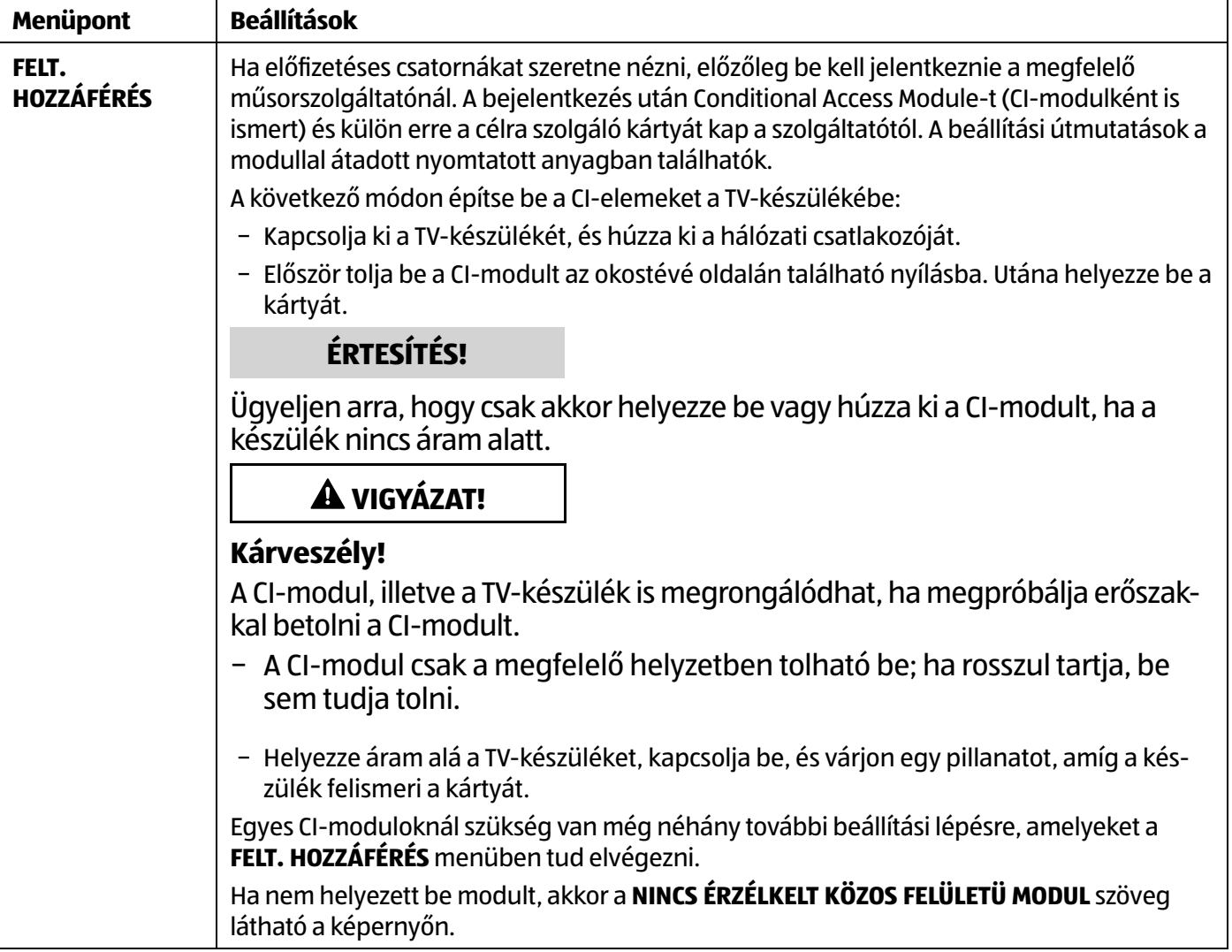

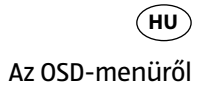

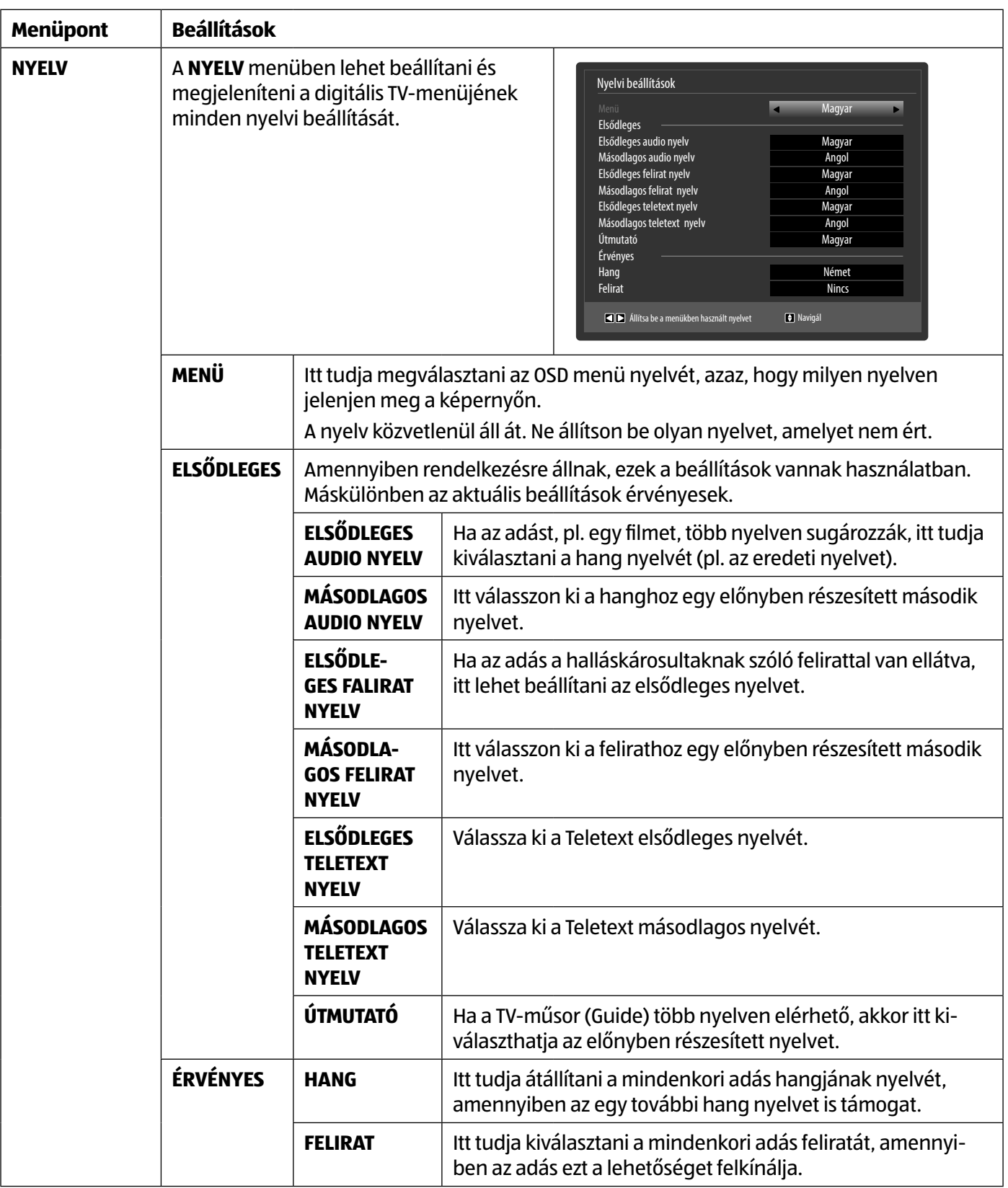

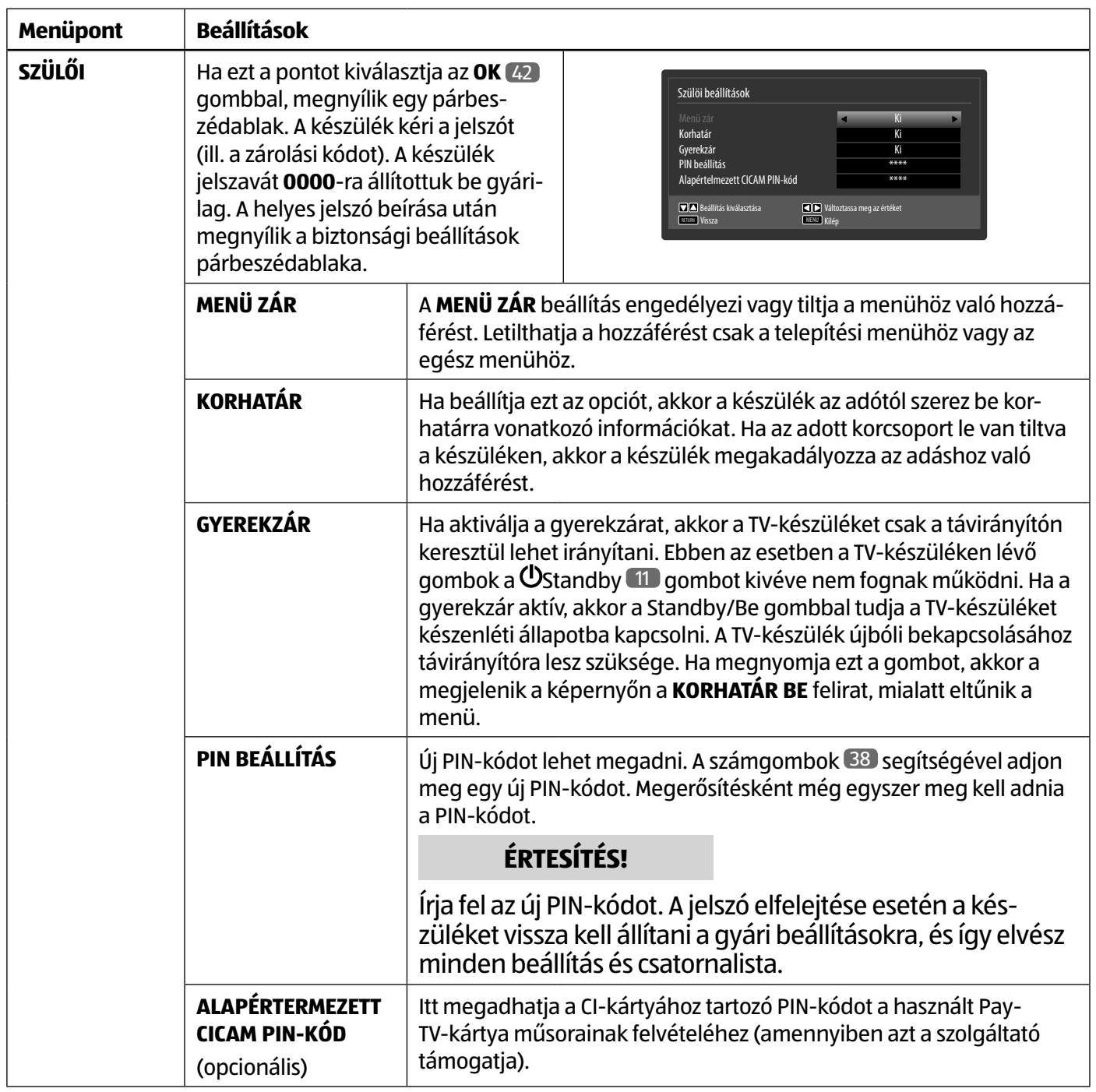

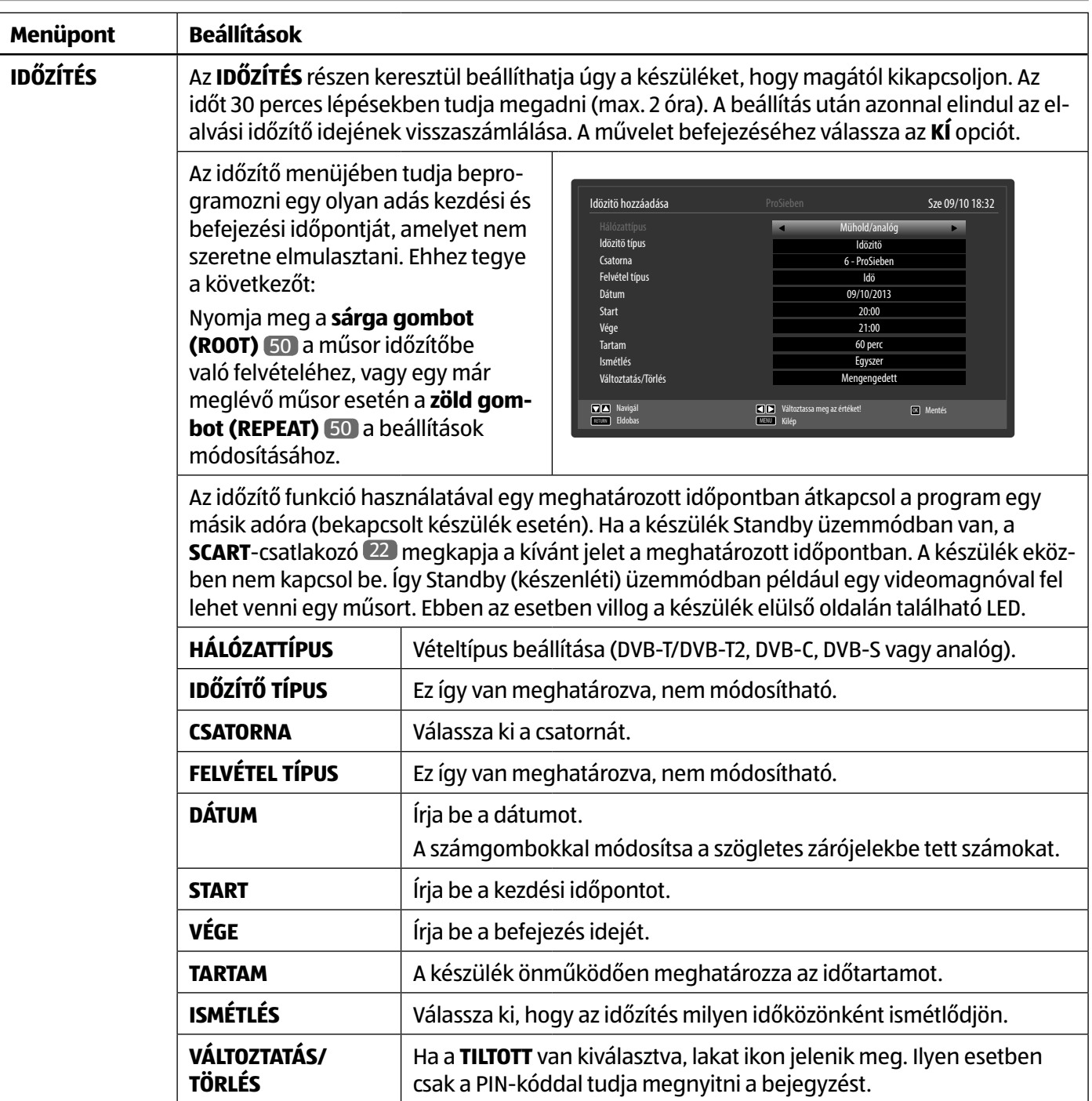

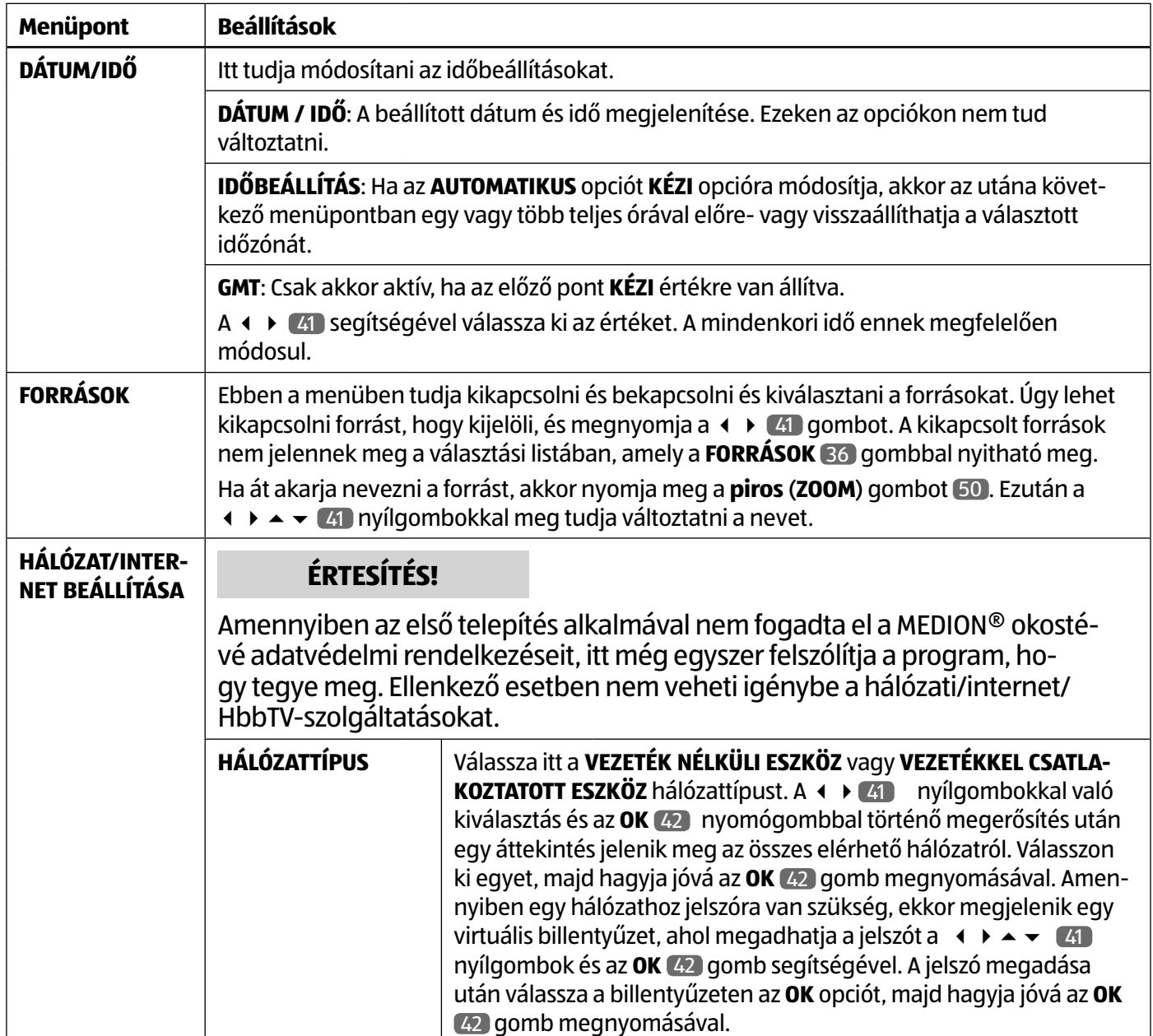

**HU**

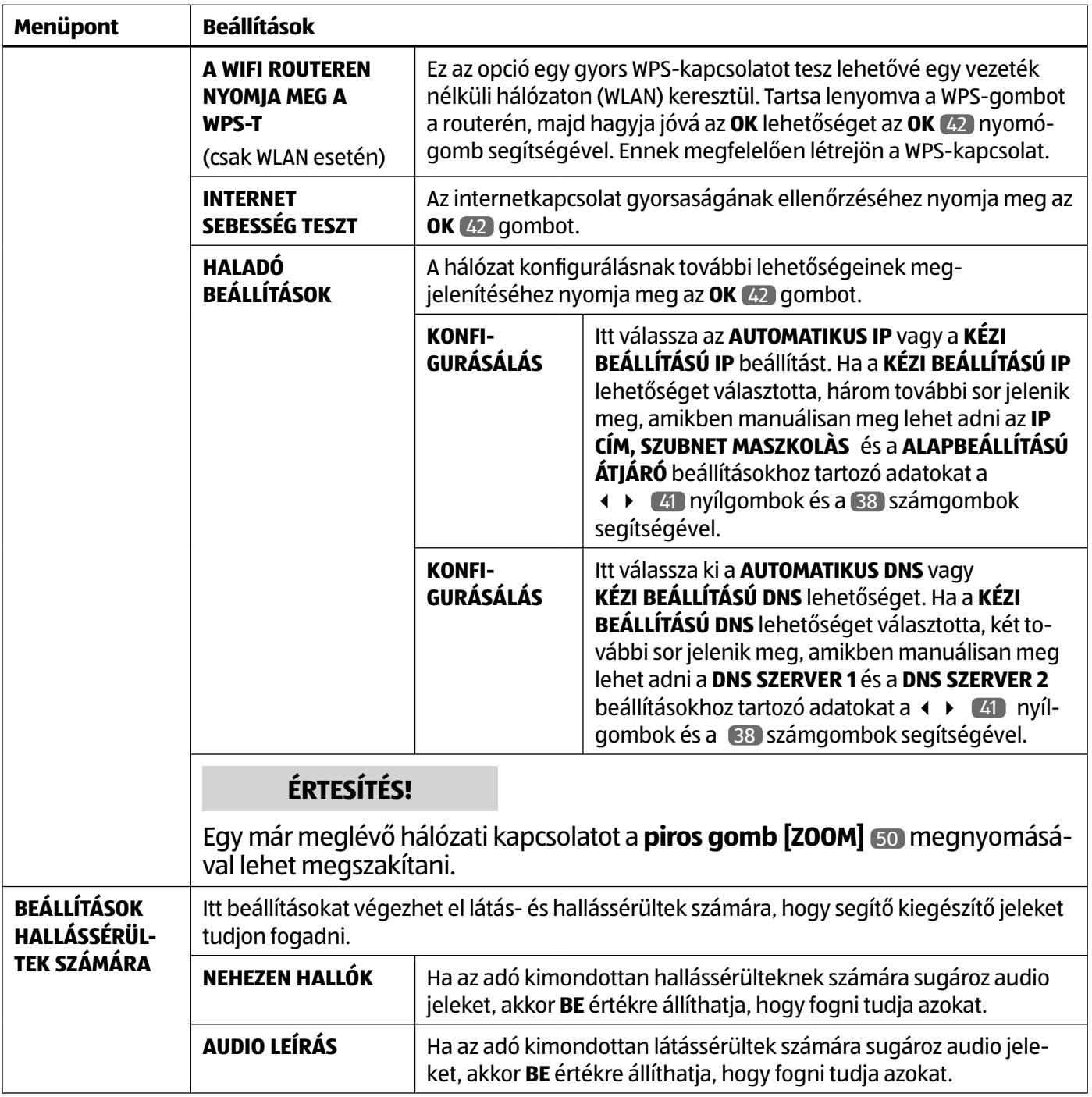

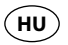

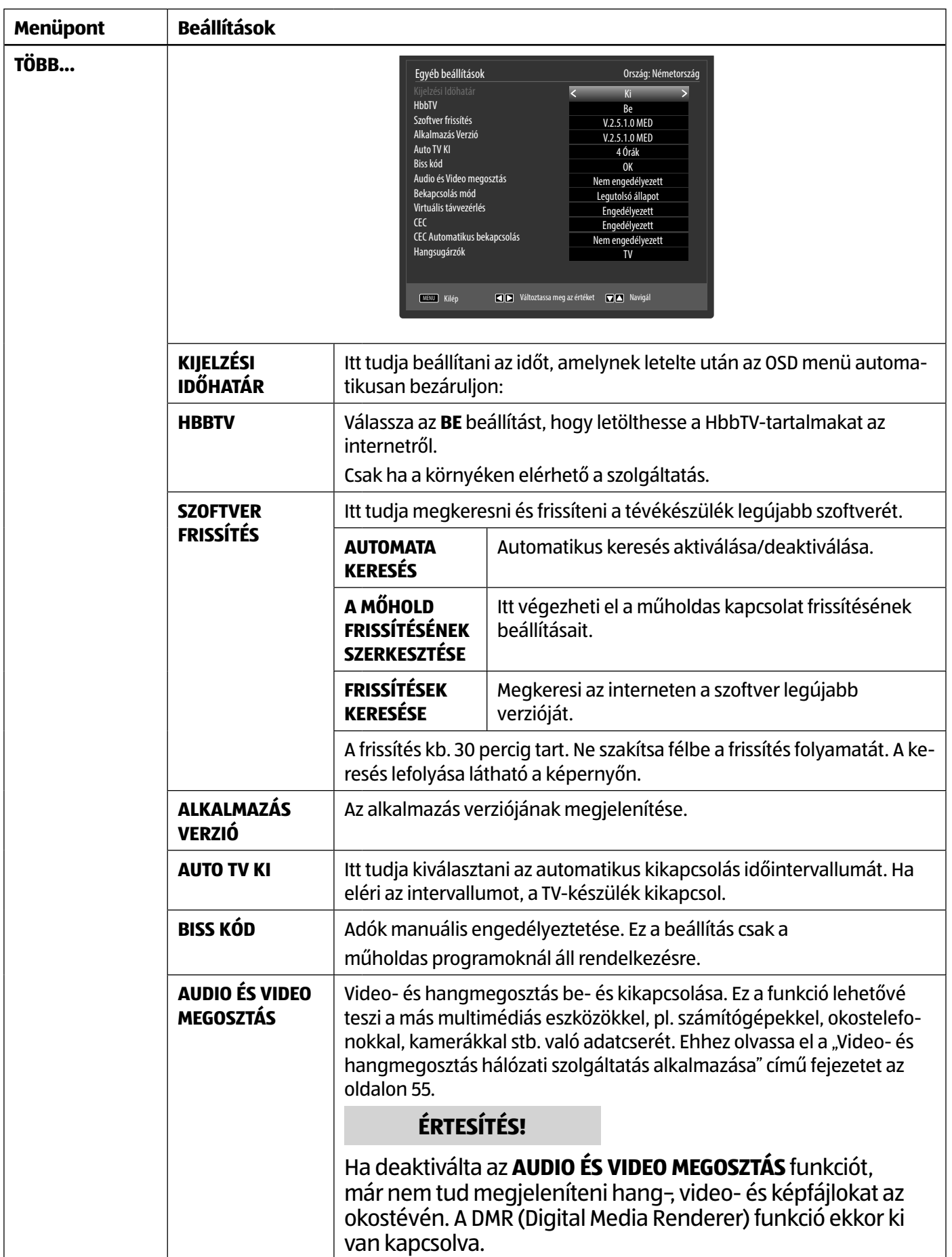

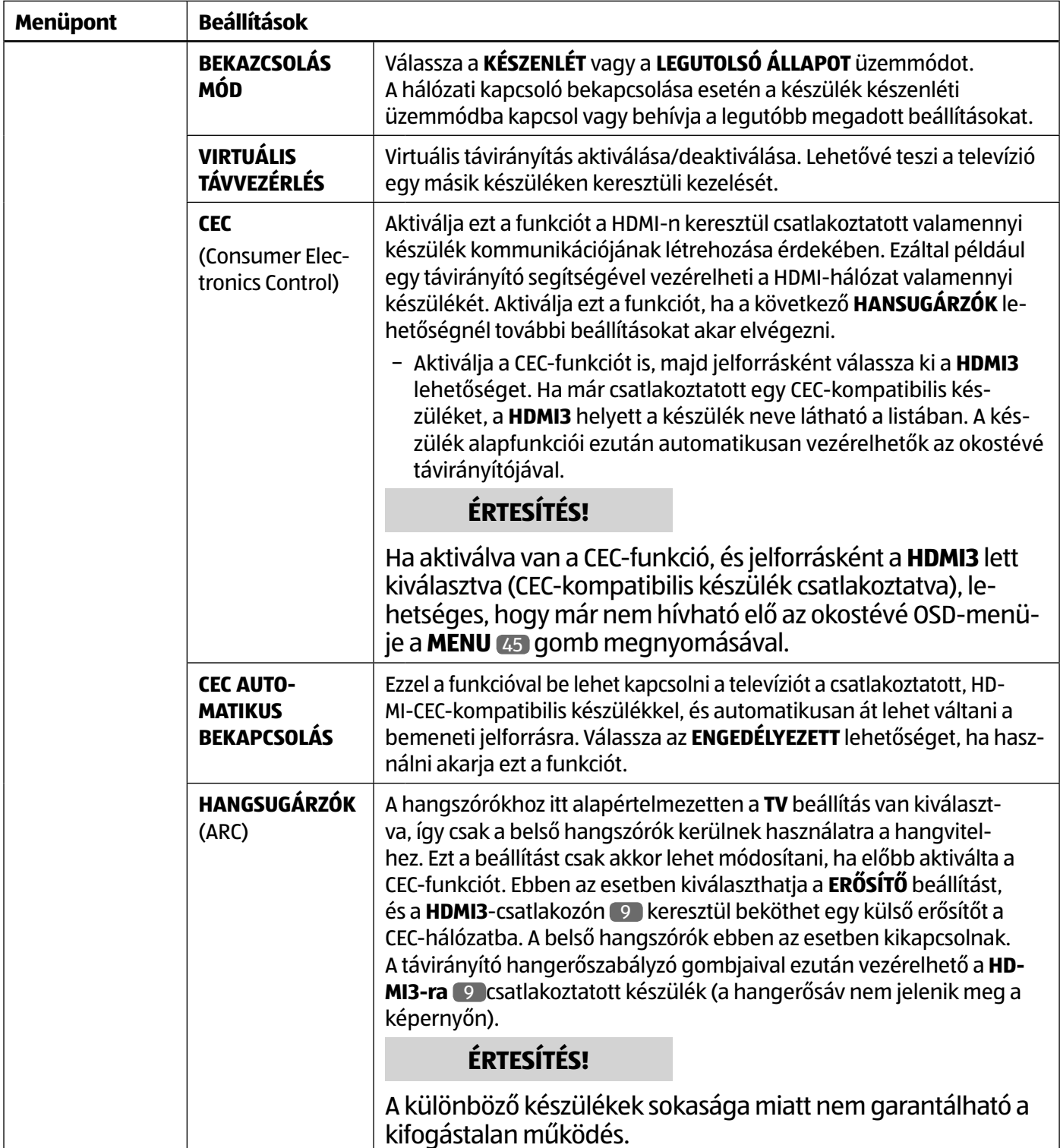

#### **Beüzemelés menü**

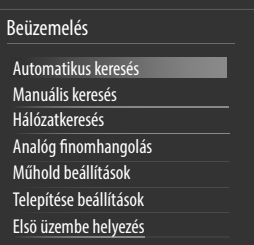

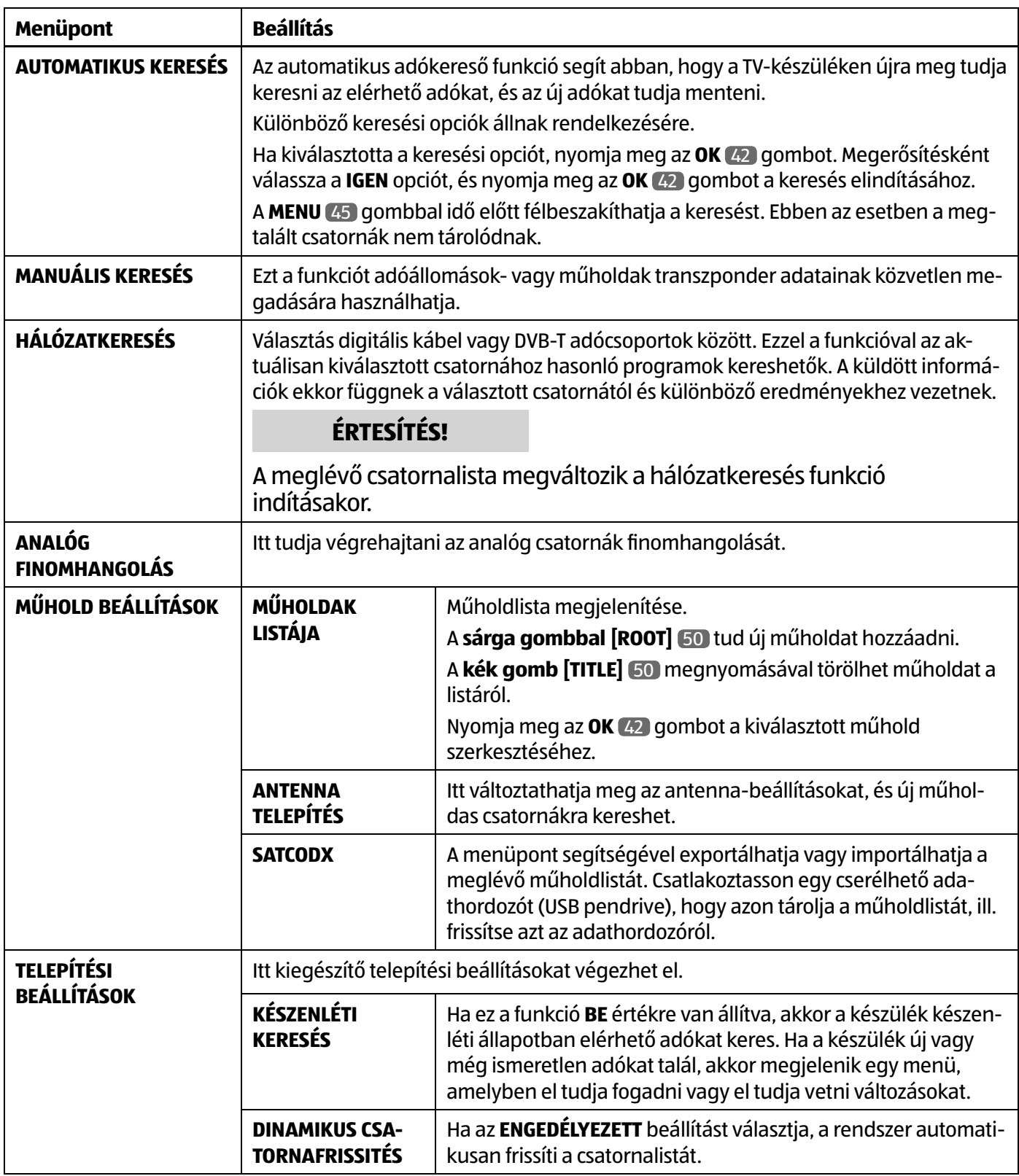

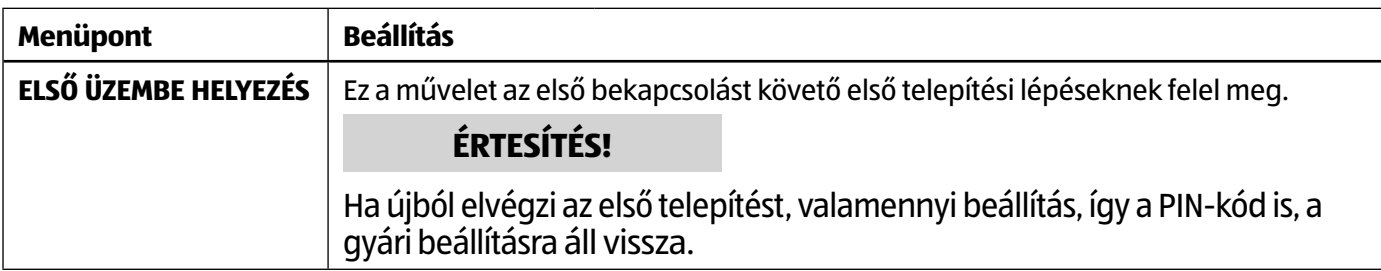

#### **Csatorna kiosztás menü**

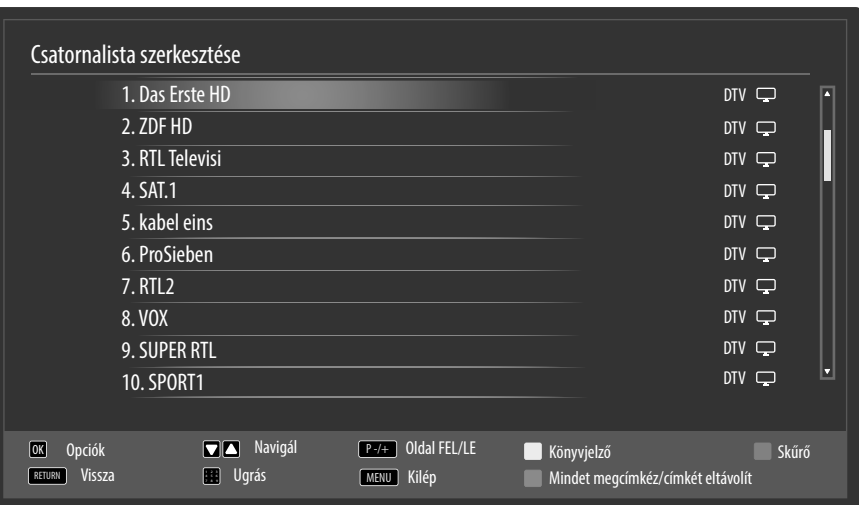

A csatornalista az a hely, ahol kezelni lehet a csatornákat. A **CSATORNALISTA SZERKESZTÉSE** menü másképp is megnyitható, ha működés közben megnyomja az **OK** 42 gombot (előjön a **CSATORNA KIOSZTÁS** menü), majd megnyomja a **zöld gombot [REPEAT]** 50 (**HALADÓ**).

Ebben a menüben a következő opciók állnak rendelkezésére:

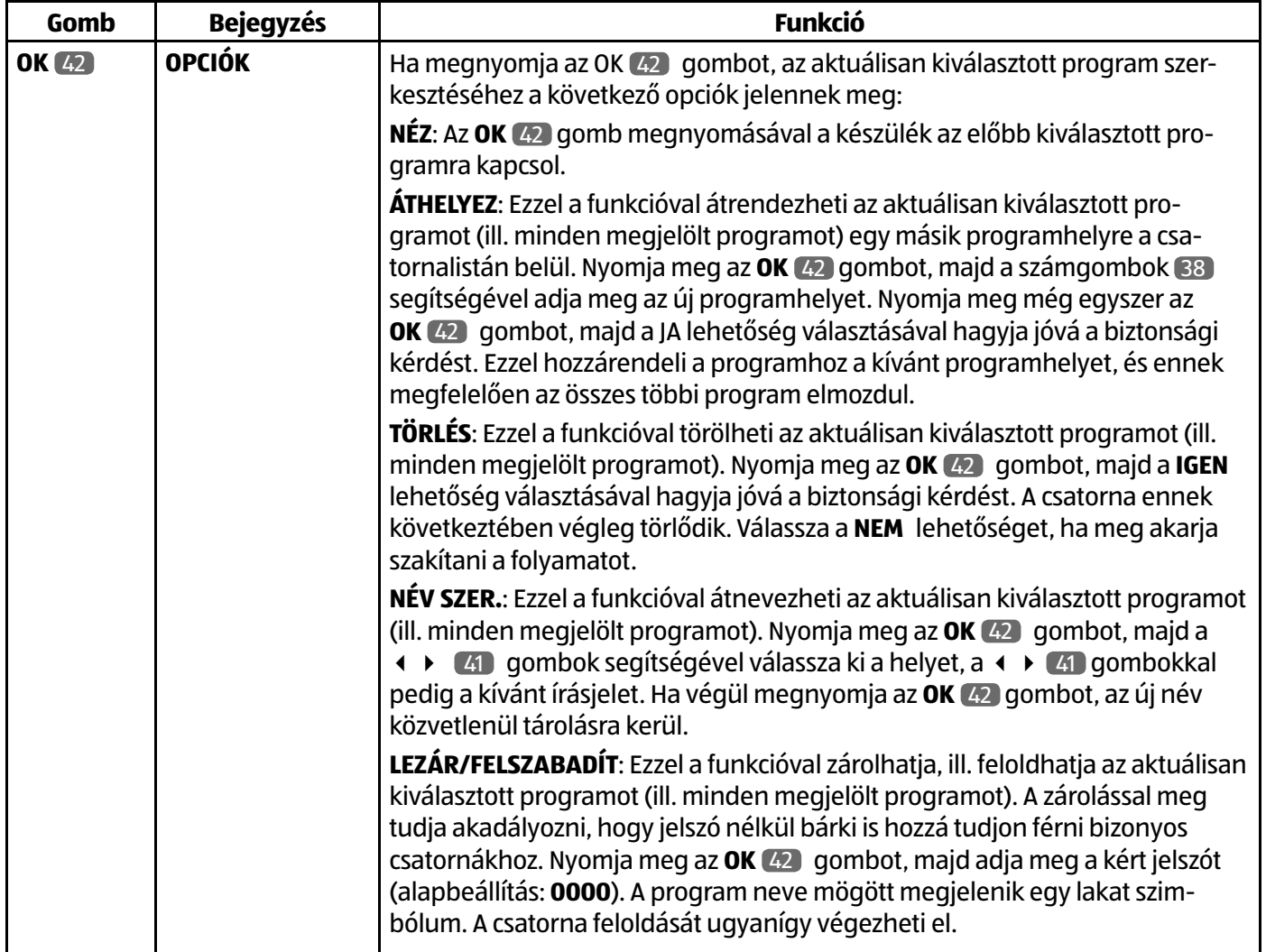

**HU**

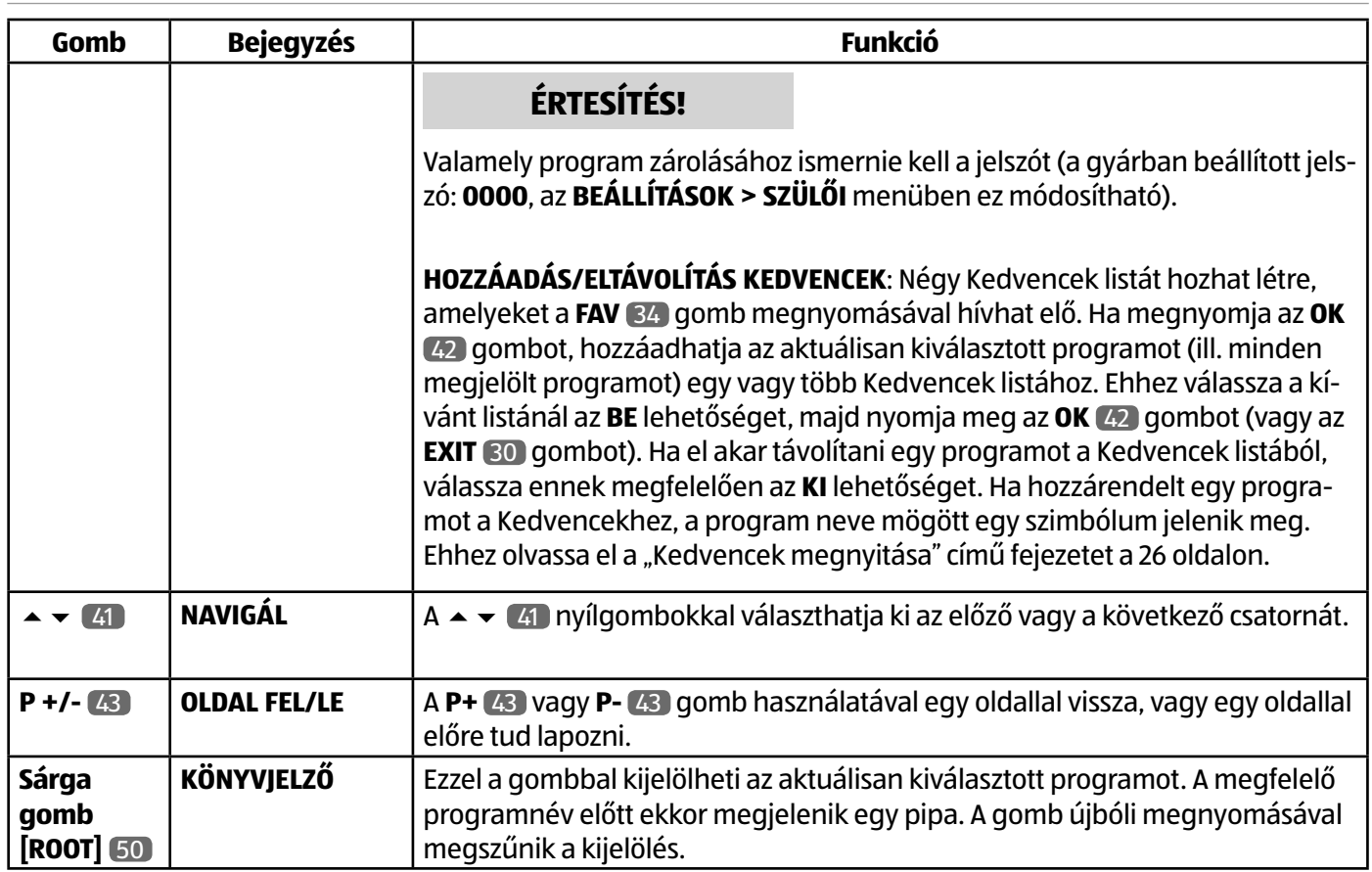

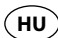

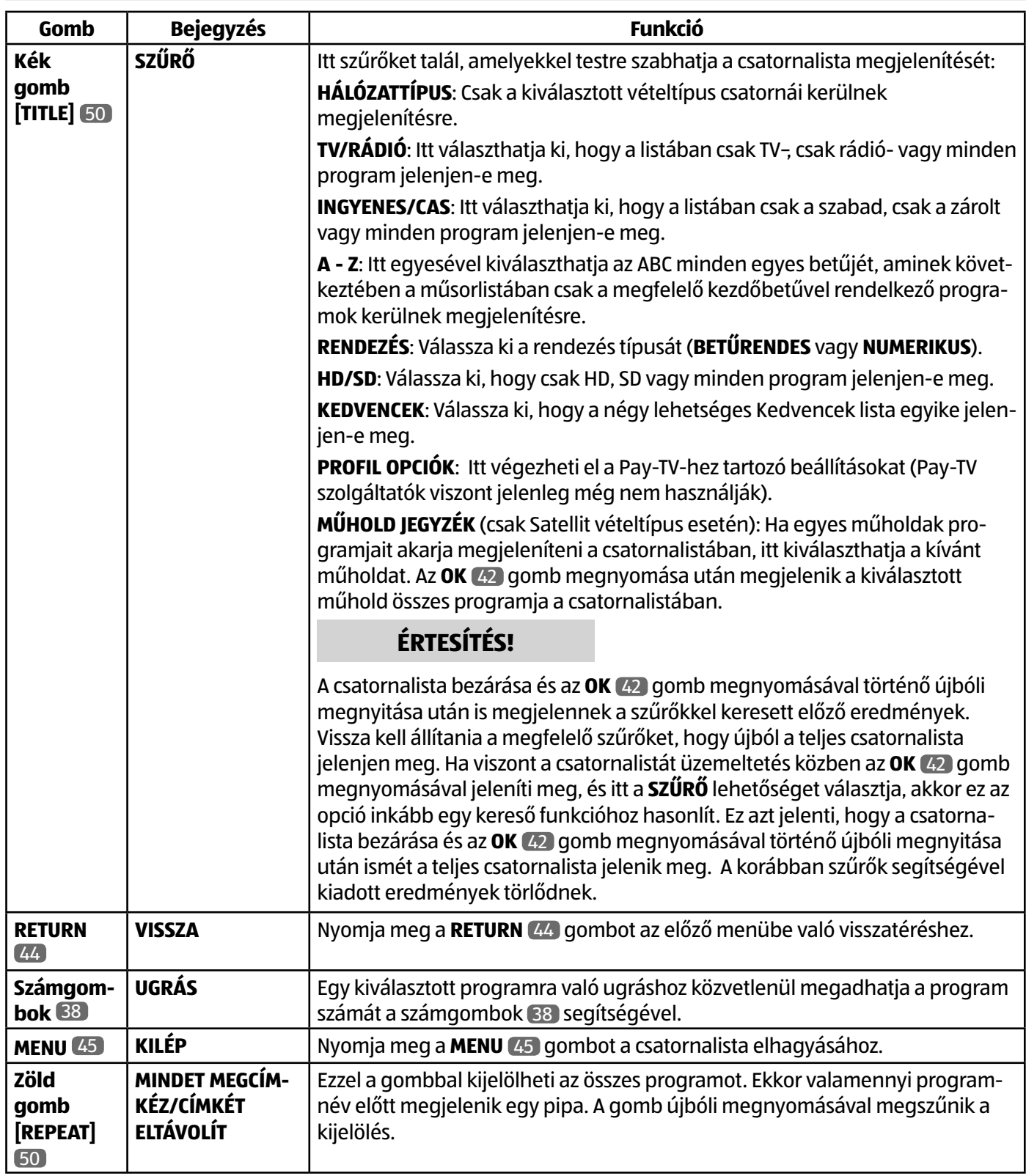

#### **Média tallózó menü**

Ha USB-adathordozót csatlakoztat az okostévéhez, akkor le tudja játszani a rajta lévő zenefájlokat, képeket és videókat.

## **ÉRTESÍTÉS!**

Bizonyos körülmények között meghatározott USB készülékfajták (MP3-lejátszó) nem tudnak együttműködni az okostévével.

Csatlakoztassa közvetlenül az USB-eszközt. Külön kábelt ne használjon, mivel az kompatibilitási problémákhoz vezethet.

Fájl lejátszása alatt ne húzza ki az USB-eszközöket.

Az USB-készülékek gyors bedugása és kihúzása veszélyes. Különösen nem célszerű az USB-eszközöket gyors egymásutánban többször bedugni és kihúzni. Emiatt megsérülhet az USB-eszköz, sőt, maga az okostévé is.

Csatlakoztassa az USB-adathordozót, majd nyomja meg a **MEDIA** 52 gombot a távirányítón, megjelenik médiaböngésző képernyő. A médiaböngészőt a főmenü azonos nevű funkciójával (Medienbrowser) is meg tudja nyitni. A következő választási lehetőségek állnak rendelkezésre:

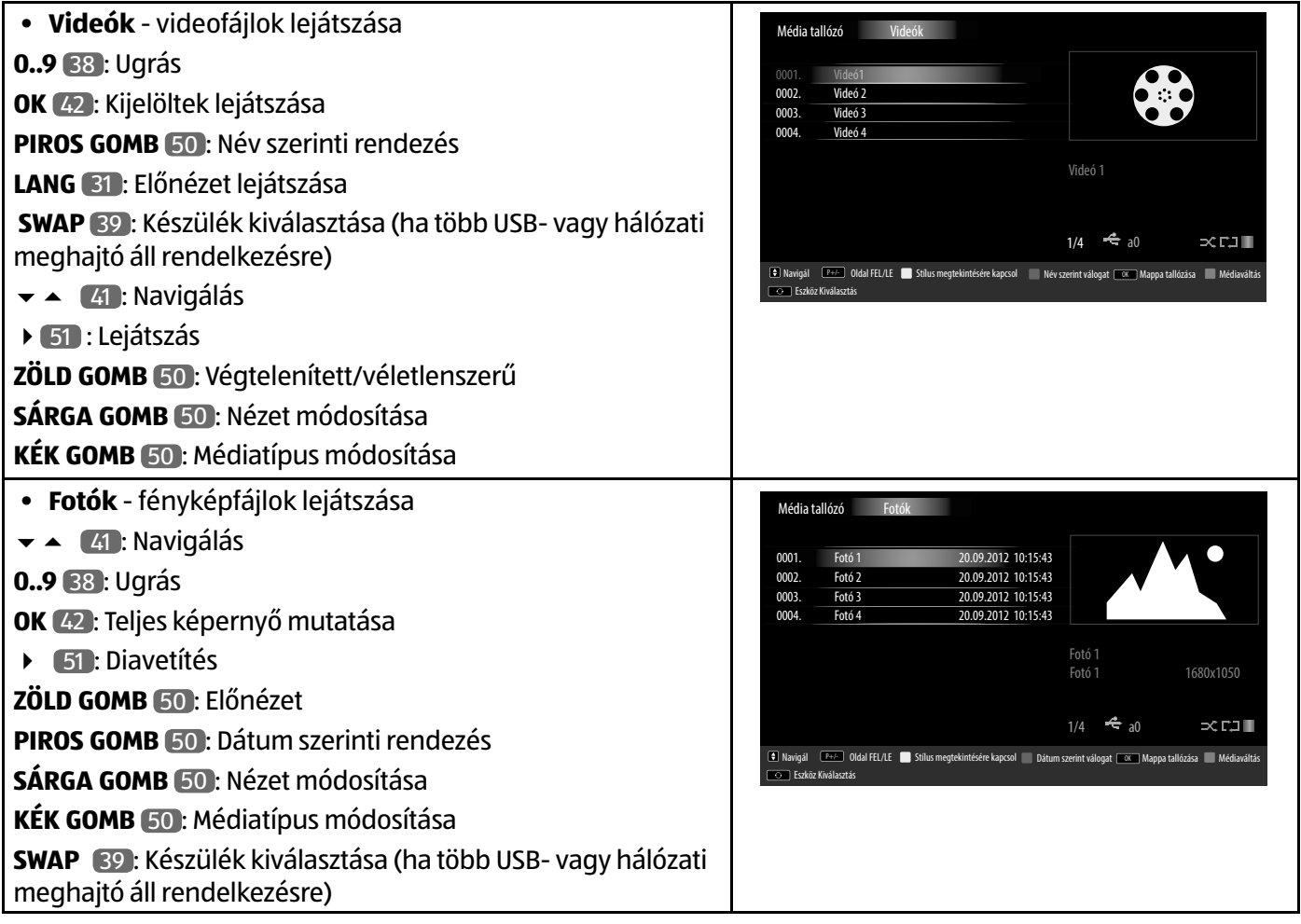

**HU**

Az OSD-menüről

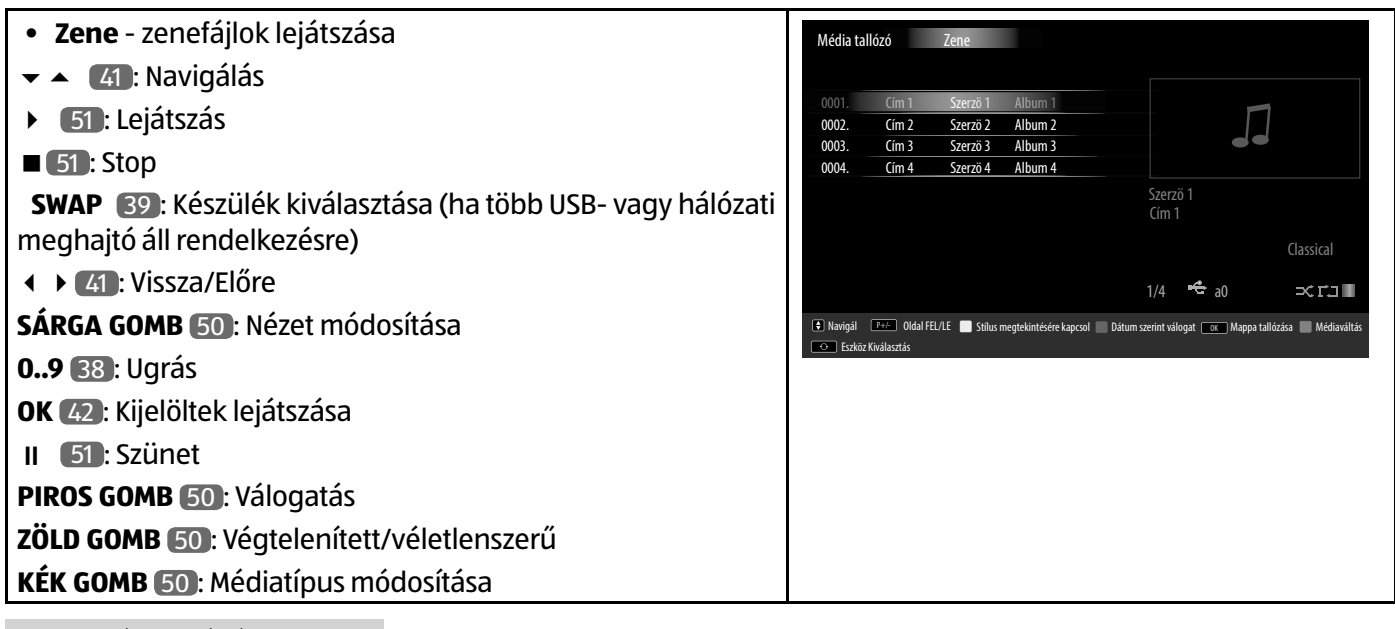

## **ÉRTESÍTÉS!**

Ha az USB-adathordozóról hiányzik egy meghatározott fájltípus, egy értesítés jelenik meg. A **SWAP** 39 opció csak akkor jelenik meg, ha több USB-csatlakozó és/vagy hálózat áll rendelkezésre.

- ÖSSZES<sup>2</sup> minden médiafájl lejátszása
- **BEÁLLÍTÁSOK** a médiaböngésző beállításai

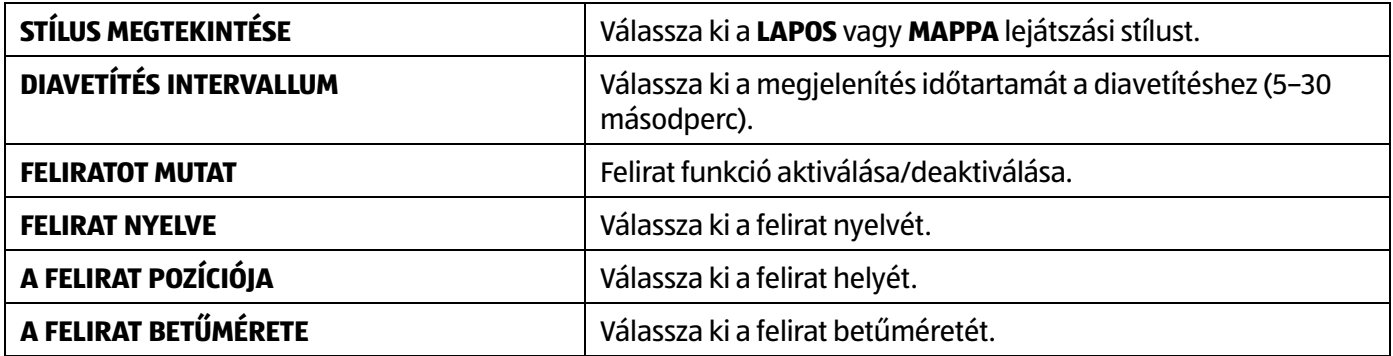

A kiválasztott opciónak megfelelően különböző funkciók állnak a rendelkezésére. Ezek a képernyő alsó részén jelennek meg.

− A médiaböngésző elhagyásához nyomja meg a **MENU** 45 gombot.

<sup>2</sup> Ez a választó menü akkor jelenik meg, ha az **EINSTELLUNGEN** menüben a **WIEDERGABESTIL** alatt a **VERZEICHNIS** opció van beállítva.

#### **Video- és hangmegosztó hálózati szolgáltatás alkalmazása**

A video- és hangmegosztó hálózati szolgáltatás lehetővé teszi az adatcserét a készülékek között, ha azok is támogatják a video- és hangmegosztás funkciót.

- − Csatlakoztassa az okostévét egy hálózathoz.
- − Kapcsolja be az Sokostévét, majd nyissa meg a menün keresztül a **MÉDIA TALLÓZÓ** opciót.
- − Válassza az **BEÁLLÍTÁSOK** opciót.
- − A lejátszási stílusoknál állítsa be a **MAPPA** opciót.
- − Nyomja meg a **RETURN** 44 gombot a médiaböngésző főmenüjébe való visszatéréshez.
- − Válassza ki a kívánt médiatípust, majd az **OK** 42 gomb megnyomásával hagyja jóvá. Egy listában megjelenik az összes elérhető hálózat.
- − Válassza ki a kívánt médiaszervert, ill. hálózatot. Megjelenik az összes elérhető fájl.

#### **ÉRTESÍTÉS!**

A kép alsó részén megjelennek az elérhető parancsok.

#### **Video- és hangmegosztó szoftver letöltése**

A szükséges video- és hangmegosztó szoftver ingyen letölthető a **http://www.nero.com/mediahome-tv** honlapról. Telepítse a video- és hangmegosztó szoftvert számítógépére, notebookjára vagy egyéb multimédiás készülékére, hogy okostévéjén keresztül egyszerűen és vezeték nélkül elérhetővé váljon valamennyi fénykép, hang- és videofájl a hálózaton keresztül.

## **EPG - Műsorkalauz**

Az **EPG** 35 gombbal tudja megnyitni az "elektronikus TV-műsorkalauzt".

A táblázatban látható a rendelkezésre álló adók aktuális és következő műsora.

− A 41 gombokkal választhat adót, a 41 gombokkal pedig lapozni tud a műsorban.

## **ÉRTESÍTÉS!**

A műsorokkal kapcsolatban kijelzett információ a műsorszóróktól származik. Ha nem látható műsor információ, az nem az okostévé készülékének a hibája.

**Gomb Bejegyzés Funkció 41 | NAVIGÁLÁS** | A nyílgombokkal 41 tud mozogni a műsorkalauzon belül. **Piros gomb [ZOOM]** 50 **MOST/KÖVETKEZŐ PROGRAM** Válassza a **MOST/KÖVETKEZŐ PROGRAM** nézetet. Itt az összes program éppen aktuális, és azután következő műsora jelenik meg. A **sárga gombbal [ROOT]** 50 visszatérhet a **IDŐBELI ÜTEMEZÉS** menübe. **Zöld gomb [REPEAT]** 50 **ÜTEMEZÉS LISTÁZÁSA** A **ÜTEMEZÉS LISTÁZÁSA** nézetben csak a kiválasztott program műsorai jelennek meg kétórás időintervallumon belül. A **zöld gombbal [REPEAT]** 50 megjelenítheti a következő időintervallumot, a **piros gombbal [ZOOM]** 50 pedig visszakerül az előző időintervallumhoz. Az elmúlt műsorok viszont itt nem jeleníthetők meg. A **MOST/ KÖVETKEZŐ PROGRAM** nézet ebből a nézetből a **kék gomb [TITLE] 50 megnyomásával hívható elő, a <b>SZŰRŐ** funkció pedig a  $\equiv$  gombbal. A **sárga gombbal [ROOT]** 50 visszatérhet a **IDŐBELI ÜTEMEZÉS** menübe. **Sárga gomb [ROOT]** 50 **ZOOM I** Időablak kicsinyítése. **Kék gomb [TITLE]** 50 **SZŰRŐ** Ha egy speciális műsort keres, akkor itt beállíthat egy szűrőt, amely leszűkíti a választékot. **GUBTITLE) 49 | MŰFAJ VÁLASZTÁS** | A megjelenített adás ágazatának beállítása. **OK** 42 **OPCIÓK** Ha a kijelölt műsor megy, akkor csak a **CSTORNA VÁLASZTÁS** funkció áll a rendelkezésére. Nyomja meg az **OK** 42 gombot a műsorra való átkapcsoláshoz. Ha a kijelölt adás időpontja a jövőben van, akkor a **IDŐZÍTŐ BEÁLLÍTÁ-SA A MŰSORHOZ** funkció is a rendelkezésére áll. Válassza ezt az opciót, ha fel szeretné venni a műsort az időzítőbe. **INFO 47 MŰSOR ADATAI** A kijelölt adás részletes ismertetőjét jeleníti meg (amennyiben rendelkezésre áll). Nyomja meg még egyszer az **INFO** 47 gombot az ismertető elrejtéséhez. Ha a leírás hosszabb, akkor a szövegen belül a **+P-** 43 gombokkal tud lapozni. **P +/-** 43 **ELŐZŐ/KÖVETKE-ZŐ NAP** Megjelenik a következő, ill. az előző nap műsora. Ez csak az aktuális napig lehetséges. Az elmúlt napok műsora nem jelenik meg. Ha előbb megnyomta az **INFO** 47 gombot egy műsorral kapcsolatos információk megjelenítése érdekében, akkor ezekkel a gombokkal lapozhatja át a **TÖBB MŰSORINFO** leírást. **ED KERESÉS** | Adások keresése. Állítsa be a napot és az ágazatot.  **(SWAP)** 39 **MOST** Visszaugrik az aktuális időegyenesre.

Az alábbi táblázat mutatja a **PROGRAM LISTA** opcióit

## **Médiaportál**

Az internet gomb 48 megnyomásával a médiaportálra jut. Itt előre feltelepített alkalmazások segítségével elérheti a híreket, közösségi hálózatokat, játékokat, vásárlási lehetőségeket és még sok más tartalmat. Ehhez a funkcióhoz internetkapcsolatra van szükség.

A ( ), ▲ és ▼ 41 nyílgombokkal lépegethet a különböző alkalmazások között, majd a választását jóváhagyhatja az **OK** 42 gomb megnyomásával.

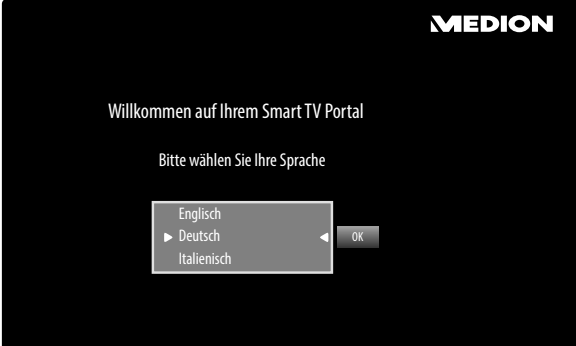

− Válassza ki a kívánt nyelvet az internet gomb 48 megnyomásával.

## **ÉRTESÍTÉS!**

A médiaportál kezdőképernyője csak a médiaportál első használatakor vagy az **BEÁLLÍTÁSOK** menüpontban való visszaállítása után jelenik meg.

Ezután megjelenik a médiaportál kezdőoldala, ahol megjelenik egy meghatározott alkalmazásokból álló előválogatás. A következő opciók közül lehet itt választani:

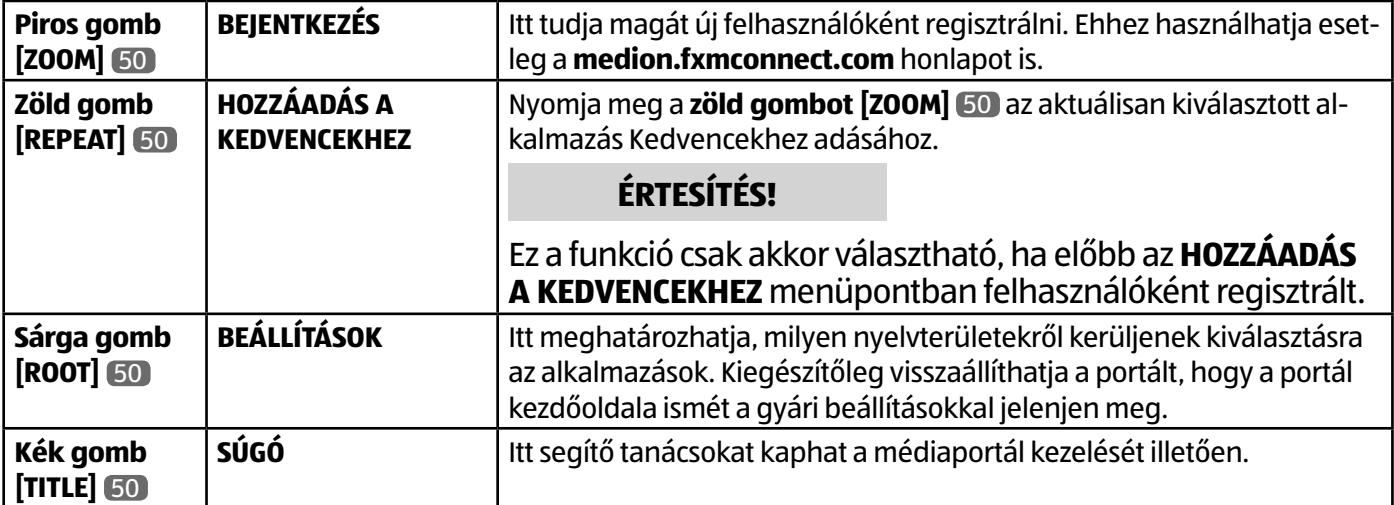

− Az internet gomb 48 (vagy a **RETURN** 44 gomb) megnyomásával bármikor visszatérhet az aktuálisan választott alkalmazásból a kezdőoldalra. Az **EXIT** 30 gomb megnyomásával kilép a médiaportálból és hagyományos tévé üzemmódba vált.

## **HbbTV rendszer**

A HbbTV (Hybrid Broadcast-Breitband-TV) lehetővé teszi a rádiós, televíziós és internetes tartalmak tartalmi összekapcsolását, amelyet a távirányító piros színű gombjának segítségével lehet láthatóvá tenni.

A HbbTV-n elérhető szolgáltatások magukban foglalják az eredeti televíziós csatornákat, a catch-up televíziókat, a video on demand szolgáltatásokat, az EPG-t, az interaktív reklámokat, a személyre szabást, az egyeztetéseket, a játékokat, a közösségi hálózatokat és az egyéb multimédiás alkalmazásokat.

A HbbTV alkalmazások csak akkor érhetők el, ha az adó sugároz ilyen jeleket, és a TV-készüléken van internetkapcsolat. Mind a szolgáltatások terjedelme, mind pedig ezek kezelése az adástól és az adótól függően változik.

Azt, hogy az adó kínál-e HbbTV alkalmazásokat, a képernyőn megjelenő rövid jelzés mutatja. Ennek pontos alakja és pozíciója az adott alkalmazástól függ. A piros színű gombbal tudja megnyitni és bezárni az alkalmazás oldalát. Az alkalmazásokon belüli navigálás a távirányító színes gombjaival történik, de ez műsortól és adótól függően változhat. Kövesse az alkalmazás által megjelenített üzeneteket.

## **Internet**

Az Open Browser funkció egy alkalmazás a médiaportálon belül, amely lehetővé teszi az internethez való hozzáférést. Megnyitás után előre meghatározott weboldalak és azok logói jelennek meg, amelyeket közvetlenül kiválaszthat. A billentyűzet funkción keresztül közvetlenül is megadhat URL-címeket vagy aktív kereső funkció esetén keresőszavak segítségével megnyithatja a weboldalakat. A távirányító (+ ) [41] nyílgombjaival lépegethet a lehetőségek között, majd az **OK** 42 gomb megnyomásával jóváhagyhatja választását.

## **ÉRTESÍTÉS!**

Ügyeljen arra, hogy a flash-tartalmakkal rendelkező weboldalakat nem támogatja az Open Browser program. Ezenfelül a letöltés sem lehetséges.

## **MEDION® Life Remote alkalmazás**

A MEDION® Life Remote alkalmazás innovatív lehetőségeket kínál MEDION® televíziója okostelefonja általi kezeléséhez otthoni hálózaton keresztül.

Mobiltelefonja tulajdonságai által, mint az érintőkijelző és a mozgásérzékelő, a MEDION® Life Remote alkalmazás kényelmes, kellemes és minőségi lehetőségeket kínál MEDION® okostévéjének vezérlését illetően. Ezenfelül lehetősége van a televíziót érintőpad segítségével kezelni és weboldalak megnyitásakor a szövegeket közvetlenül beírni.

## **ÉRTESÍTÉS!**

Ügyeljen arra, hogy a televízió kezelésekor ugyanazon a hálózaton legyen a tévé és az okostelefon.

QR-kód Apple QR-kód Android

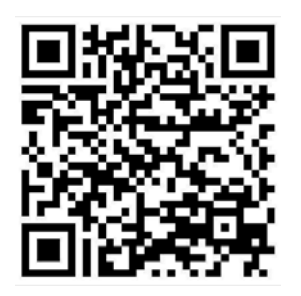

Olvassa le a QR-kódot, hogy az alkalmazást közvetlenül az okostelefonjára vagy táblagépére tudja telepíteni.

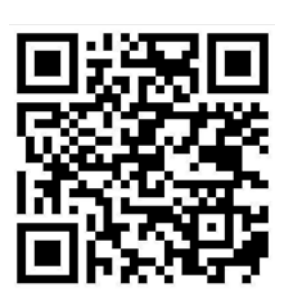

## **Adatvédelem – MEDION® okostévé**

Az Ön internet-kompatibilis MEDION® okostévéje internet szolgáltatási funkciókkal (HbbTV, Portál és Open Browsing) rendelkezik. Ezek a funkciók lehetővé teszik Önnek, hogy hozzáférjen az interneten keresztül szolgáltatásokhoz, tartalmakhoz, szoftverekhez és harmadik fél termékeihez. Ezen túlmenően Önnek hozzáférése lesz nyilvános internetes tartalmakhoz. Készüléke ezen az útvonalon keresztül automatikusan ellenőrzi, hogy a szoftveréhez van-e új verzió. Ennek során készüléke elküldi a készülék MAC-címét, IP-címét és szoftverének verzióját – ezekre az adatokra a szoftverfrissítési szolgáltatás biztosítása érdekében van szükség.

A HbbTV-funkción keresztüli vagy a portálon lévő alkalmazásokhoz történő hozzáférés, szolgáltatótól függően, regisztrációhoz, felhasználói fiók létrehozásához és/vagy bizonyos szolgáltatások igénybevétele esetén szolgáltatási díjhoz köthető. A regisztráció során kérhető Öntől a személyes adatok megadása, valamint egyedi és titkos jelszó választása. Kérjük, előbb ellenőrizze a mindenkori szolgáltató adatvédelmi rendelkezéseit.

A MEDION® nem vállal felelősséget arra, hogy a HbbTV, a portál vagy egyes szolgáltatások nem felelnek meg a felhasználó követelményeinek, vagy, hogy a szolgáltatás használata korlátozások nélkül, különösképp megszakítások nélkül, a kívánt időben, biztosan és hiba nélkül működik.

A MEDION® nem vállal semmilyen felelősséget a HbbTV-n, a portálon vagy a nyilvános interneten keresztül hozzáférhető információkért, tartalmakért, valamint azok használatáért és megbízhatóságáért. Ön az okostévé megvásárlásakor speciális garanciát kapott. Ezen garancia érvényessége az idevonatkozó felelősségkizáró nyilatkozatokkal együtt, továbbra is fennáll.

Okostévéje használatakor fellépő további adatvédelmi kérdéseivel kérjük, forduljon az internet szolgáltatási funkciók mindenkori szolgáltatóihoz vagy akár közvetlenül a www.medion.com weboldalhoz, és az Adatvédelem című rovaton keresztül vegye fel a kapcsolatot a MEDION® ügyfélszolgálatával.

## **Problémamegoldás**

A hibáknak gyakran hétköznapi okai lehetnek, de néha meghibásodott alkatrészek is okozhatják azokat. Az alábbiakban a problémák megoldásához szeretnénk útmutatást adni. Ha az itt vázolt intézkedések nem hozzák meg a kívánt eredményt, szívesen segítünk Önnek. Hívjon fel bennünket!

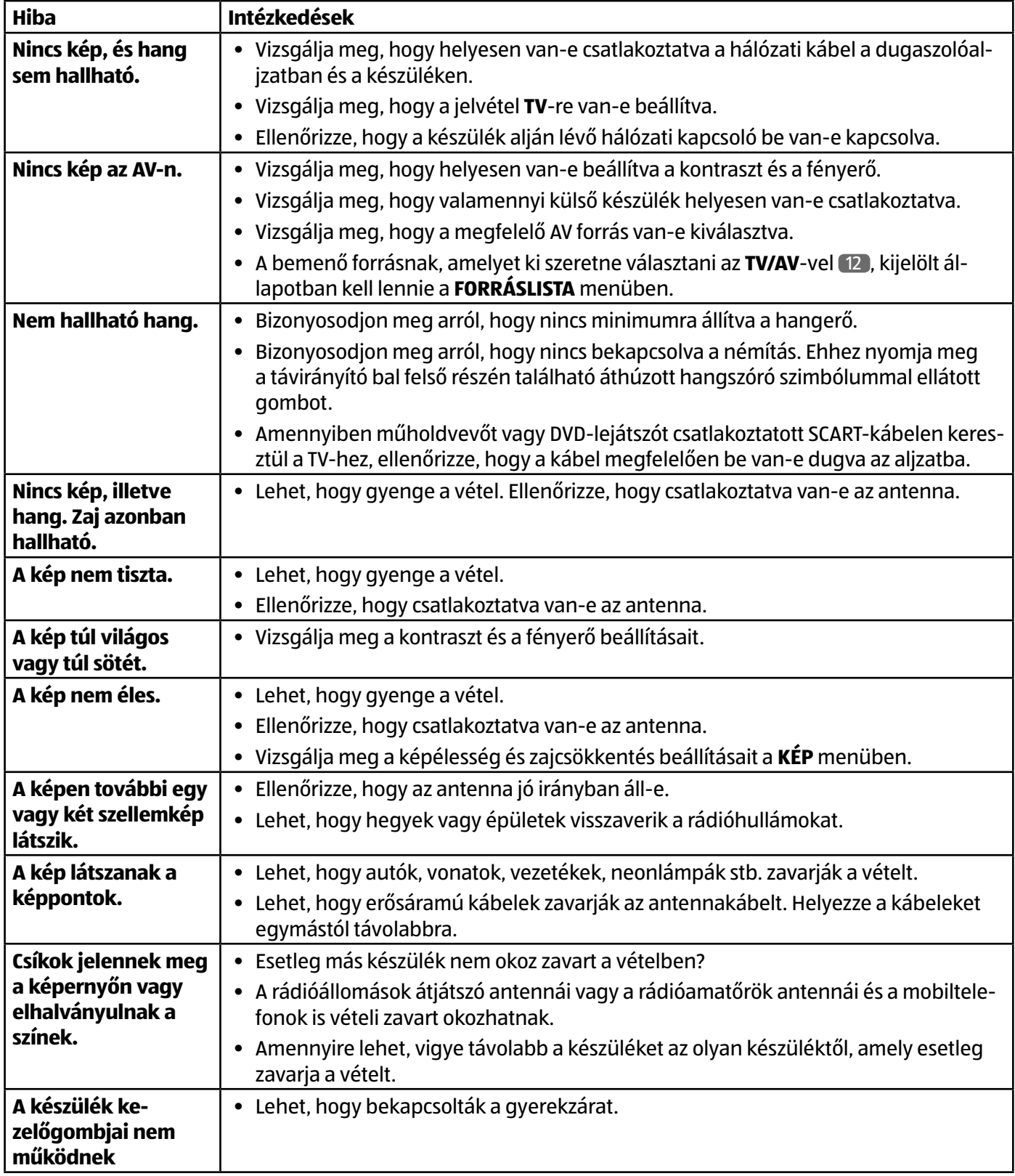

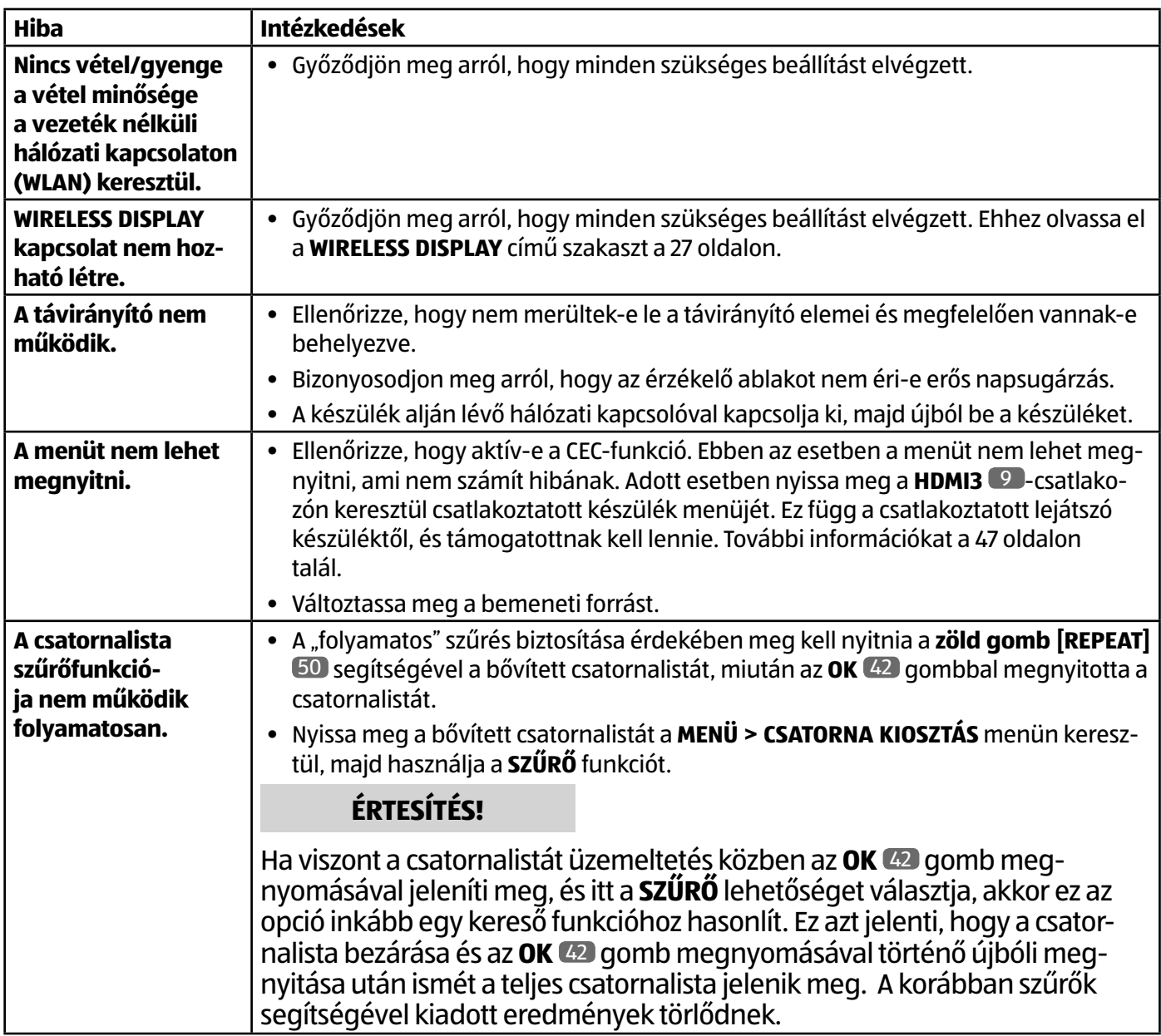

## **További támogatásra van szüksége?**

Ha az előző szakaszokban ismertetett javaslatok nem oldották meg a problémáját, vegye fel velünk a kapcsolatot. Sokat segítene, ha tudatná velünk az alábbi információkat:

- Milyen külső készülékek vannak csatlakoztatva?
- Milyen üzenetek jelennek meg a képernyőn?
- Melyik kezelési lépésnél jelentkezett a probléma?
- Amennyiben PC-t csatlakoztatott a készülékre:
	- Milyen a számítógép konfigurációja?
	- Milyen szoftvert használt a hiba bekövetkezésekor?
- Milyen lépéseket tett eddig a probléma megoldására?
- Ha már kapott ügyfélszámot, kérjük, adja meg nekünk azt is.

## **Okostévéknél jelentkező pixelhibák**

Annak ellenére, hogy a készülék a legmodernebb gyártástechnológiával készült, a rendkívül bonyolult technika alkalmazása miatt ritkán előfordulhat, hogy egy vagy több fénypont nem működik.

**3840 x 2160 pixel** felbontású, aktív mátrixos TFT készülékek esetében, ahol a pixelek három-három (piros, zöld, kék) szubpixelből állnak, összesen **kb. 24,9 millió** vezérlő tranzisztor kerül felhasználásra. Az igen nagy számú tranzisztor és az ehhez kapcsolódó rendkívül bonyolult gyártási folyamat miatt előfordulhat, hogy egyes pixelek vagy szubpixelek nem jelennek meg, vagy azok vezérlése nem megfelelő.

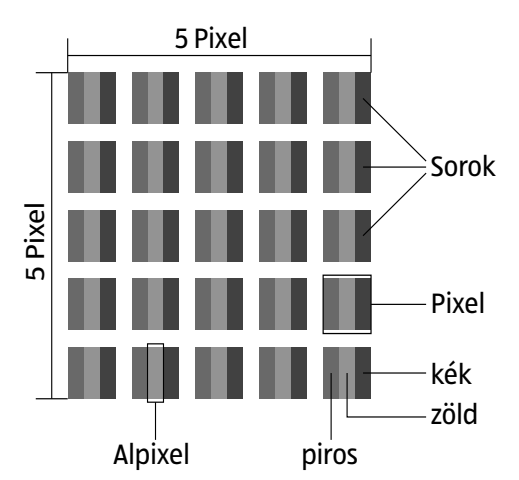

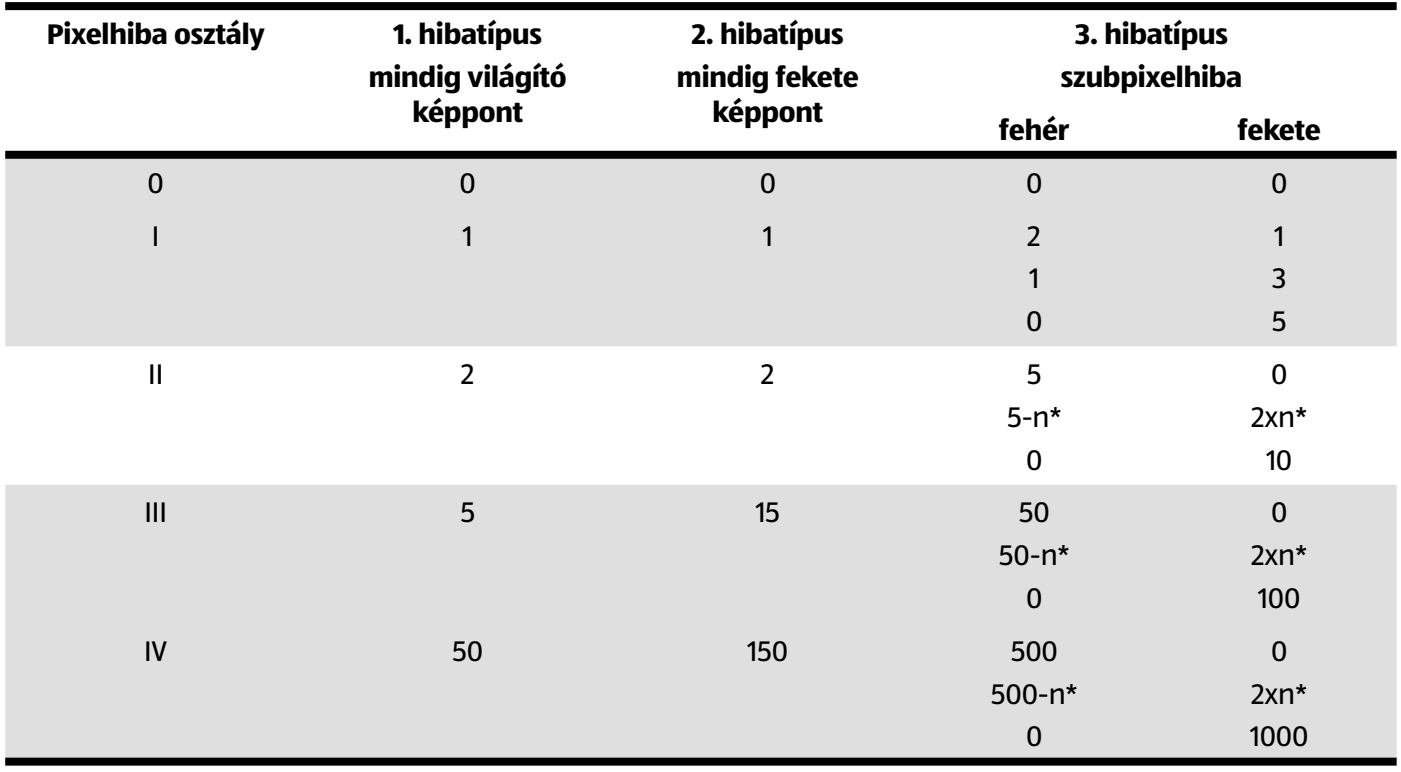

#### n\*=1,5

A fenti típusoknál megengedett hibák száma minden hibaosztály esetén egy millió pixelre vonatkozik, és át kell számítani a kijelző fizikai felbontásának megfelelően.

Az Ön készüléke megfelel az európai ISO 9241-307 szabvány szerinti II-es (pixelhiba) osztálynak. A megadott legnagyobb számú pixelhibák alatt nem érvényesíthető a garancia.

## **Tisztítás**

Az alábbi intézkedésekkel meghosszabbítható az okostévék élettartama:

## **VESZÉLY!**

## **Áramütés veszélye!**

Nyitott burkolat esetén áramütés általi életveszély áll fenn!

- − Ne nyissa fel a készülék házát. Egyébként sem tartalmaz karbantartásra szoruló alkatrészeket.
- A tükrösített felületeken védőfólia van, amely védi a TV készüléket a karcolásoktól. Ha már az előírt módon felállította a TV készülékét, húzza le a fóliákat.
- Amennyiben a tükrösített felületek bepiszkolódtak, először törölje le róluk a port. Majd puhán törölje végig őket tisztítókendővel. Ha nem csak a port törli le, vagy ha nagy erővel törli végig a tükrösített felületeket, összekarcolódhat a tükrözés.
- Ne használjon oldószereket, maró vagy gáznemű tisztítószereket.
- A képernyőt puha, foszlánymentes kendővel tisztítsa meg.
- Ügyeljen arra, hogy ne maradjanak vízcseppecskék az okostévén. A víz maradandó elszíneződéseket okozhat.
- A készülék károsodásának elkerülése érdekében semmiképp sem kerülhet víz a készülék belsejébe.
- Ne tegye ki a képernyőt erős napfénynek vagy ibolyántúli sugárzásnak.
- Őrizze meg jól a csomagolóanyagot és kizárólag abban szállítsa az okostévét.

## **VESZÉLY!**

## **Áramütés veszélye!**

A készülék belső alkatrészeivel való érintkezés esetén áramütés veszélye áll fenn.

− A tisztítás előtt mindig húzza ki a hálózati csatlakozódugaszt és az összes összekötő kábelt.

## **Ártalmatlanítás**

## **CSOMAGOLÁS**

A készüléket becsomagolva szállítjuk, nehogy kár érje a szállítás során. A csomagolás olyan anyagokból áll, amelyek környezetkímélő módon ártalmatlaníthatók és szakszerűen újrahasznosíthatók.

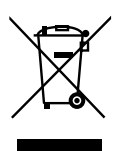

## **KÉSZÜLÉK**

A készüléket nem szabad a háztartási hulladékba dobni. A 2012/19/EU irányelv értelmében a készüléket élettartama végén megfelelő módon kell ártalmatlanítani. Így a készülék bizonyos elemeit újra felhasználják, és elkerülhető a környezetszennyezés. Elhasználódott készülékét leadhatja egy elektronikai hulladék gyűjtőtelepen vagy hulladékudvarban. További információkért forduljon a helyi hulladékgyűjtő vállalathoz vagy az illetékes önkormányzathoz.

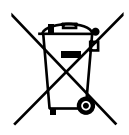

#### **ELEMEK**

A kimerült elemek nem a háztartási szemétbe valók! Az elhasználódott elemek begyűjtésére szolgáló gyűjtőhelyen kell leadni azokat.

Tisztítás

**HU**

## **Műszaki adatok**

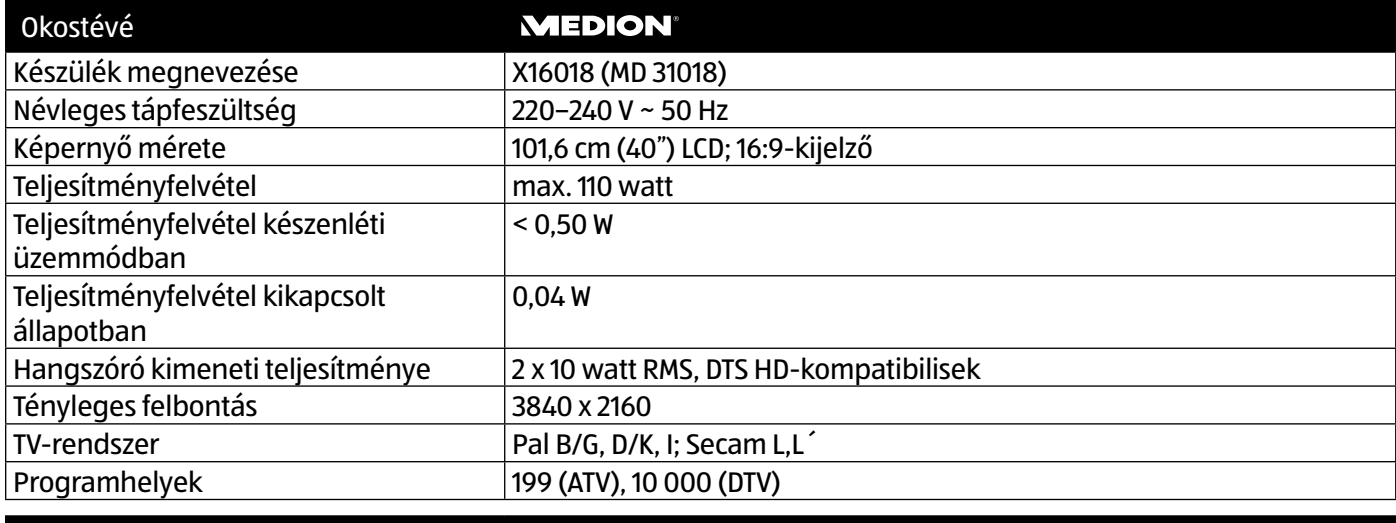

## Csatornák

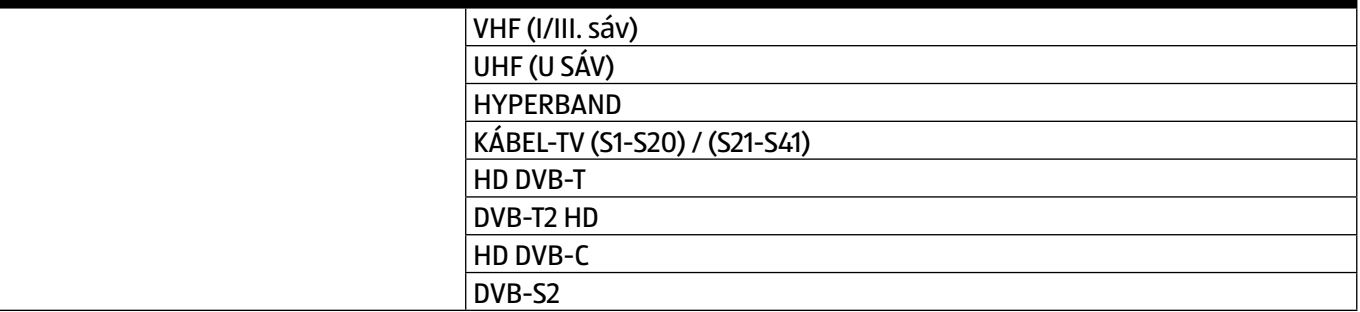

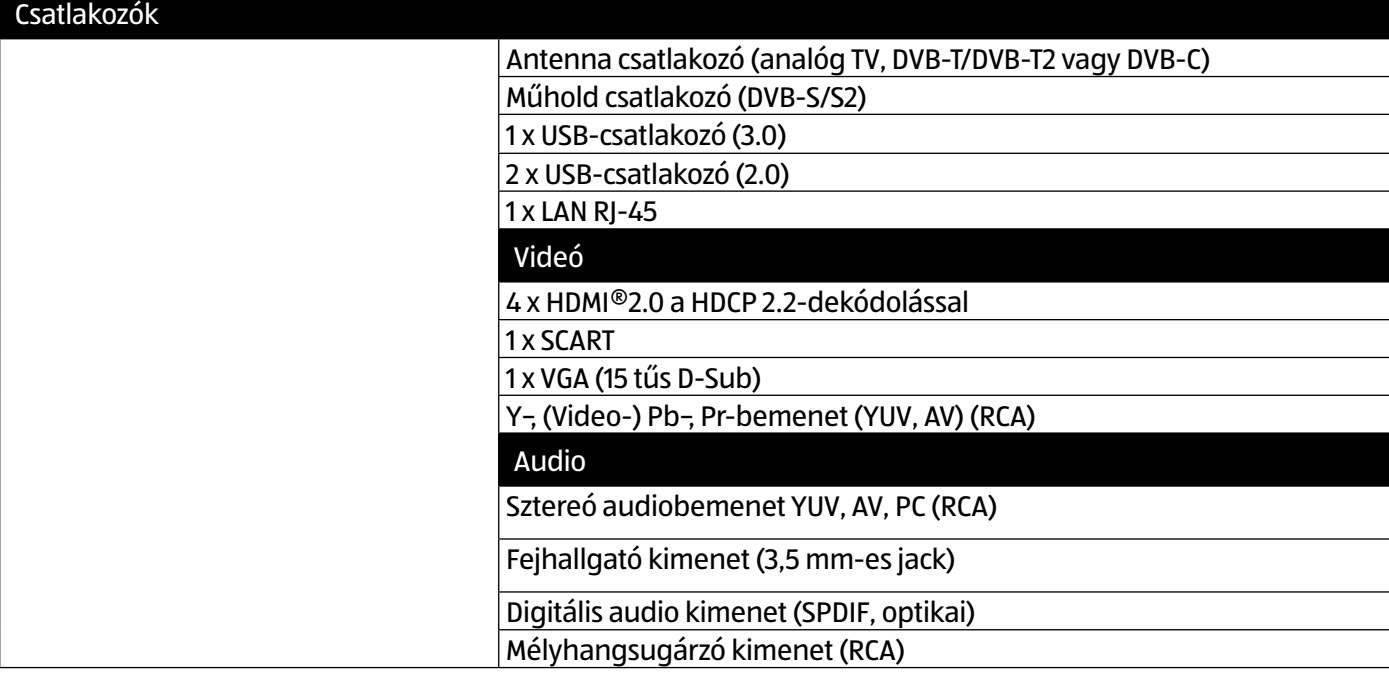

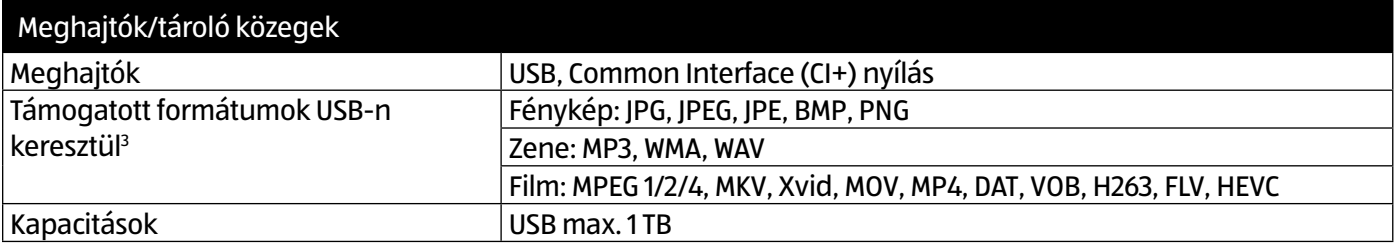

3 A különböző kodekek nagy száma miatt nem garantálható az összes formátum lejátszhatósága.

Műszaki adatok **HU**

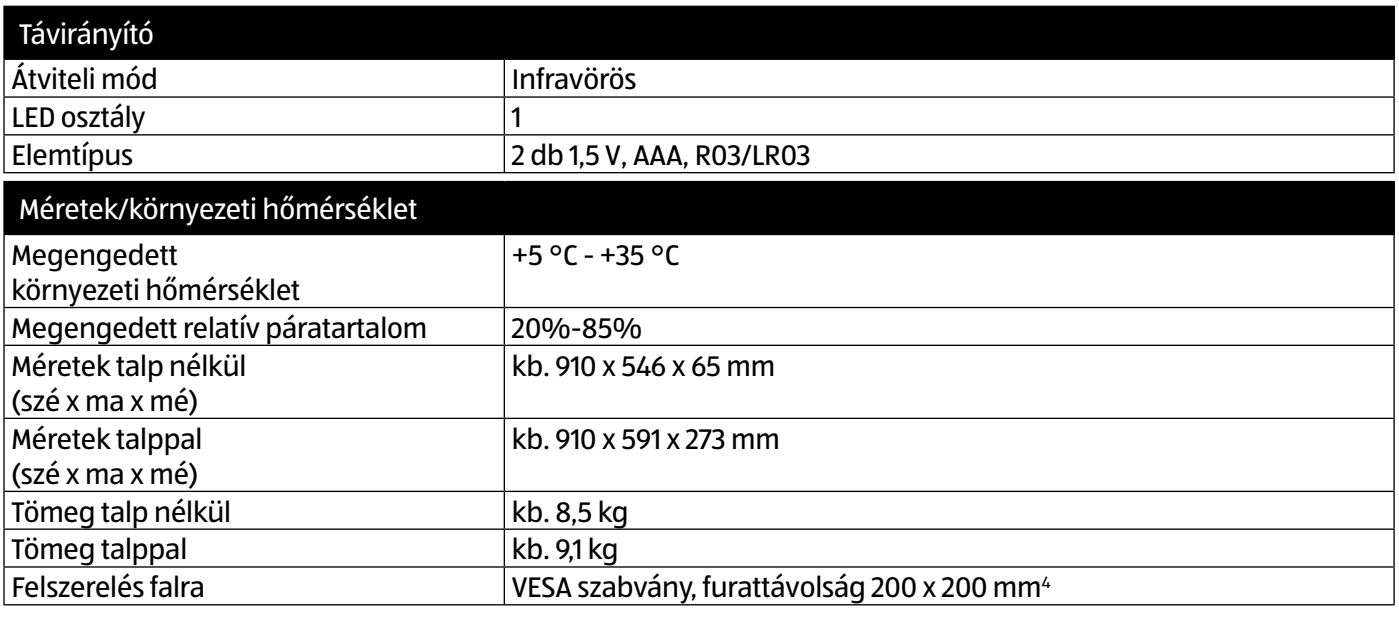

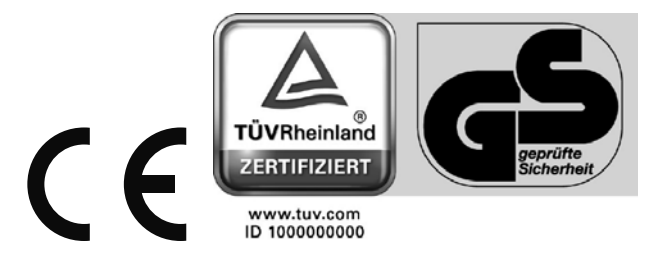

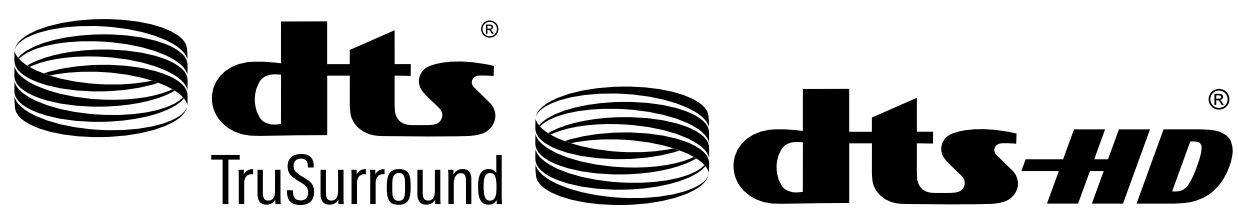

A DTS-szabadalmakkal kapcsolatban a http://patents.dts.com oldalon talál további információkat.

## **ÉRTESÍTÉS!**

Védjegyek tudomásul vétele

A HDMI, High-Definition Multimedia Interface és a HDMI-logó fogalmak védjegyek, ill. a HDMI Licensing LLC USAban és más országokban bejegyzett védjegyei.

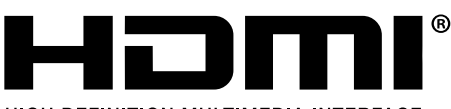

HIGH-DEFINITION MULTIMEDIA INTERFACE

A Dolby Laboratories engedélyével gyártva. A Dolby és a kettős D-szimbólum a Dolby Laboratories védjegyei.

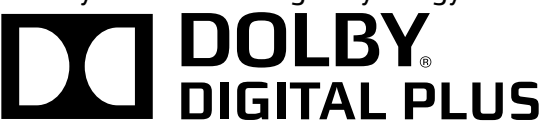

<sup>4</sup> A fali tartó nem tartozék. A készülék felszerelésekor ügyeljen arra, hogy M6-os méretű csavarokat használjon. A csavarok hossza a fali rögzítő vastagsága plusz 10 mm.

## **Termékismertető adatlap**

az 1062/2010 sz. rendelet szerint

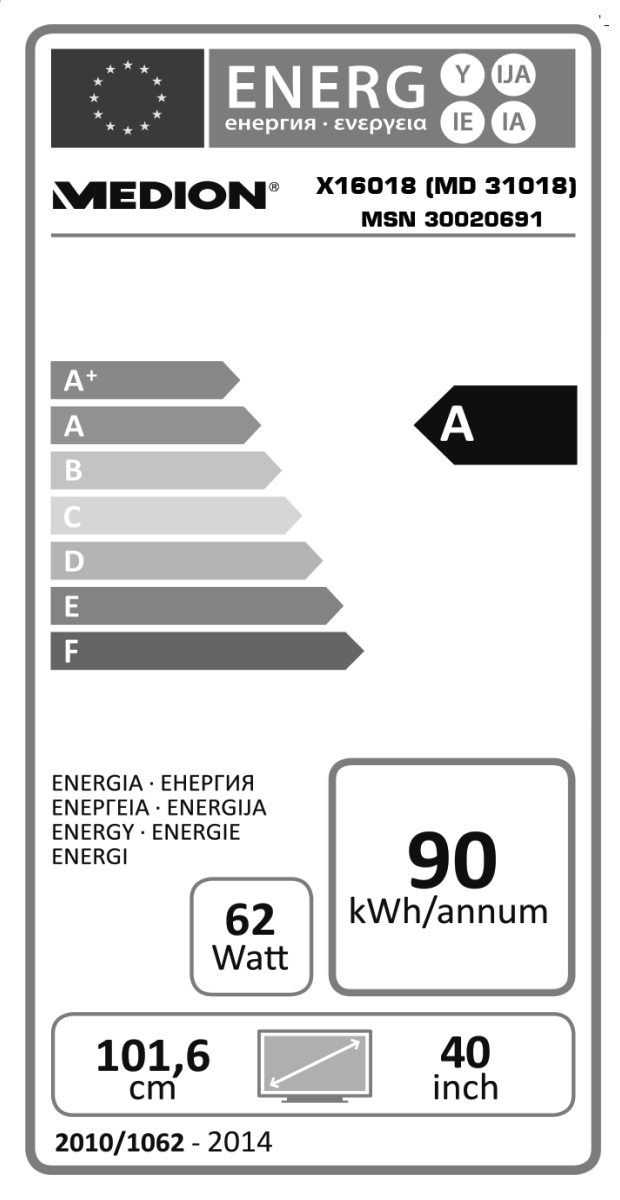

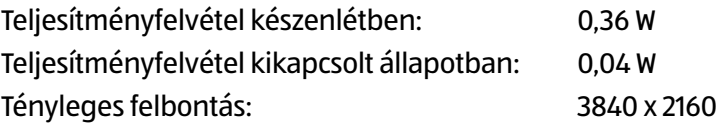

## **Impresszum**

Copyright © 2016 Minden jog fenntartva.

A használati utasítás szerzői jogvédelem alatt áll.

A gyártó írásbeli engedélye nélkül tilos géppel, elektronikus úton és bármilyen egyéb formában sokszorosítani.

A szerzői jog a következő vállalatot illeti.

**Medion AG**

**Am Zehnthof 77**

**45307 Essen**

**Németország**

A használati utasítás az ügyfélszolgálaton utánrendelhető, és a **www.medionservice.de** ügyfélszolgálati portálról is letölthető.

A fenti QR-kód beolvasásával a használati utasítás letölthető az ügyfélszolgálati portálról a mobilkészülékére.

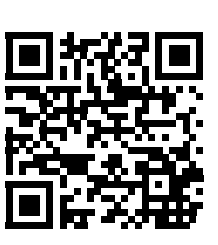

## **Tárgymutató**

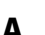

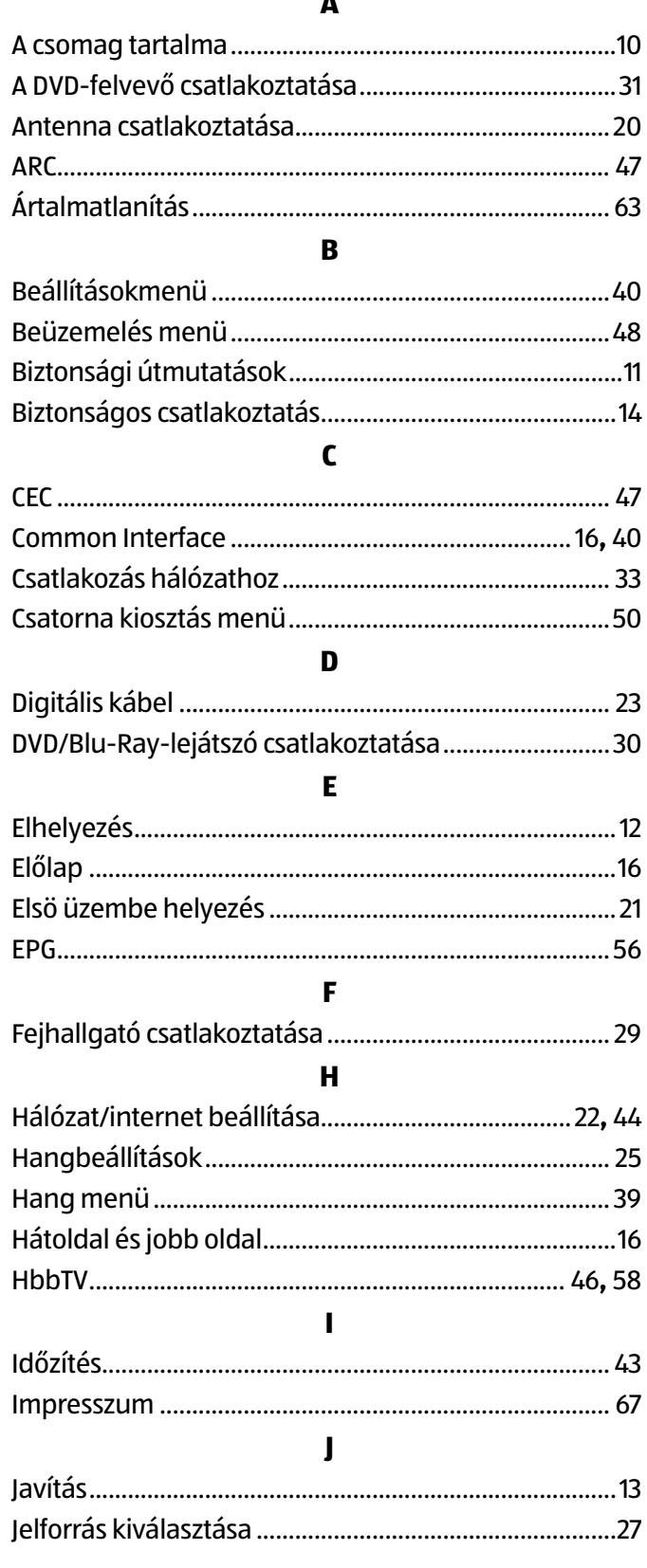

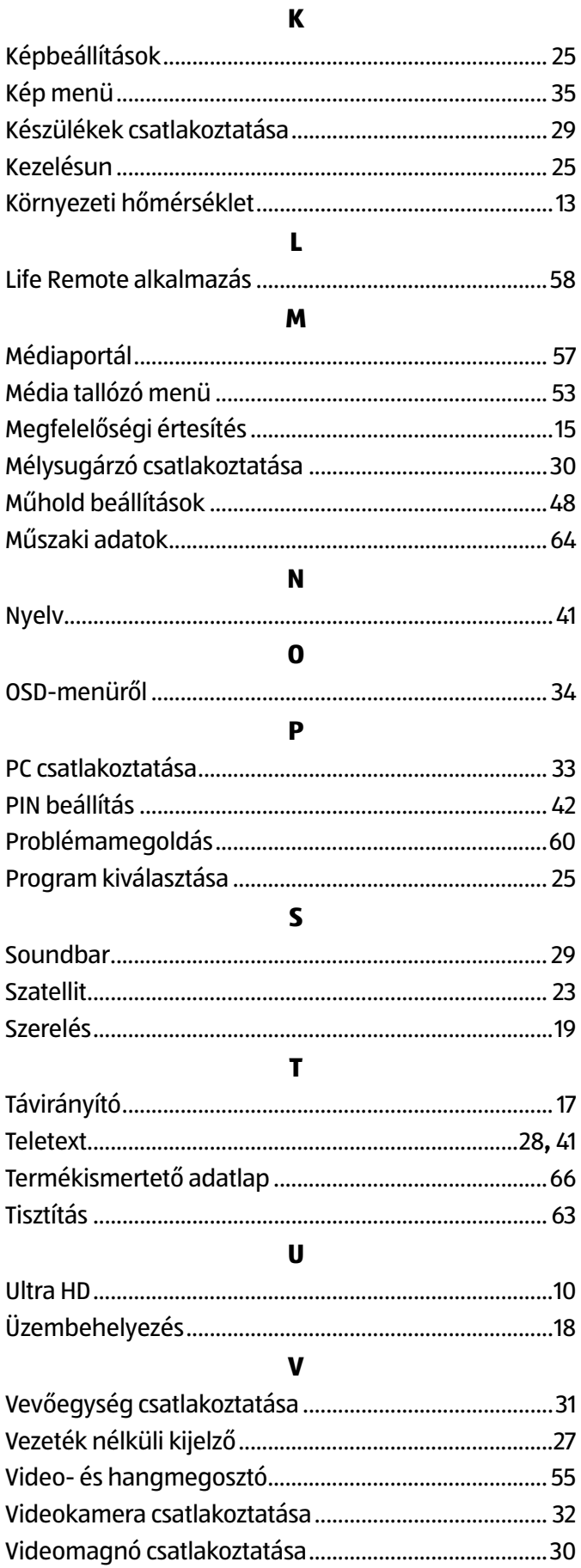

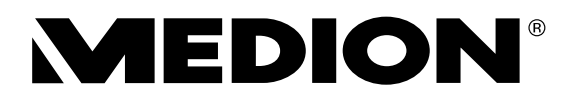

 $\chi$ 

## **JÓTÁLLÁSI ADATLAP SMART-TV LED-HÁTTÉRVILÁGÍTÁSÚ TECHNOLÓGIÁVAL X16018**

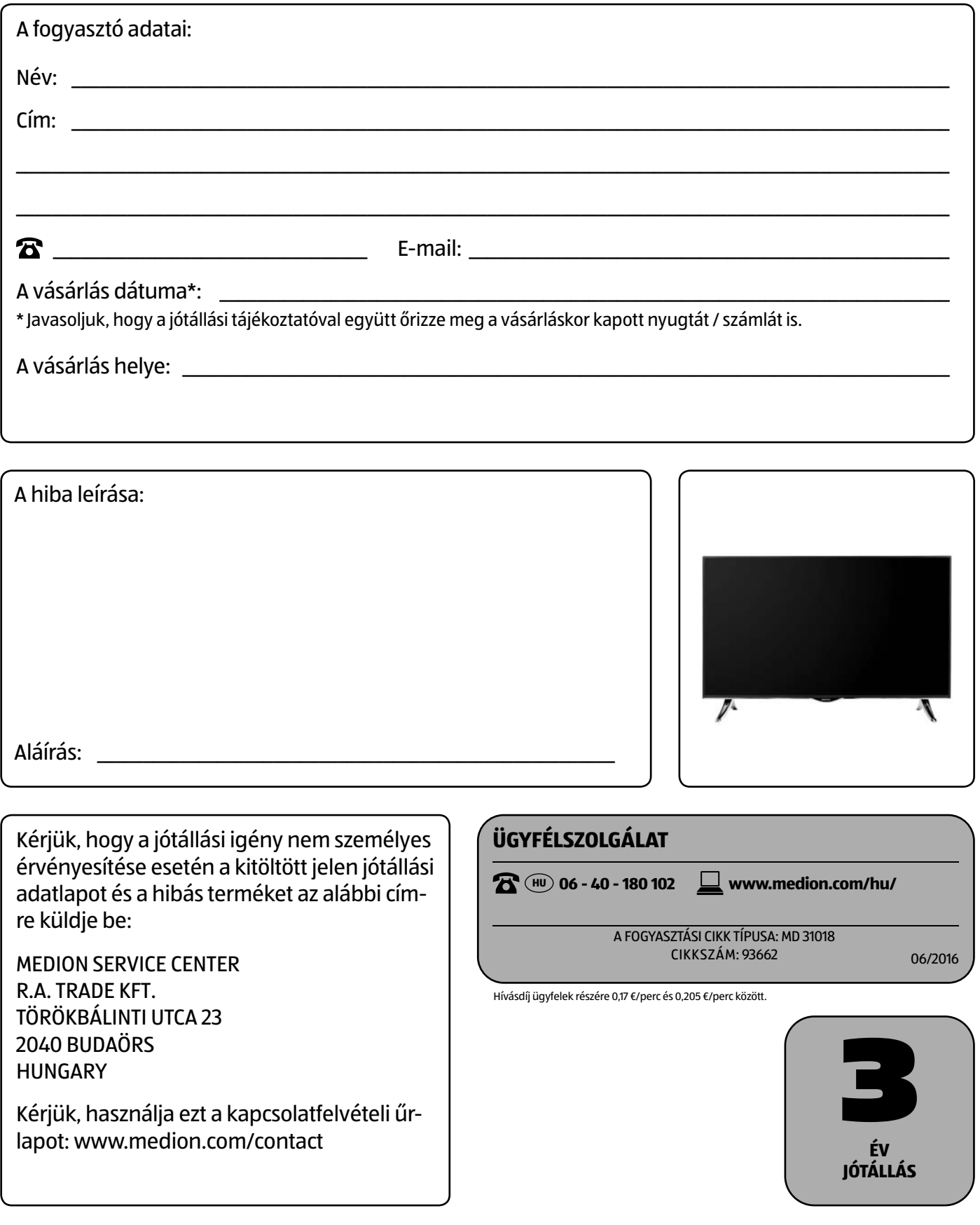

# **JÓTÁLLÁSI TÁJÉKOZTATÓ**

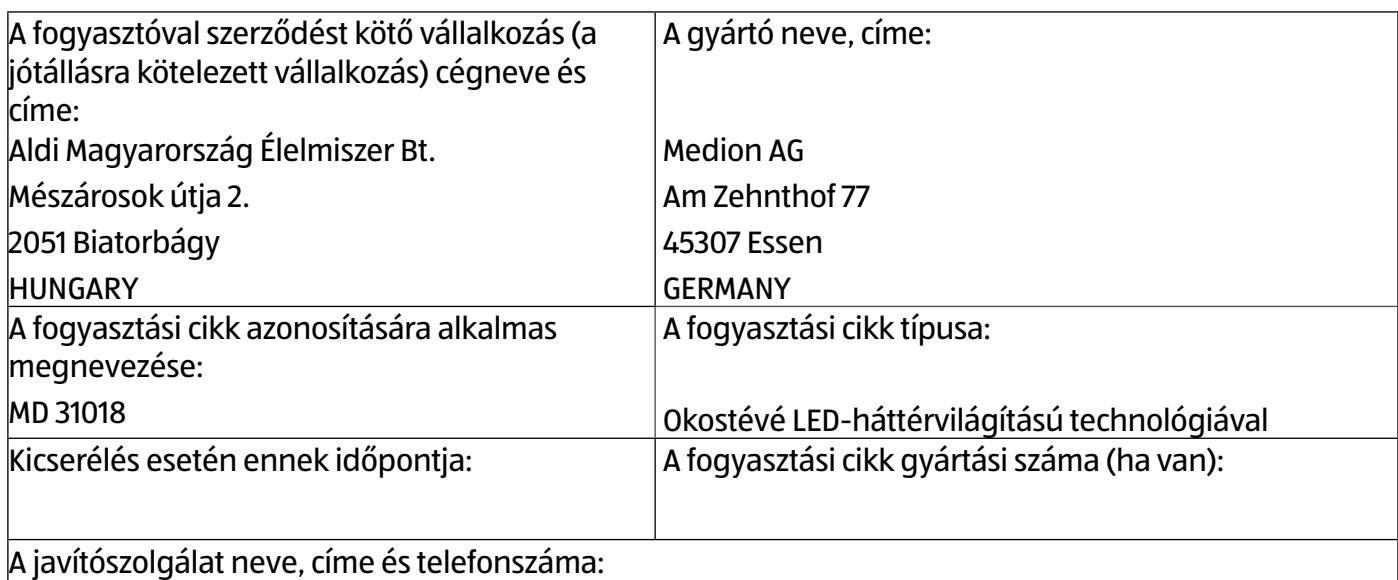

Medion Service Center; R.A. Trade Kft.; Törökbálinti utca 23; 2040 Budaörs; HUNGARY

**<sup>3</sup>8 06-40-180102; service-hungary@medion.com** 

## **A jótállással kapcsolatos általános szabályok**

A Magyarország területén vásárolt új tartós fogyasztási cikkek esetén 3 évre vállalunk jótállást. Az elhasználódó, ill. kopó alkatrészekre (pl. világítótestek, akkumulátorok, gumiabroncsok, stb.) a jótállási idő rendeltetésszerű használat esetén 1 év. A napi használat során keletkező sérülésekre (pl. karcolások, horpadások, stb.) a jótállás nem vonatkozik.

A jótállási határidő a fogyasztási cikk fogyasztó részére történő átadása napjával kezdődik. A határidő elmulasztása jogvesztéssel jár. Nem számít bele a jótállás elévülési idejébe a kijavítási időnek az a része, amely alatt a fogyasztó a fogyasztási cikket nem tudja rendeltetésszerűen használni. A fogyasztási cikknek a kicseréléssel vagy a kijavítással érintett részére a jótállási igény elévülése újból kezdődik. Ezt a szabályt kell alkalmazni arra az esetre is, ha a kijavítás következményeként új hiba keletkezik.

A jótállás a fogyasztó jogszabályból eredő jogait nem érinti. Fogyasztói jogvita esetén a fogyasztó a megyei (fővárosi) kereskedelmi és iparkamarák mellett működő békéltető testület eljárását is kezdeményezheti.

A jótállásból eredő jogokat a fogyasztási cikk tulajdonosa érvényesítheti, feltéve, hogy fogyasztónak minősül. A jótállásból eredő jogokat a fogyasztási cikk tulajdonjogának átruházása esetén az új tulajdonos érvényesítheti.

A jótállásból eredő jogok a jótállási jeggyel érvényesíthetőek. A jótállási jegy szabálytalan kiállítása vagy a jótállási jegy fogyasztó rendelkezésére bocsátásának elmaradása a jótállás érvényességét nem érinti.

A jótállási jegy fogyasztó rendelkezésére bocsátásának elmaradása esetén a szerződés megkötését bizonyítottnak kell tekinteni, ha az ellenérték megfizetését igazoló bizonylatot - számlát vagy nyugtát - a fogyasztó bemutatja. Ebben az esetben a jótállásból eredő jogok a számlával, ill. nyugtával érvényesíthetőek.

A fogyasztó mindennemű jótállási igényét érvényesítheti a magyarországi Aldi áruházakban, míg a kijavítás iránti igény a jótállási jegyen feltüntetett javítószolgálatnál közvetlenül is érvényesíthető. A jótállási kötelezettség teljesítésével kapcsolatos költségek vállalkozásunkat terhelik. Ha a fogyasztási cikk meghibásodásában a fogyasztót terhelő karbantartási kötelezettség elmulasztása is közrehatott, a jótállási kötelezettség teljesítésével felmerült költségeket közrehatása arányában a fogyasztó köteles viselni, ha a fogyasztási cikk karbantartására vonatkozó ismeretekkel rendelkezett, vagy ha vállalkozásunk e tekintetben tájékoztatási kötelezettségének eleget tett. Kicserélés vagy elállás esetén a fogyasztó nem köteles a fogyasztási cikknek azt az értékcsökkenését megtéríteni, amely a rendeltetésszerű használat következménye. A fogyasztó a kellékhibás teljesítés okán felmerült kárait a Ptk. 6:174 § szerint érvényesítheti.

A rögzített bekötésű, illetve a 10 kg-nál súlyosabb, vagy tömegközlekedési eszközön kézi csomagként nem szállítható fogyasztási cikket az üzemeltetés helyén kell megjavítani. Ha a kijavítás az üzemeltetés helyén nem végezhető el, a le- és felszerelésről, valamint az el- és visszaszállításról vállalkozásunk, vagy - a javítószolgálatnál közvetlenül érvényesített kijavítás iránti igény esetén - a javítószolgálat gondoskodik.

Ha a fogyasztó a fogyasztási cikk meghibásodása miatt a vásárlástól számított 3 munkanapon belül érvényesít csereigényt, vállalkozásunk köteles a fogyasztási cikket kicserélni, feltéve, hogy a meghibásodás a rendeltetésszerű használatot akadályozza. Amennyiben a hibás fogyasztási cikket már nem tartjuk készleten, úgy a teljes vételárat visszatérítjük.

A szerviz és a forgalmazó a kijavítás során nem felel a fogyasztási cikken a fogyasztó, ill. harmadik személy által esetlegesen tárolt adatokért vagy beállításokért.

A javítószolgálat fenti címén a jótállási idő lejártát követően is lehetőséget biztosítunk a hibás fogyasztási cikk kijavítására, amelynek költsége azonban a fogyasztót terheli.

## **A jótállási igény bejelentése**

A fogyasztó a hiba felfedezése után késedelem nélkül köteles a hibát a vállalkozásunkkal közölni. A hiba felfedezésétől számított két hónapon belül közölt hibát késedelem nélkül közöltnek kell tekinteni. A közlés késedelméből eredő kárért a fogyasztó felelős. A jótállási igényt a fogyasztási cikk minden olyan hibája miatt határidőben érvényesítettnek kell tekinteni, amely a megjelölt hibát előidézte. Ha a fogyasztó a jótállási igényét a fogyasztási cikknek - a megjelölt hiba szempontjából - elkülöníthető része tekintetében érvényesíti, a jótállási igény a fogyasztási cikk egyéb részeire nem minősül érvényesítettnek.

## **Mentesülés a jótállási felelősség alól**

Nem teljesít hibásan vállalkozásunk, ha a fogyasztó a hibát a vásárlás időpontjában ismerte, vagy a hibát a vásárlás időpontjában ismernie kellett.

Vállalkozásunk mentesül továbbá a jótállási kötelezettség alól, ha bizonyítja, hogy a hiba oka a vásárlás után keletkezett (pl. rendeltetésellenes használat, átalakítás, szakszerűtlen kezelés, helytelen tárolás, elemi kár). A rendeltetésellenes használat elkerülése céljából a fogyasztási cikkhez magyar nyelvű vásárlói tájékoztatót mellékelünk és kérjük, hogy az abban foglaltakat saját érdekében tartsa be.

## **A fogyasztót a jótállás alapján megillető jogok**

A fogyasztó a Ptk. 6:159. §-ában rögzített szabályok szerint

- − kijavítást vagy kicserélést igényelhet, kivéve, ha a választott jótállási igény teljesítése lehetetlen, vagy ha az a kötelezettnek - másik jótállási igény teljesítésével összehasonlítva - aránytalan többletköltséget eredményezne, figyelembe véve a fogyasztási cikk hibátlan állapotban képviselt értékét, a szerződésszegés súlyát és a jótállási jog teljesítésével a jogosultnak okozott érdeksérelmet;
- − vagy a vételár arányos leszállítását igényelheti, a hibát a kötelezett költségére maga kijavíthatja vagy mással kijavíttathatja, vagy a szerződéstől elállhat, ha vállalkozásunk a kijavítást vagy a kicserélést nem vállalta, ill. ha ezen kötelezettségének megfelelő határidőn belül, a fogyasztó érdekeit kímélve nem tud eleget tenni, vagy ha a fogyasztónak a kijavításhoz vagy kicseréléshez fűződő érdeke megszűnt.

Jelentéktelen hiba miatt elállásnak nincs helye. A kijavítást vagy kicserélést - a fogyasztási cikk tulajdonságaira és a jogosult által elvárható rendeltetésére figyelemmel - megfelelő határidőn belül, a jogosult érdekeit kímélve kell elvégezni. A fogyasztó a választott jótállási jogáról másikra térhet át, az áttéréssel okozott költséget köteles azonban vállalkozásunknak megfizetni, kivéve, ha az áttérésre vállalkozásunk adott okot, vagy az áttérés egyébként indokolt volt.

**HU**

**HU**

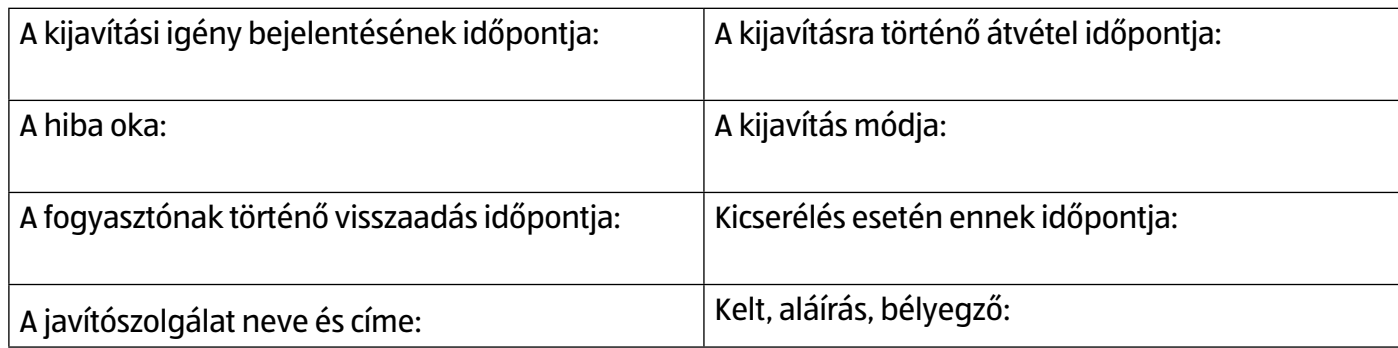
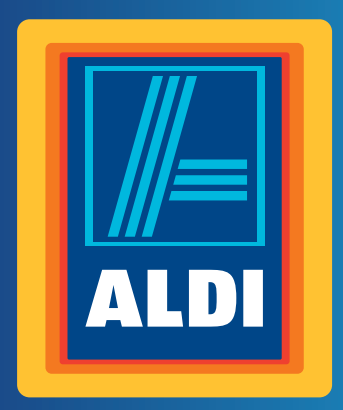

## **HU**

## **Származási hely: Törökország Gyártó:**

MEDION AG AM ZEHNTHOF 77 45307 ESSEN NÉMETORSZÁG

www.medion.de

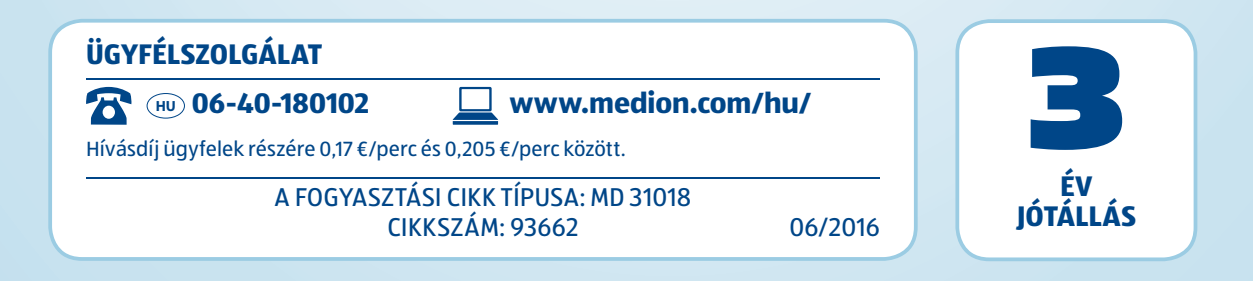